# オープンCAEをはじめよう!

環境構築編

オープンCAE勉強会@関西 午前中講習会シリーズ

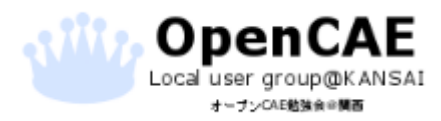

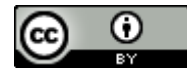

### 資料の見方

•  $\bullet$  :クリックや選択の動作が必要な箇所に表示しています。

- :選択する箇所や重要な箇所は左の枠線で囲っています。
- :動作や入力内容は左のテキストボックスで指名しています。 文章
- | 文章 | : 補足的な内容は左のテキストボックスで示しています。

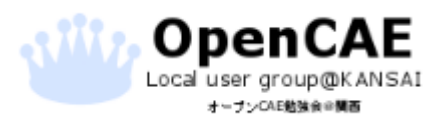

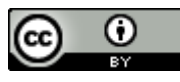

### 環境構築の流れ

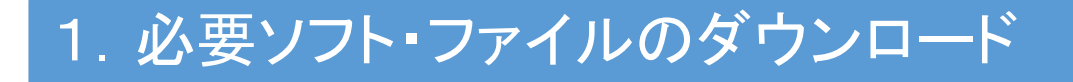

- 2.VirtualBoxのインストール
- 3.VirtualBoxの設定を変更
- 4.DEXCSのインストール
- 5. 仮想マシンとPCの間に共有フォルダを作成

おまけ Salome-MecaのインストールとTreeFoamへの登録

おまけ2オープンCAEはじめの一歩:参考サイト、資料の紹介

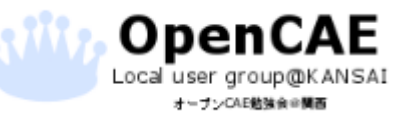

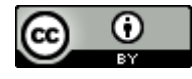

1.必要ソフト・ファイルのダウンロード

### <https://www.virtualbox.org/> にアクセスします。

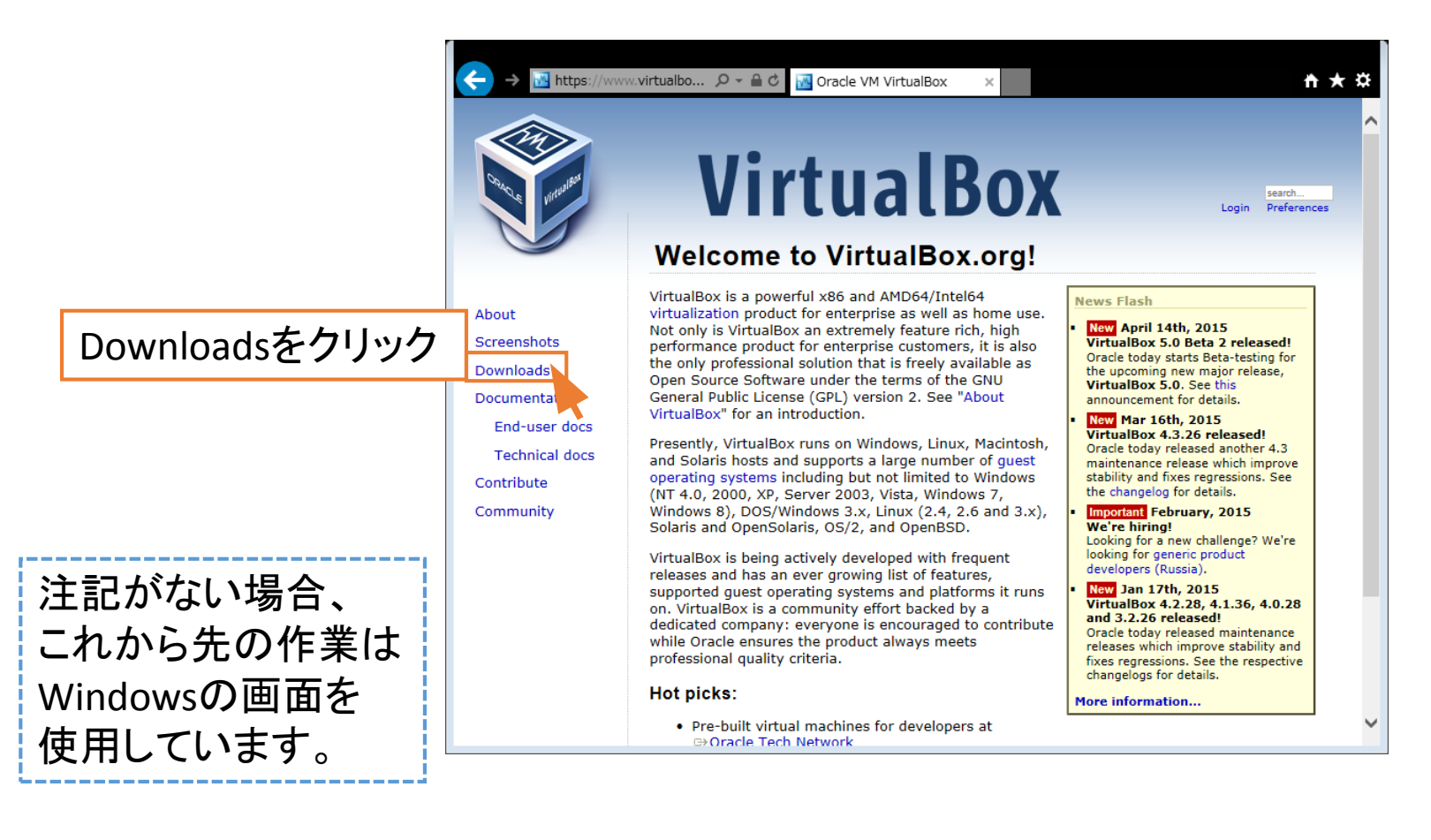

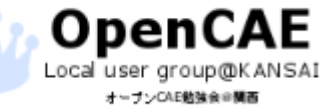

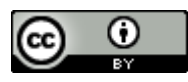

1.必要ソフト・ファイルのダウンロード

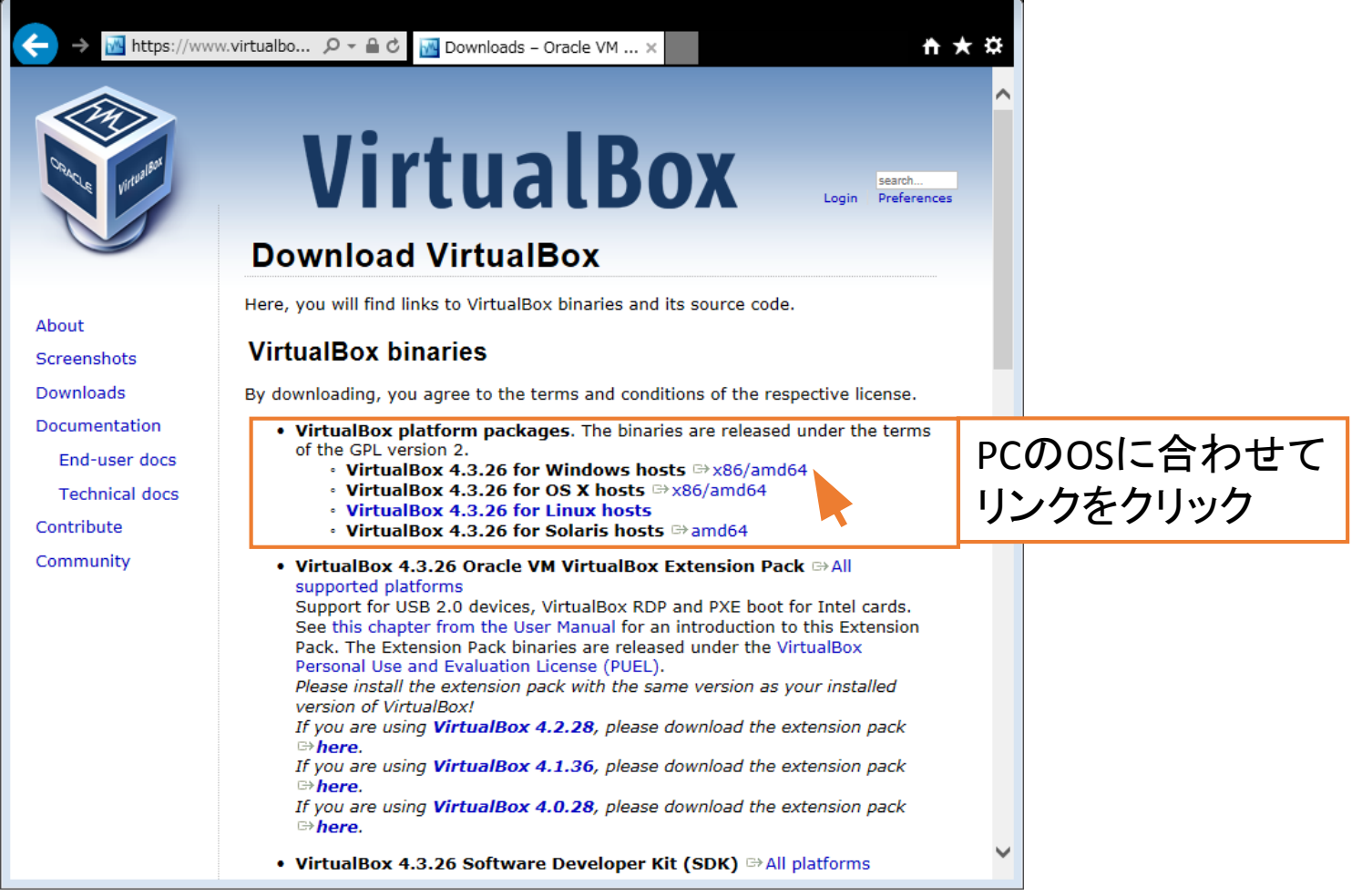

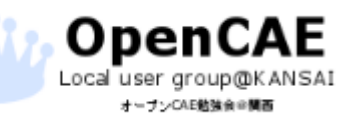

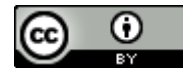

1.必要ソフト・ファイルのダウンロード

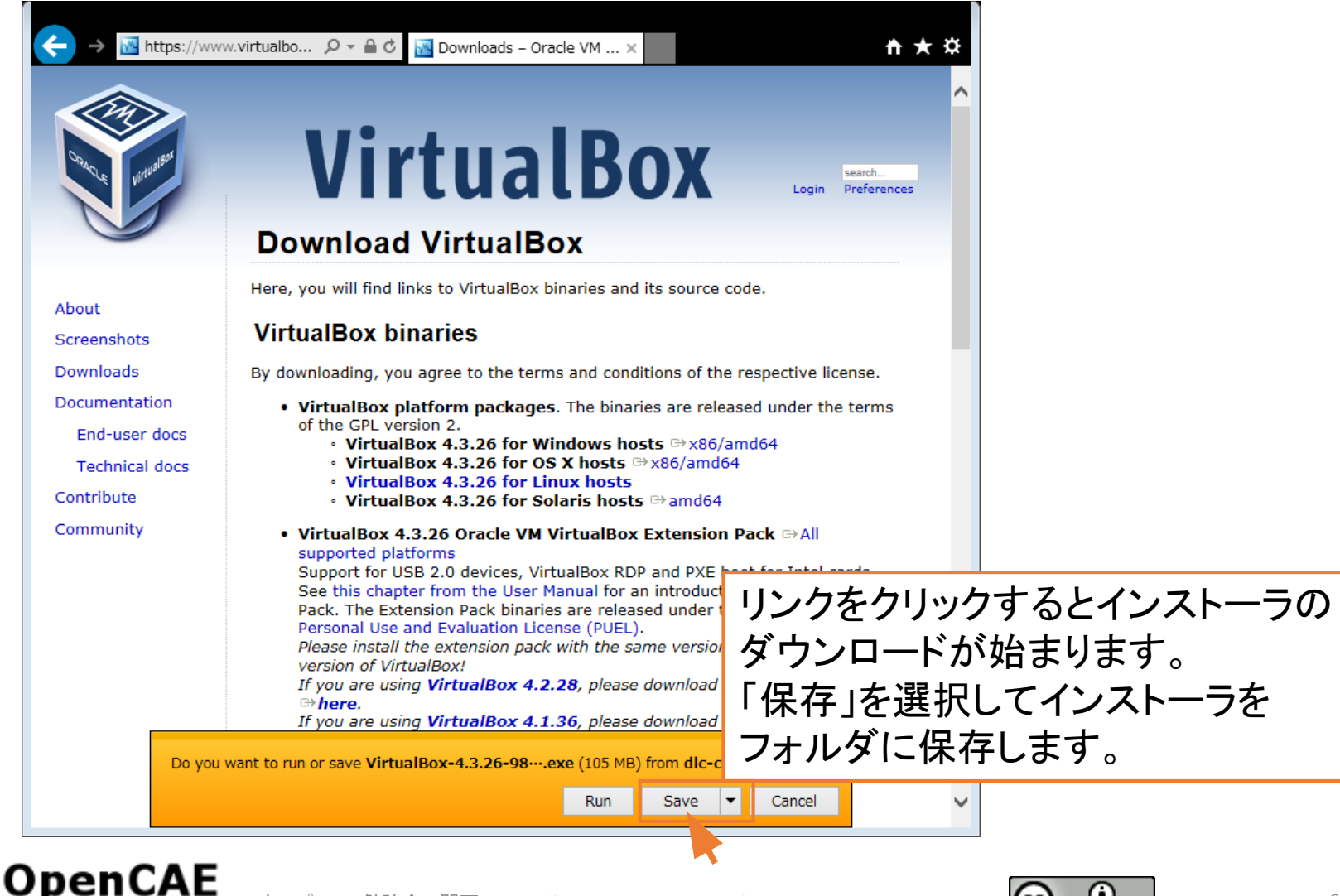

1.必要ソフト・ファイルのダウンロード

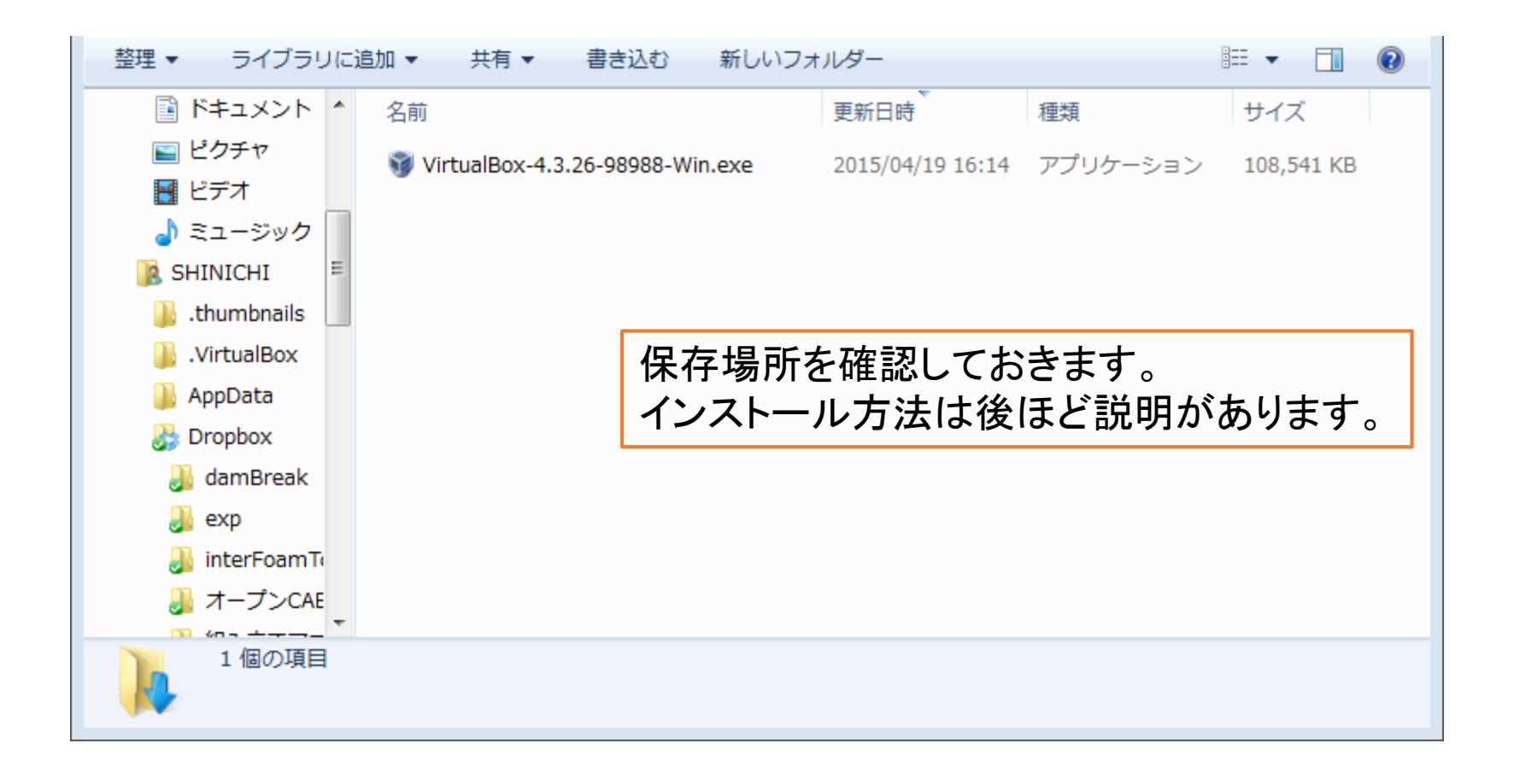

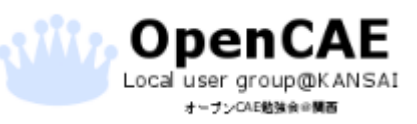

オープンCAE勉強会@関西 http://ofbkansai.sakura.ne.jp/ アンプレント (CC) しかし プレート アンプレート アンプレート アンプレート アンプレート アンプレート アンプレート アンプ

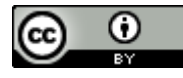

1.必要ソフト・ファイルのダウンロード

DEXCS for OpenFOAMについて

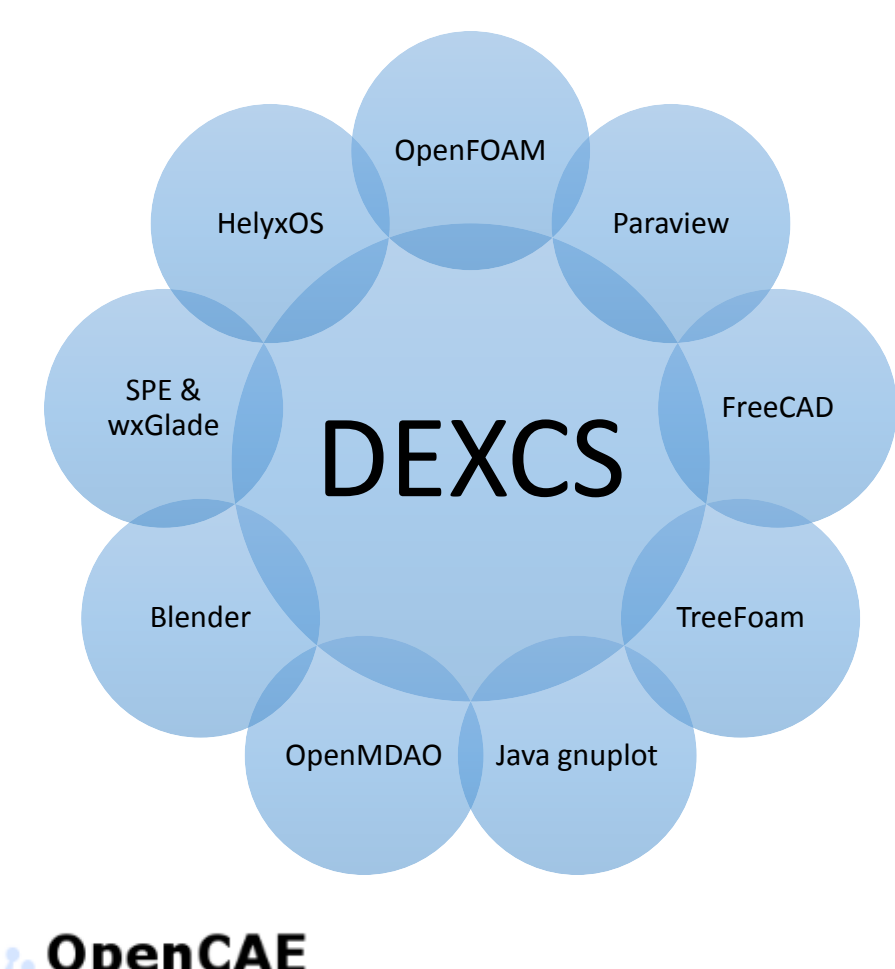

オープンCAE動強食の開画

### オープンソースのソフトウエアを統合 CAEのオールインワンシステムを構成

### インストールソフト名称と役割

- OpenFOAM :CFDの準備と実行
- TreeFoam :統合環境
- FreeCAD :CADモデルの作成
- Blender :モデル作成
- HelyxOS : OpenFOAM用GUI
- Paraview :結果の可視化
- Java gnuplot :数値の可視化
- OpenMDAO :最適化計算
- SPE&wxGlade : Pythonの開発環境

DEXCSでCFDを実行する基本環境が整う!

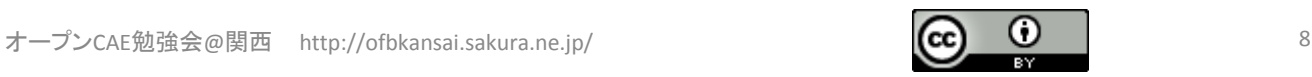

1.必要ソフト・ファイルのダウンロード

OpenCAE Local user group@KANSAI オープンCAE動強命の開西

<http://dexcs.gifu-nct.ac.jp/download/> にアクセスします。

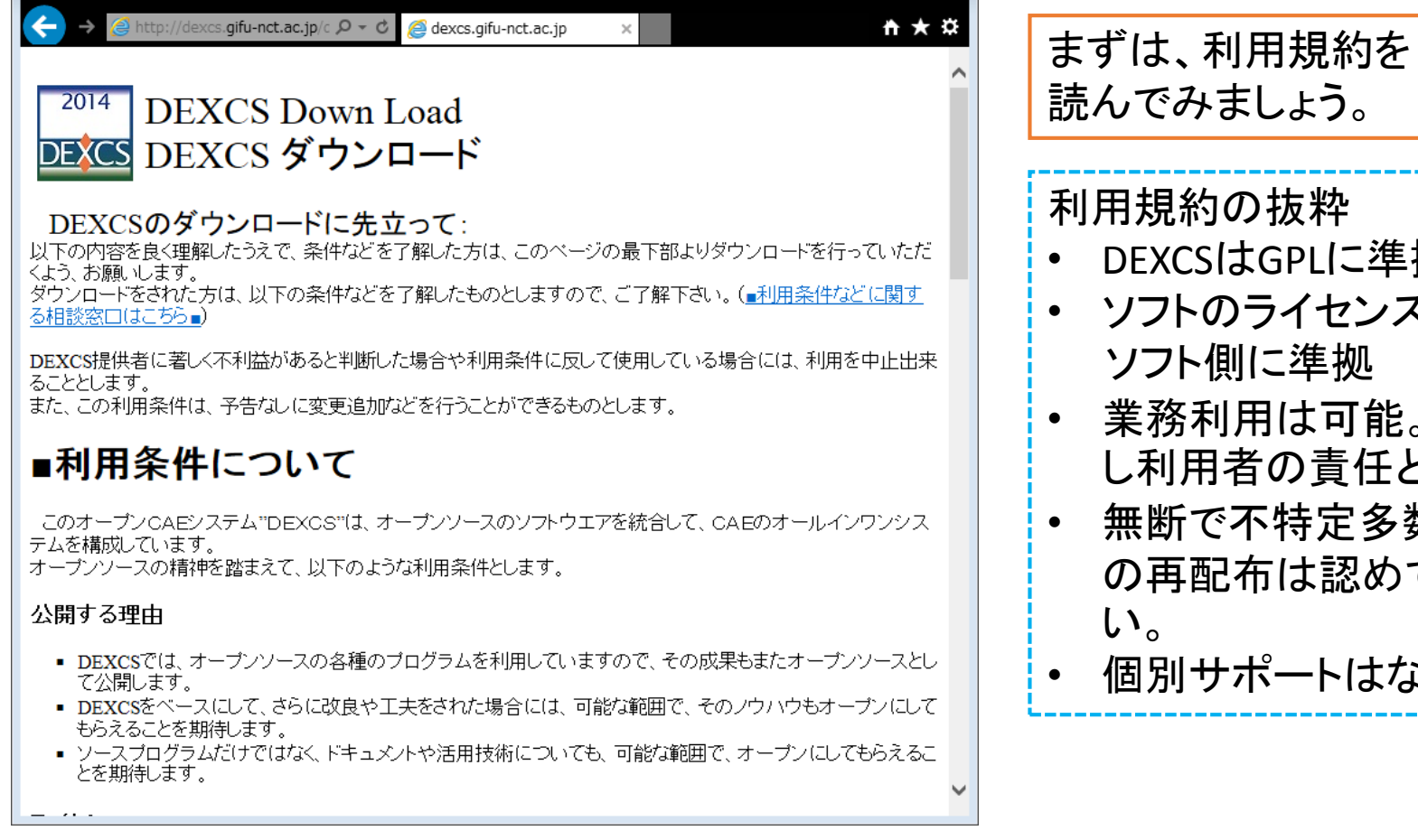

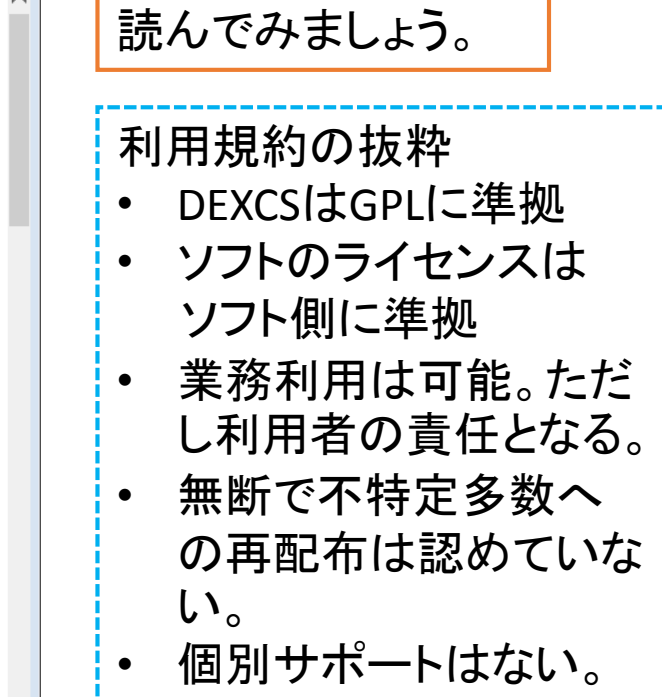

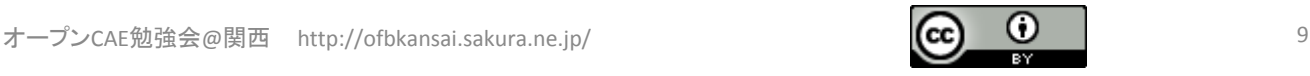

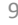

1.必要ソフト・ファイルのダウンロード

### ■ダウンロードのお申し込みについて

ダウンロード方法について調整をしており、現時点では、ユーザー情報を申請して頂いた上で、ダウンロードして いただくことになります。ご了承下さい。ダウンロードを希望される方は、■ダウンロードの申し込みはこちら■より、 以下の内容を記述したメールを送信してください。折り返し、ダウンロード手順をご連絡します。お手数をおかけし ますが、よろしくお願いします。 なお、 メールの受付と返信に、 約3分程度必要ですので、 少々お待ち下さい。

メールシステムの都合により、返信メールが届かない場合があるとのことです。10分経過して自動返信メールが 届かない場合は、その旨を特記していただければ、確認次第、手動返信メールを送付しますので、よろしくお願い します。

#### ダウンロードに際して、先に下記内容をメールする必要があります。

氏名(例:岐阜太郎): 所属(例:○○学校/○○会社): Email(DEXCSの情報提供用): 利用目的(例:教育/研究/開発/設計): ダウンロード希望(例:Adventure/OpenFOAM/Salome-Meca/RDstr/その他): DEXCSの情報源(例:ウエブ検索/図書雑誌/学会協会/勉強会/その他):

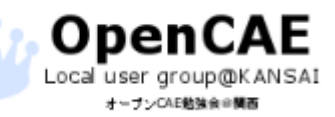

オープンCAE勉強会@関西 http://ofbkansai.sakura.ne.jp/ 10 10 10 10 10 10 10 10 10 10 10 10

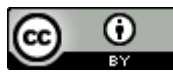

1.必要ソフト・ファイルのダウンロード

- DEXCSのisoファイルの入手
- メールの内容

メールの宛先:dexcs.info@gmail.com 件名:DEXCS2014-DownLoad 氏名(例:岐阜太郎):関西 太郎 所属(例:○○学校/○○会社):オープンCAE大学 Email(DEXCSの情報提供用):ocb.kansai@gmail.com 利用目的(例:教育/研究/開発/設計):教育 ダウンロード希望 (例: Adventure/OpenFOAM/Salome-Meca/ RDstr/その他):OpenFOAM DEXCSの情報源(例:ウエブ検索/図書雑誌/学会協会/勉強会/ その他):勉強会 宛先と件名は左記の通りにします。

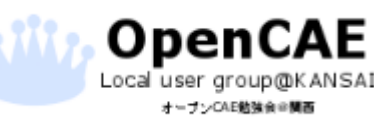

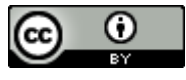

1.必要ソフト・ファイルのダウンロード

メールを送信するとユーザー名とパスワードが送られてきます。

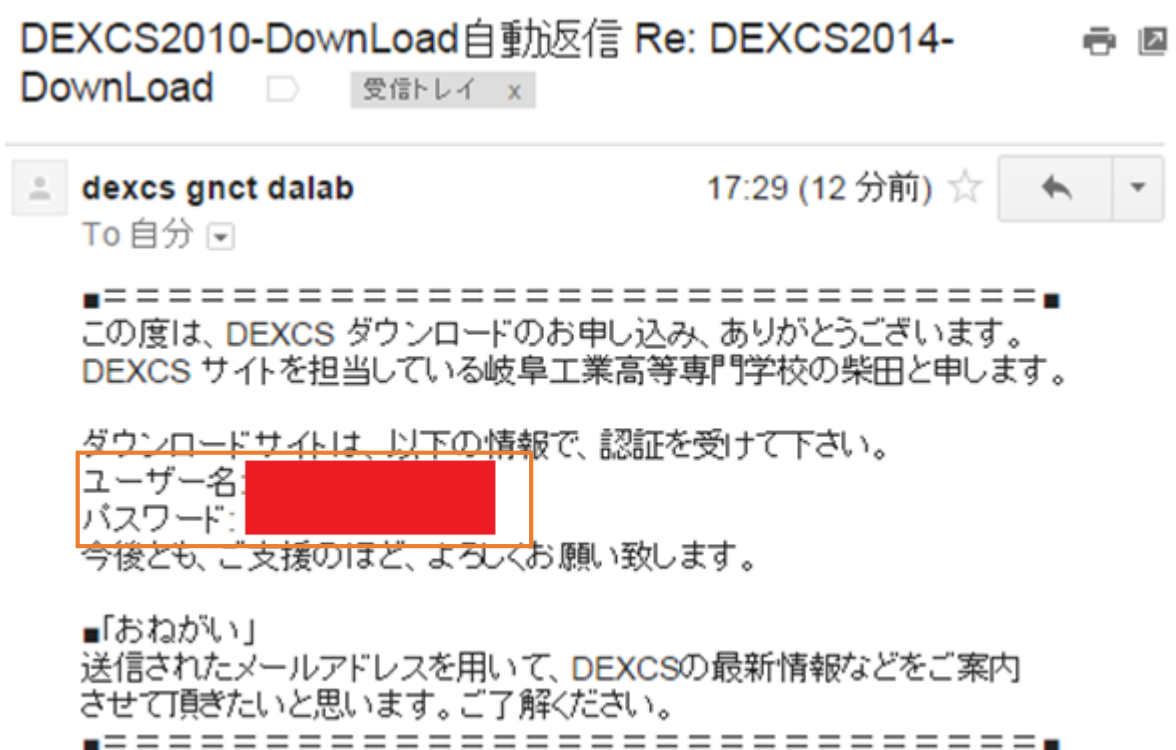

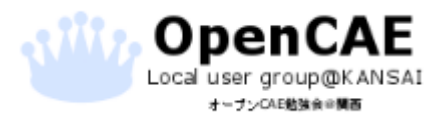

オープンCAE勉強会@関西 http://ofbkansai.sakura.ne.jp/ 12 12 12 12 12

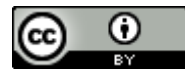

1.必要ソフト・ファイルのダウンロード

※これら個人情報は、DEXCSのダウンロード記録として利用し、DEXCSの活動以外に利用することはありませ ん。 - 。<br>なおメールアドレスは、案内やメーリングリストのご紹介に利用させていただくことがあります。ご了解下さ [①ここか](http://dexcs.gifu-nct.ac.jp/download/)らダウンロード ◎上記の内容を全て了解してダウンロードする できます。

認証が必要

×

http://dexcs.gifu-nct.ac.jp:80 サーバーでは、ユーザー 名とパスワードが必要です。 サーバーからのメッセージ: **DEXCS Down Load** 

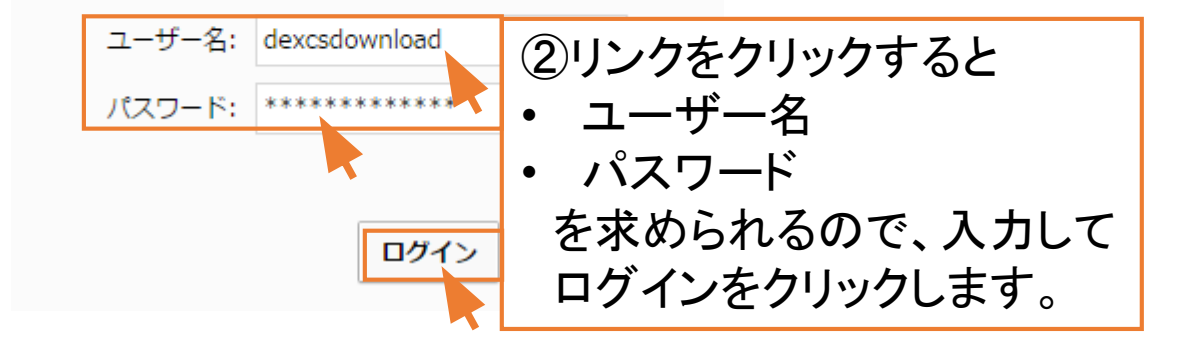

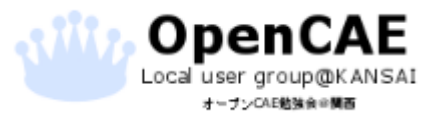

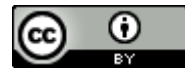

1.必要ソフト・ファイルのダウンロード

### ログインするとダウンロード用のページに移動します。

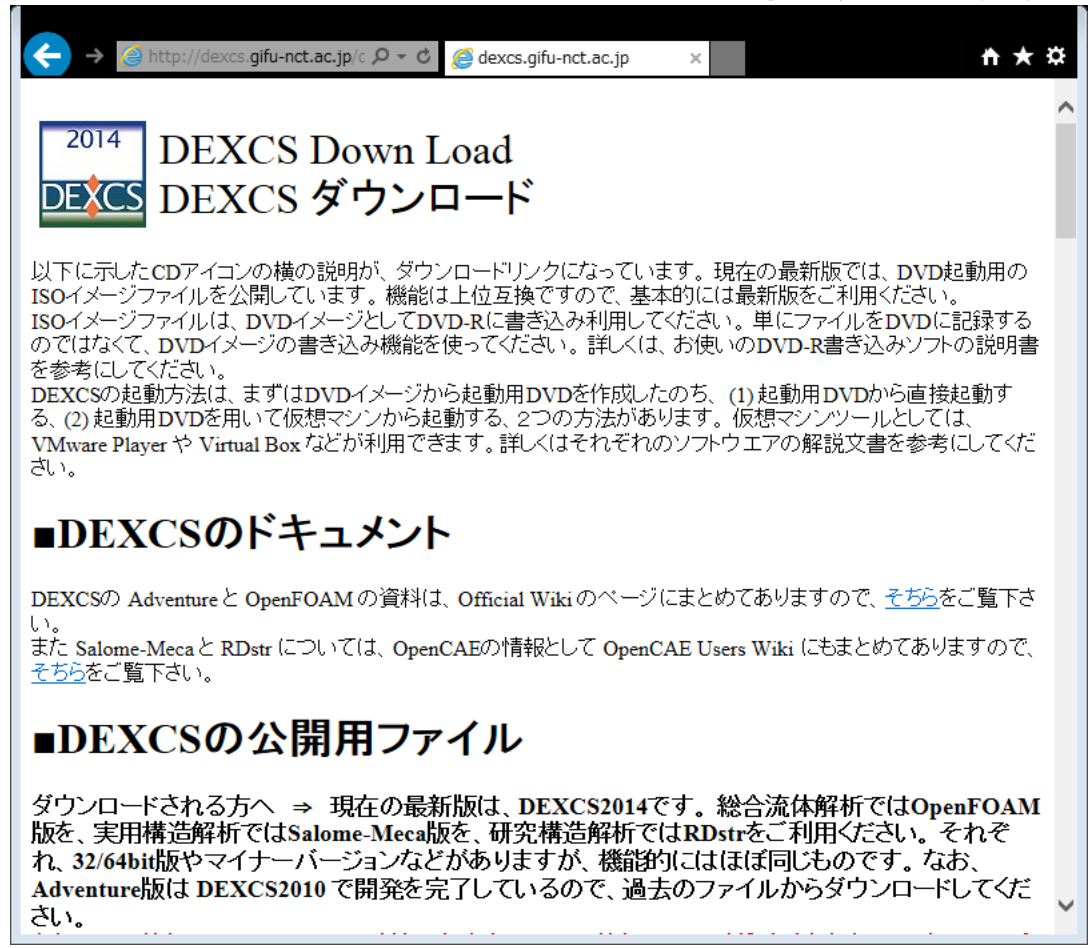

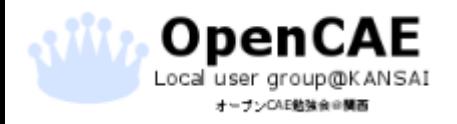

オープンCAE勉強会@関西 http://ofbkansai.sakura.ne.jp/ 14 14 14 14 14 15 15 16 15 16 16 15 16 16 16 16 16 17 14 15 16 16

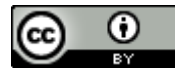

1.必要ソフト・ファイルのダウンロード

Local user group@KANSAI オープンCAE動強命の開西

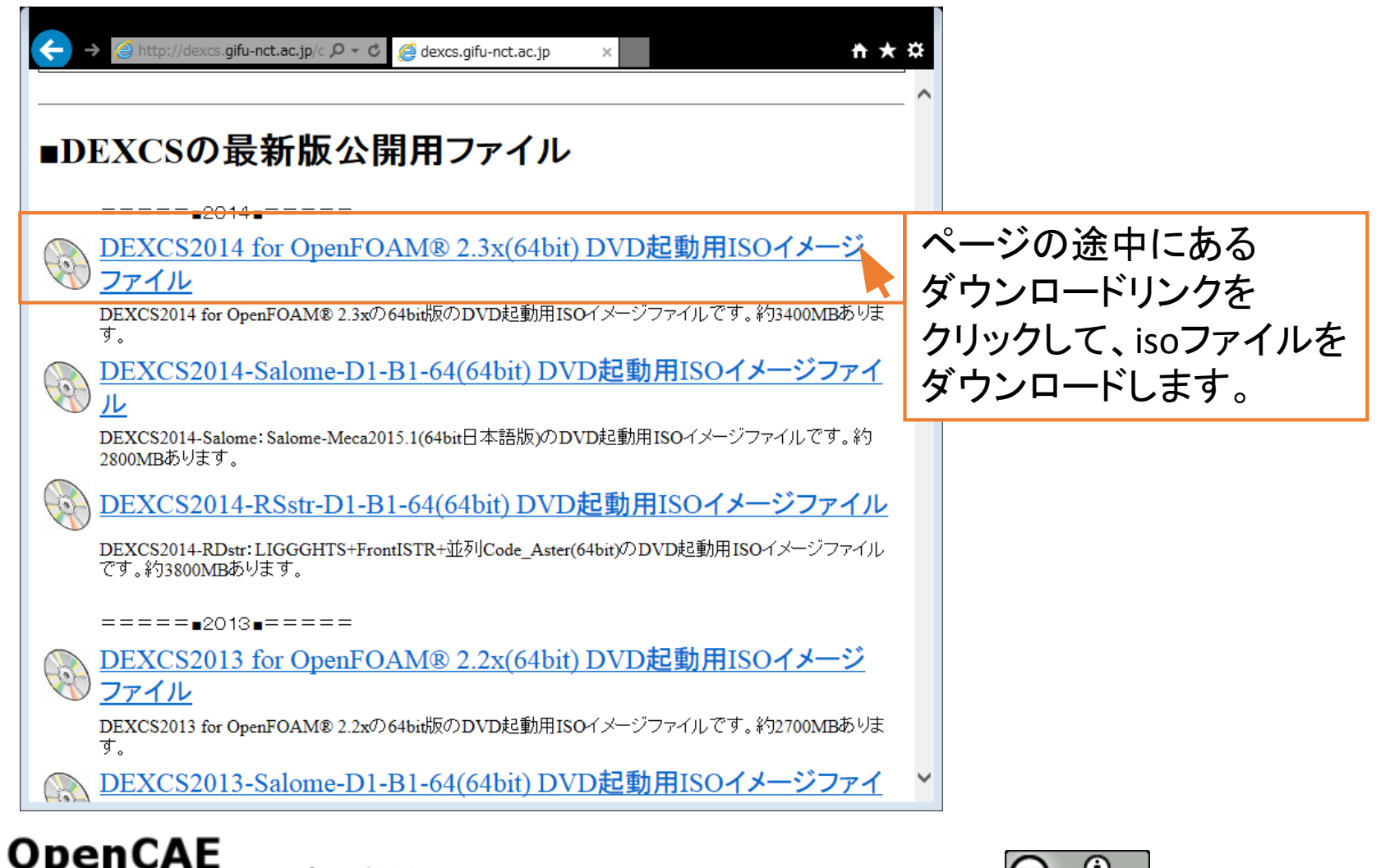

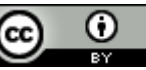

2. VirtualBoxのインストール

### • VirtualBoxについて

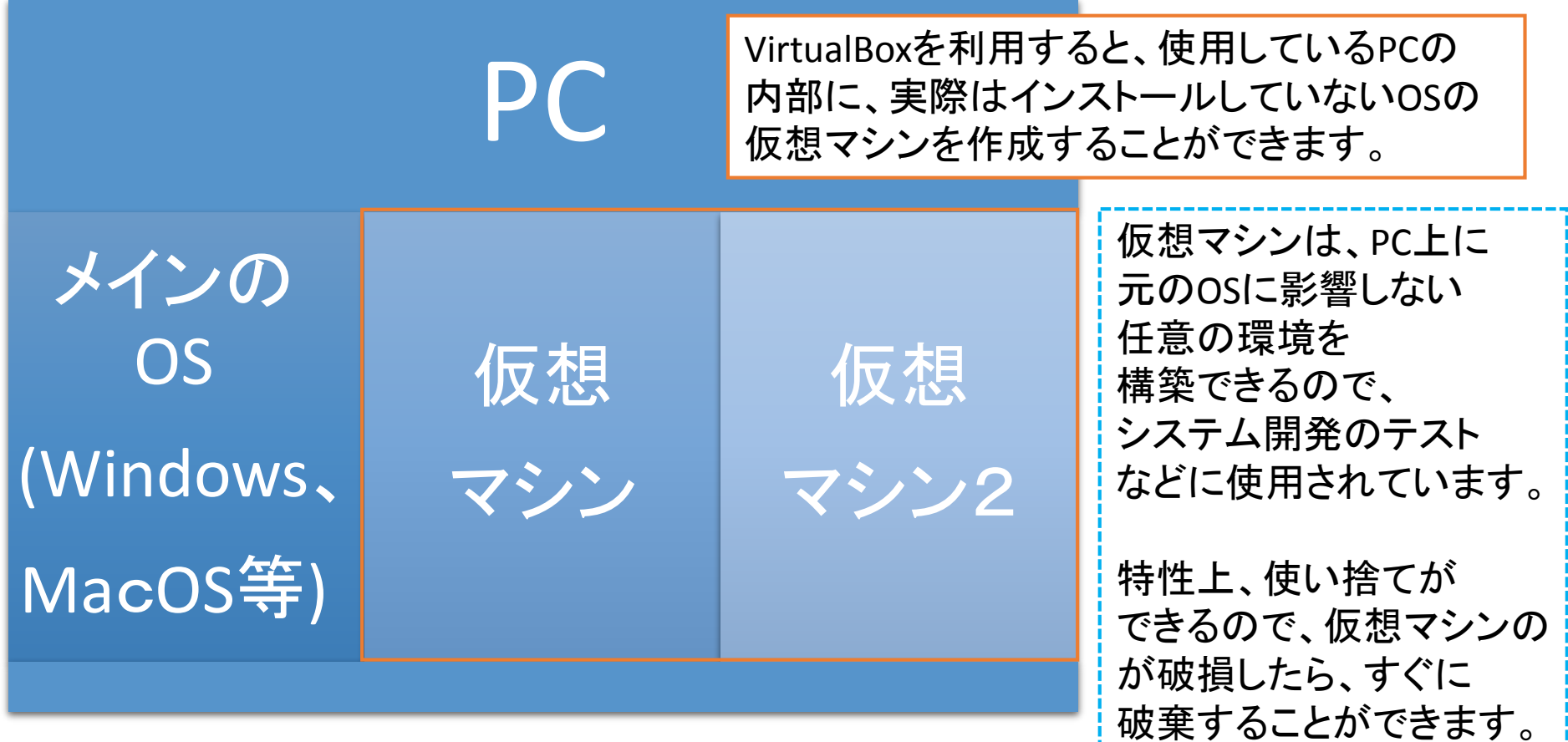

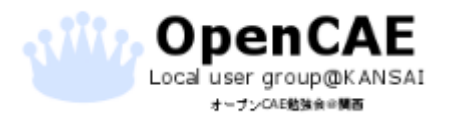

オープンCAE勉強会@関西 http://ofbkansai.sakura.ne.jp/ 16 16 16 16 16 16 16 16 16 16 16 16

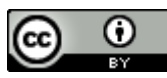

2. VirtualBoxのインストール

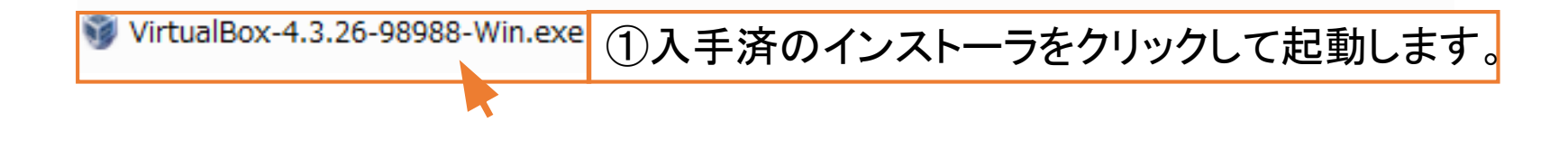

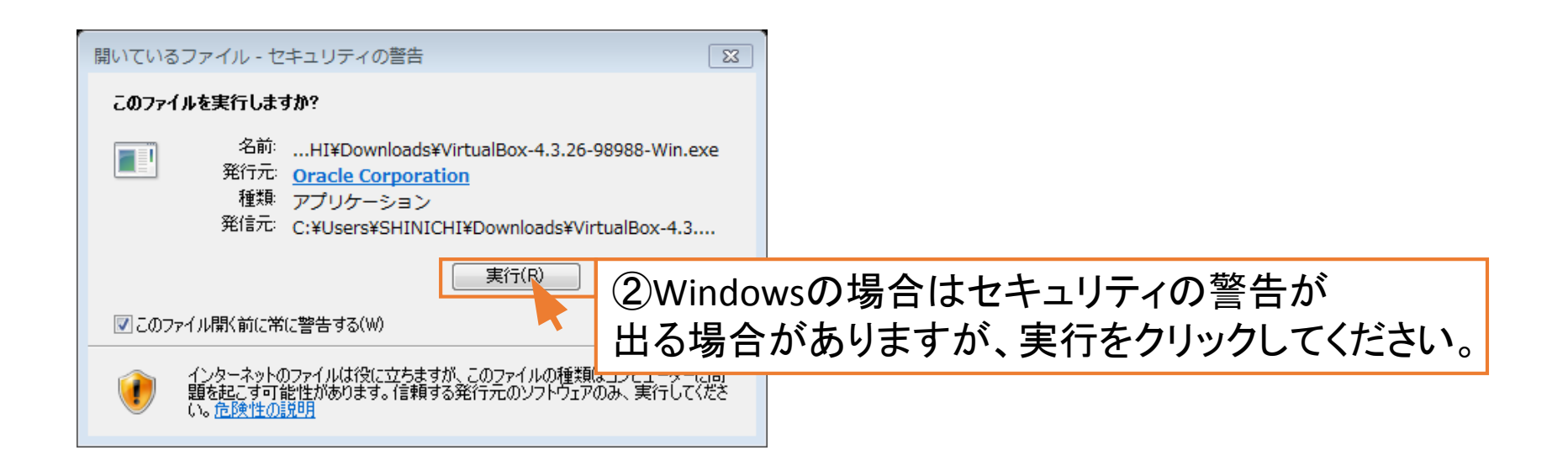

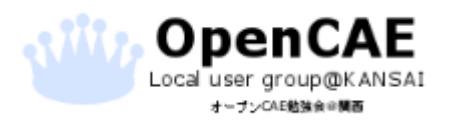

オープンCAE勉強会@関西 http://ofbkansai.sakura.ne.jp/ 17 17 17 17 17 17 17 17 17 17 17 17

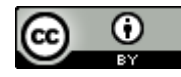

2. VirtualBoxのインストール

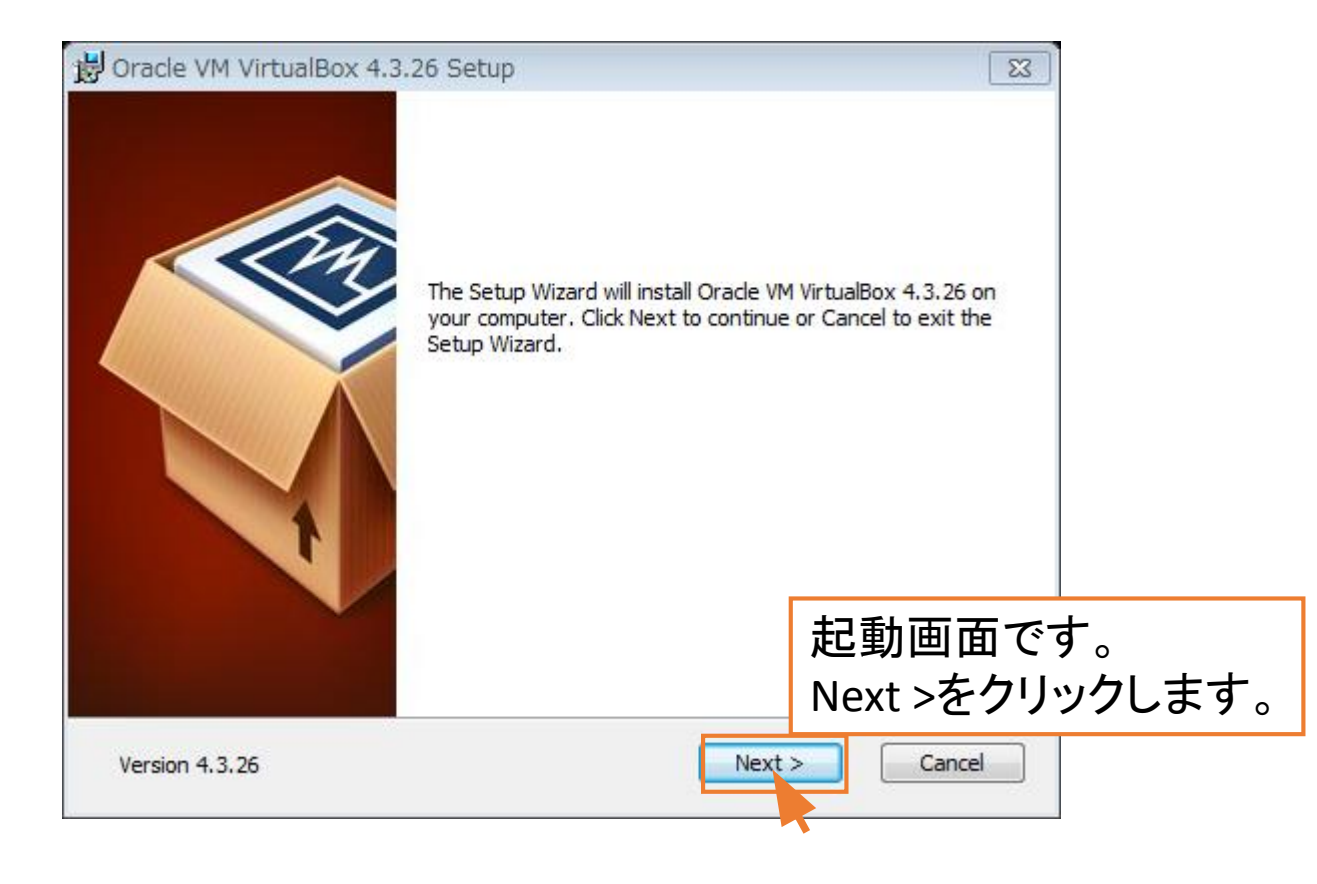

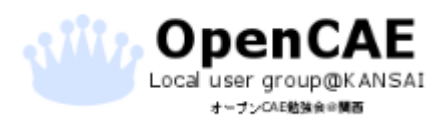

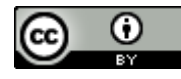

2. VirtualBoxのインストール

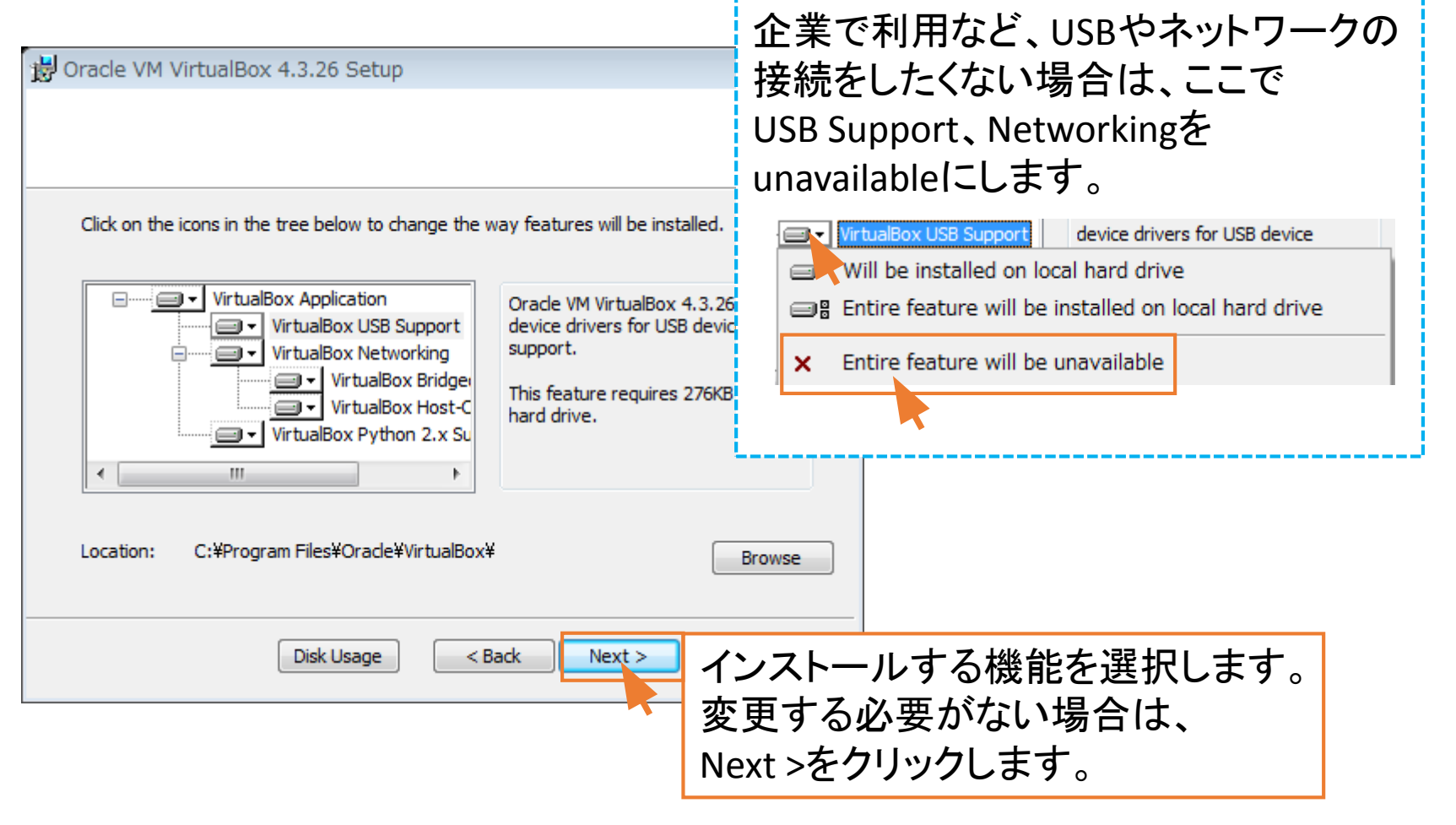

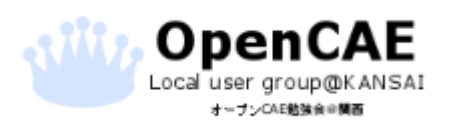

オープンCAE勉強会@関西 http://ofbkansai.sakura.ne.jp/ 19 19 19 19 19 19

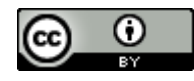

2. VirtualBoxのインストール

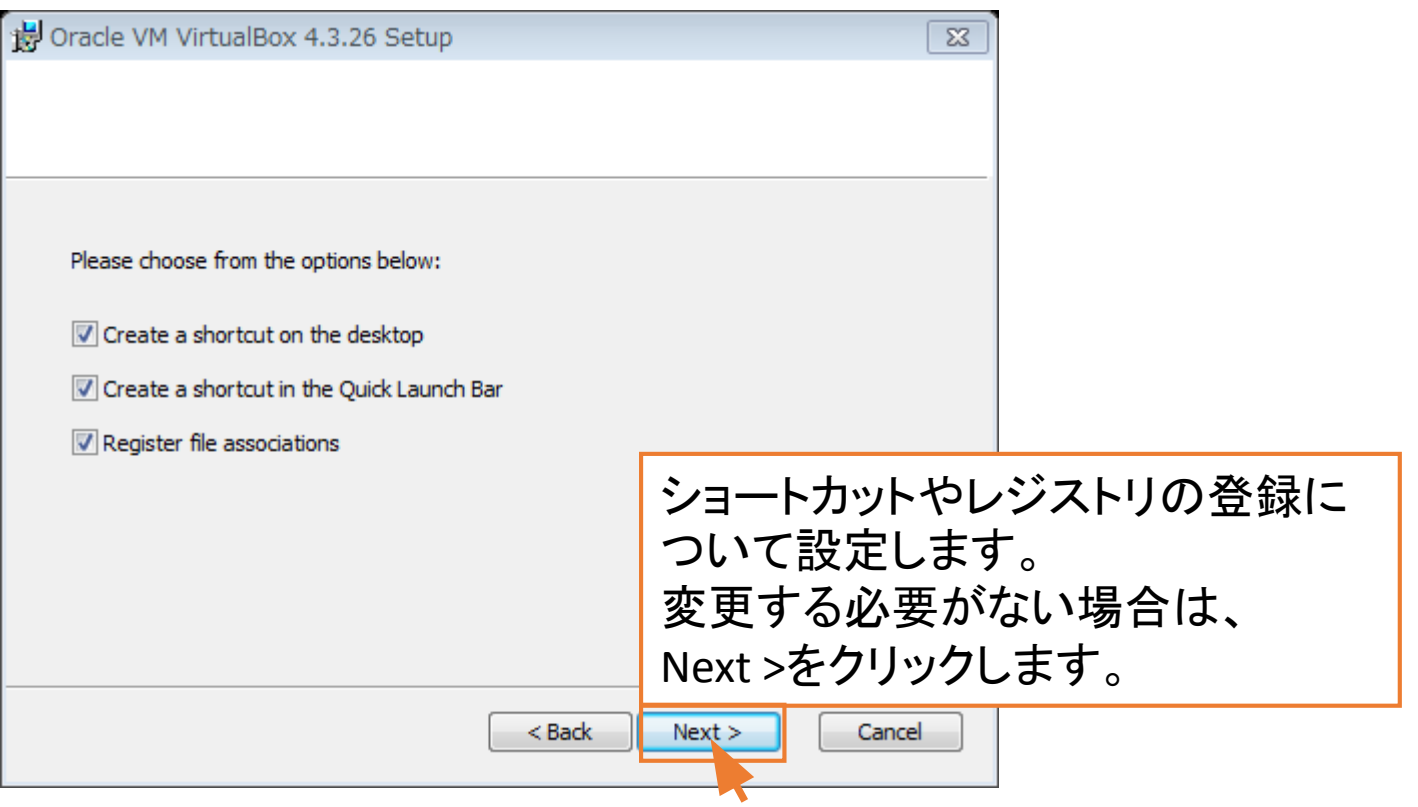

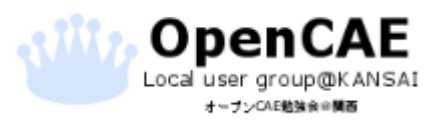

オープンCAE勉強会@関西 http://ofbkansai.sakura.ne.jp/ 20 20 20 20 20 20 20 20 20 20 20 20

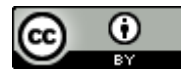

2. VirtualBoxのインストール

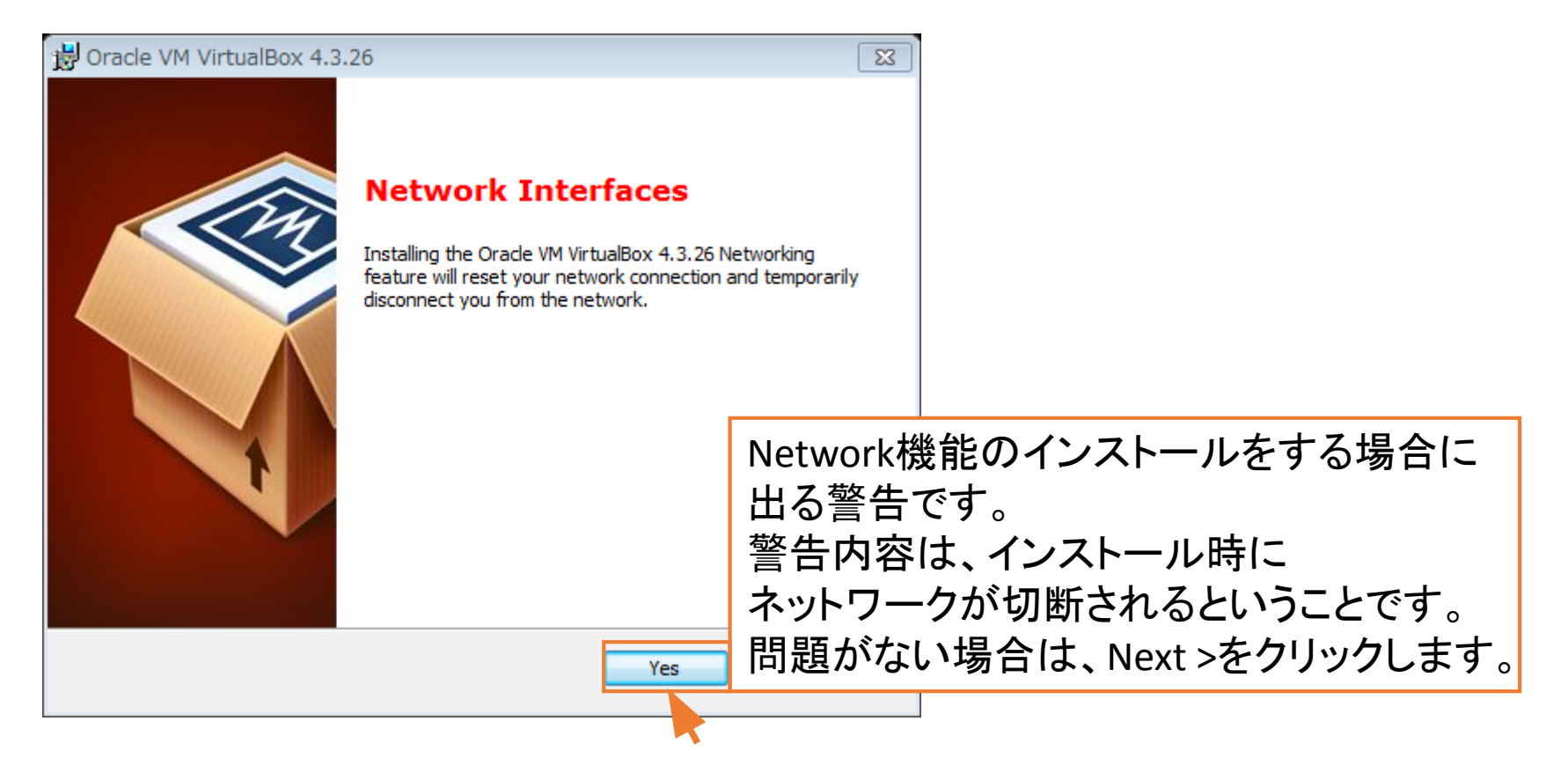

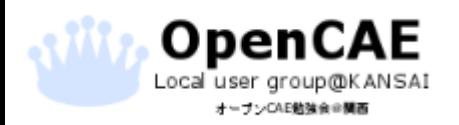

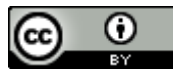

2. VirtualBoxのインストール

• VirtualBoxのインストール

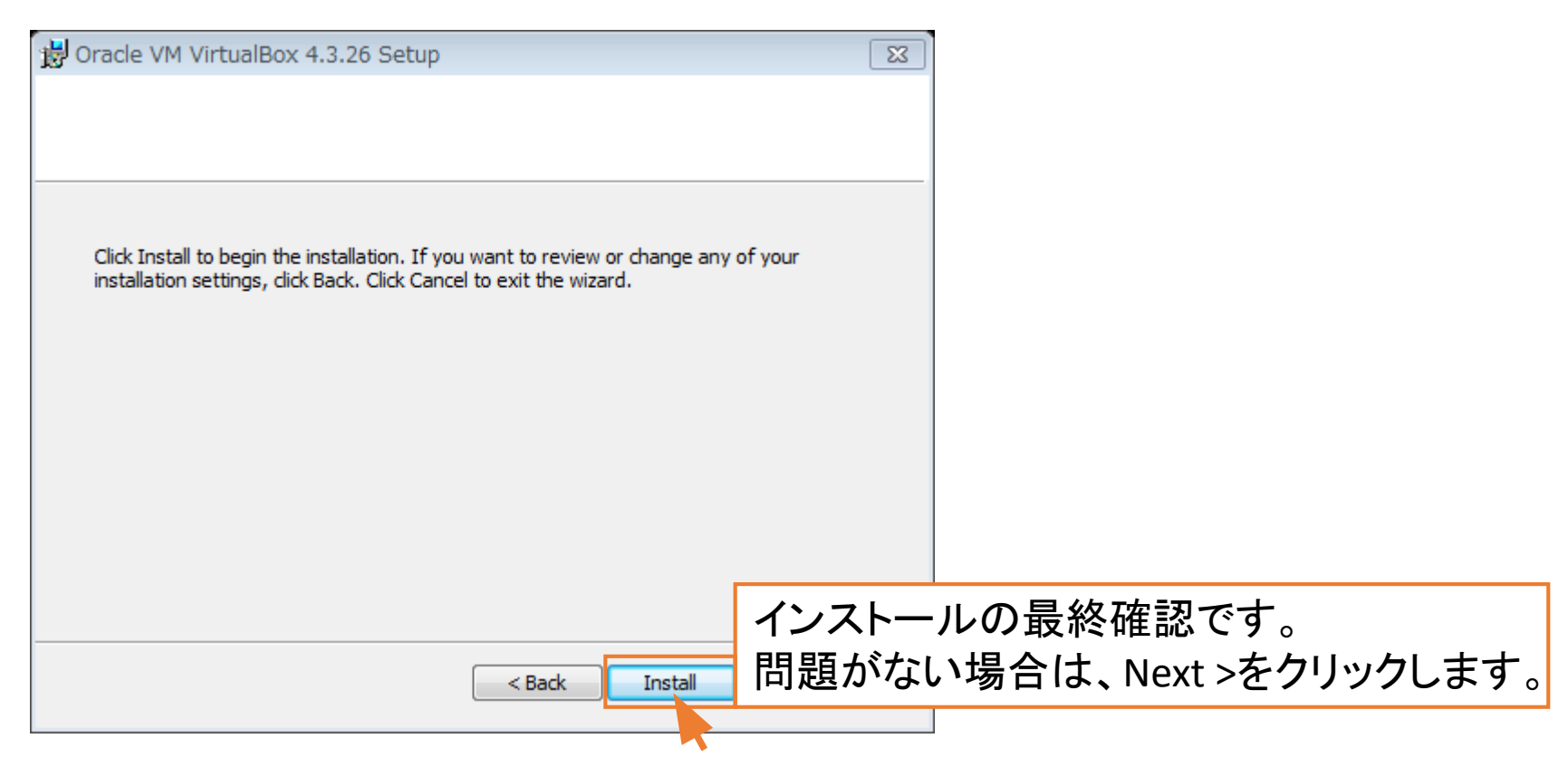

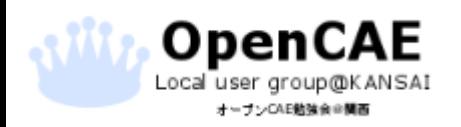

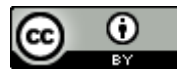

2. VirtualBoxのインストール

• VirtualBoxのインストール

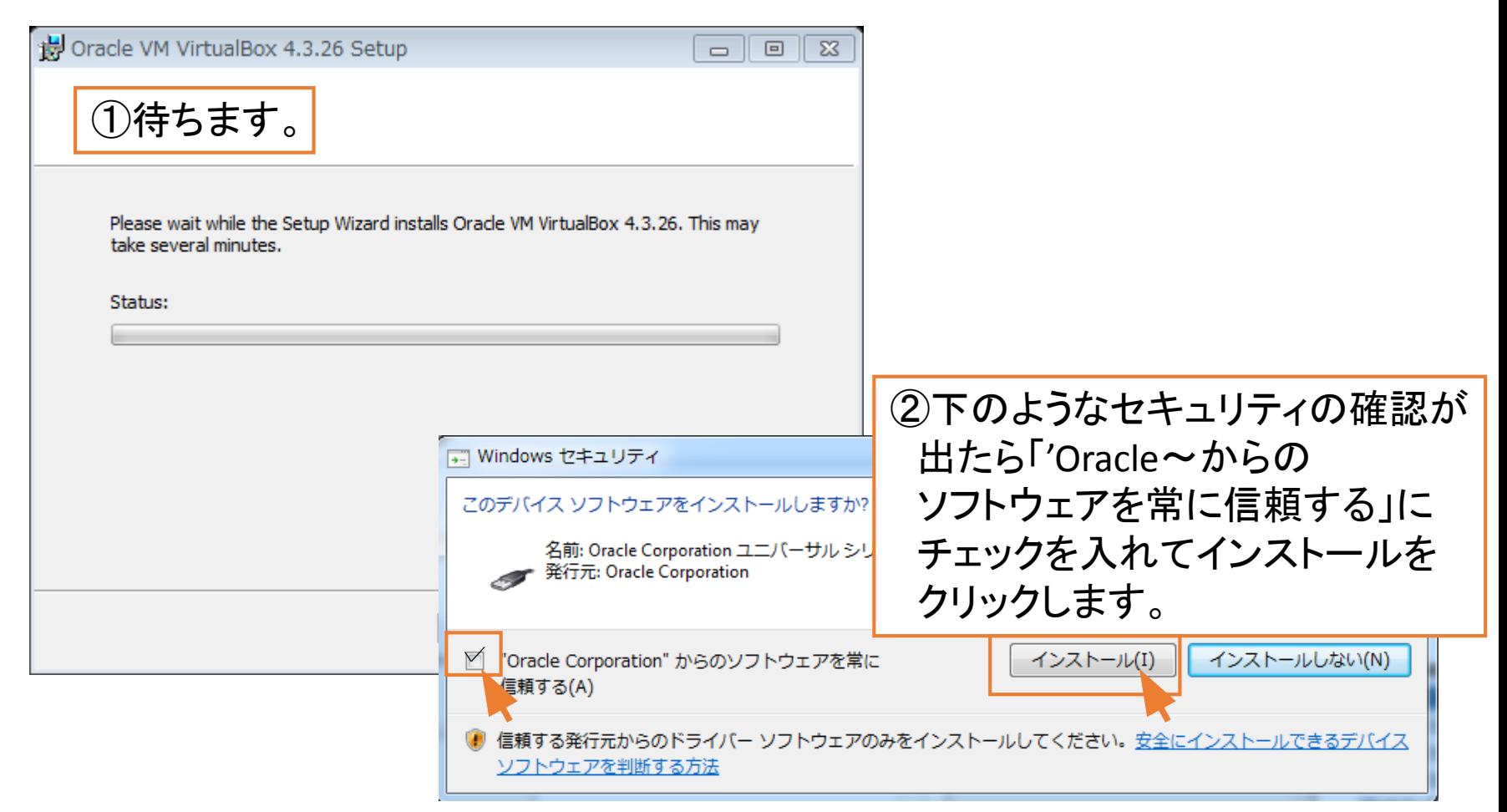

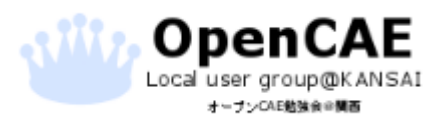

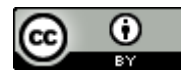

2. VirtualBoxのインストール

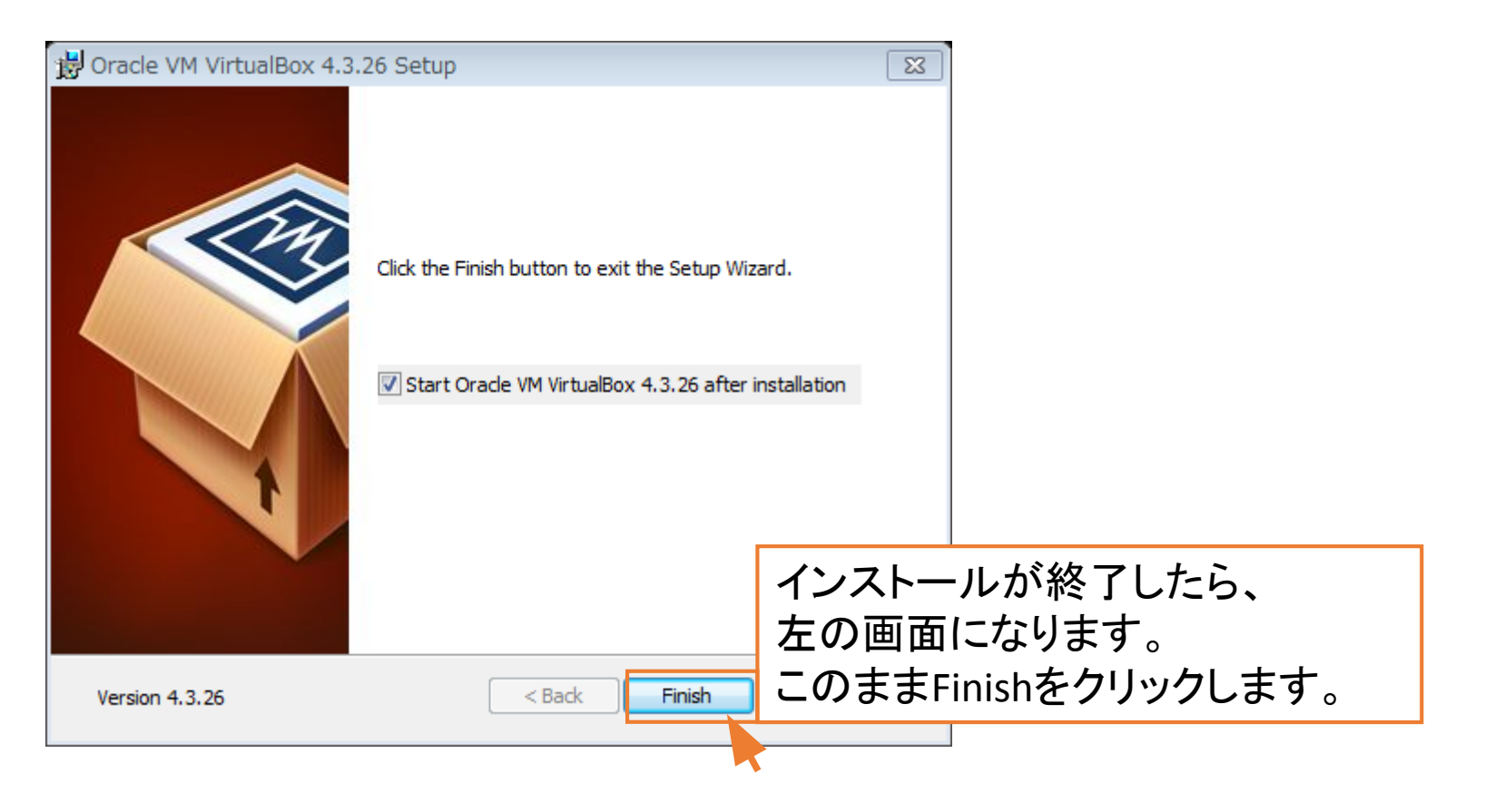

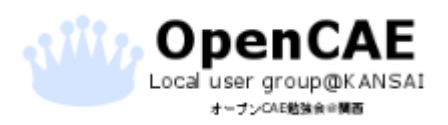

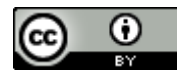

• 仮想マシンの初期設定をする。 VirtualBoxの起動画面です

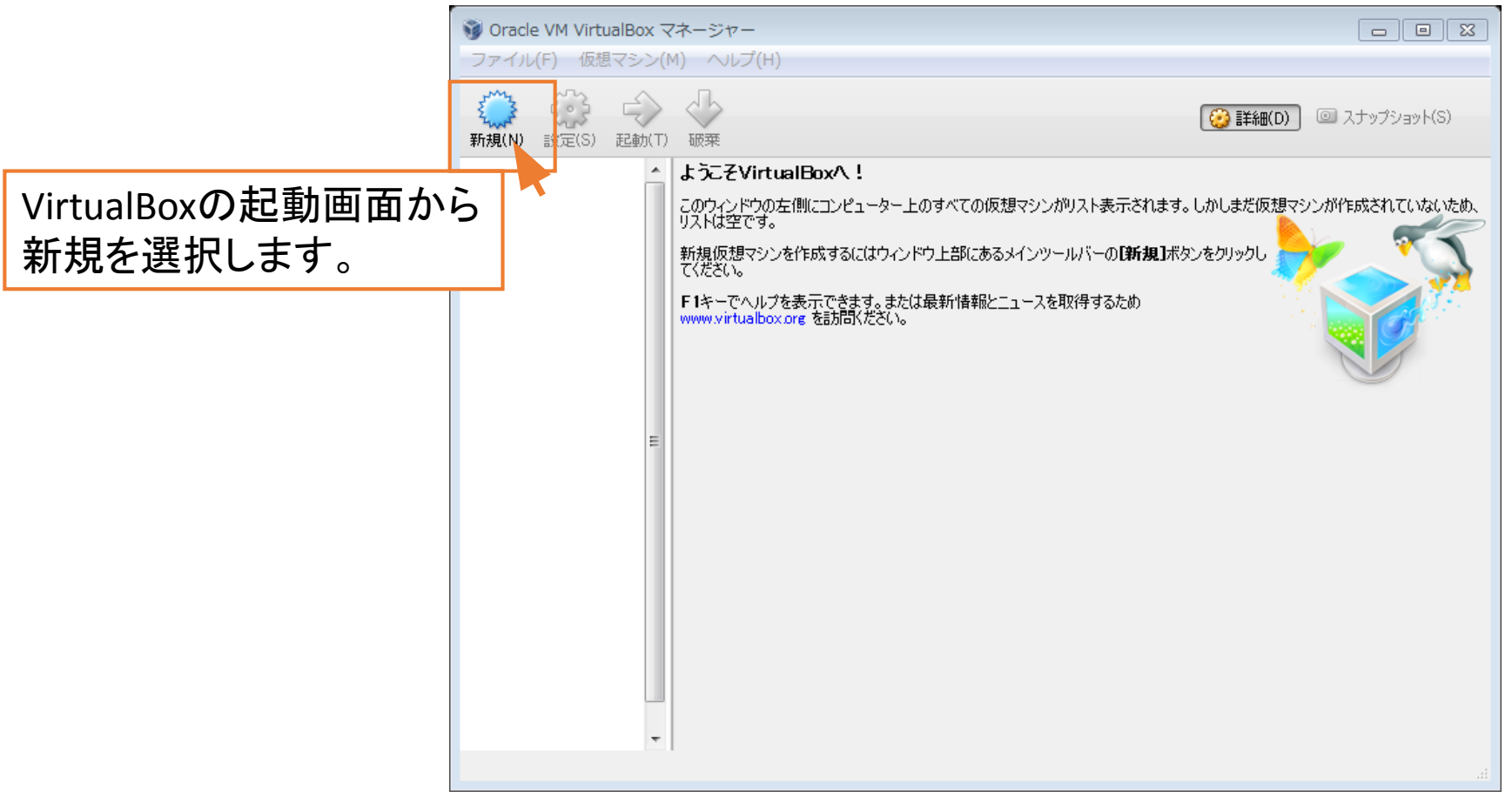

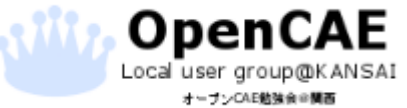

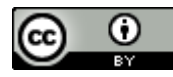

• 仮想マシンの初期設定をする。 新規をクリックすると下の画面が出ます。

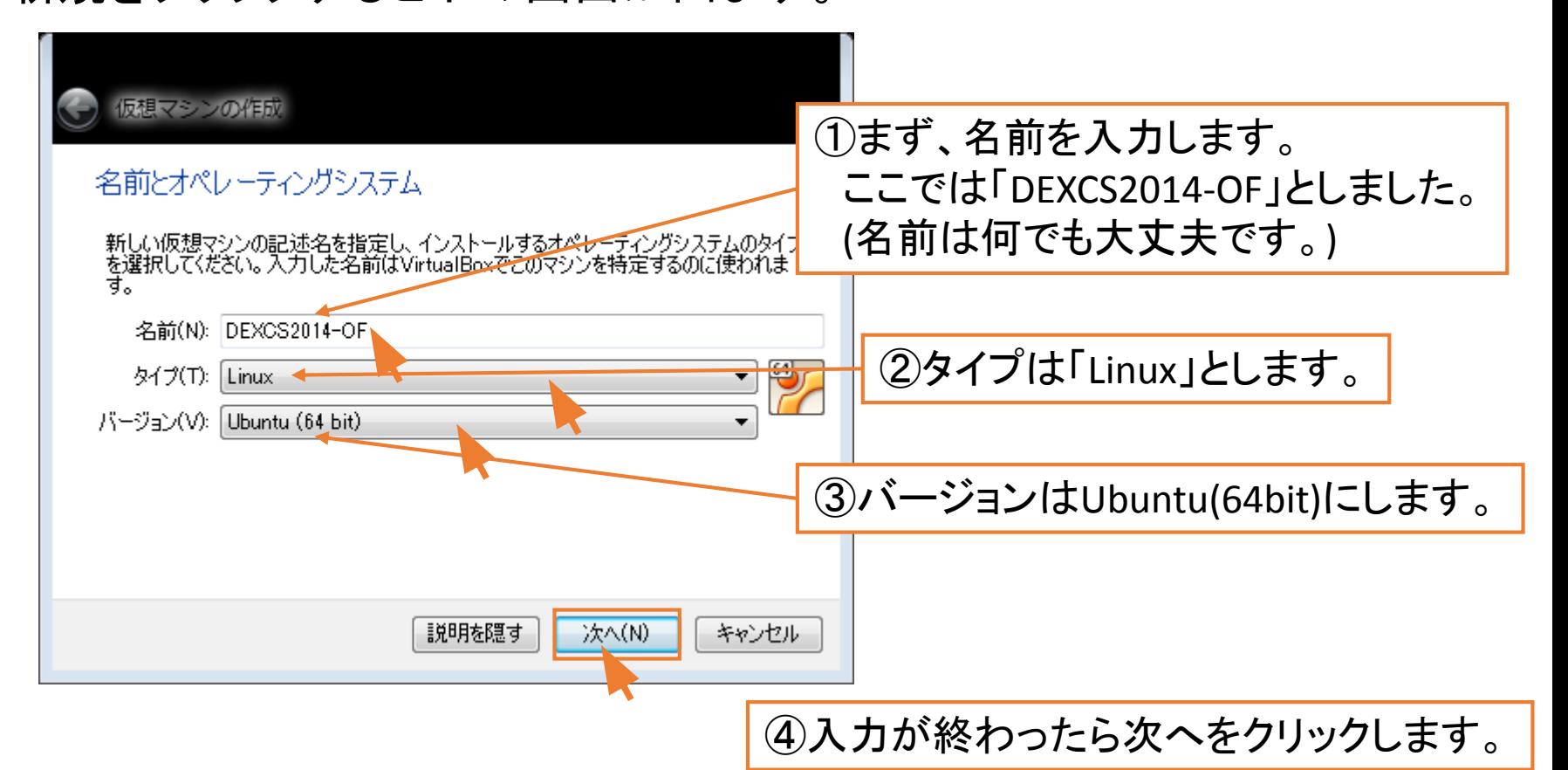

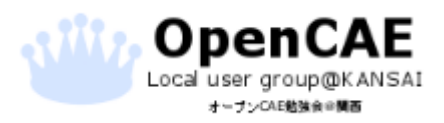

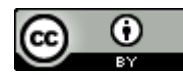

### • 仮想マシンの初期設定をする。

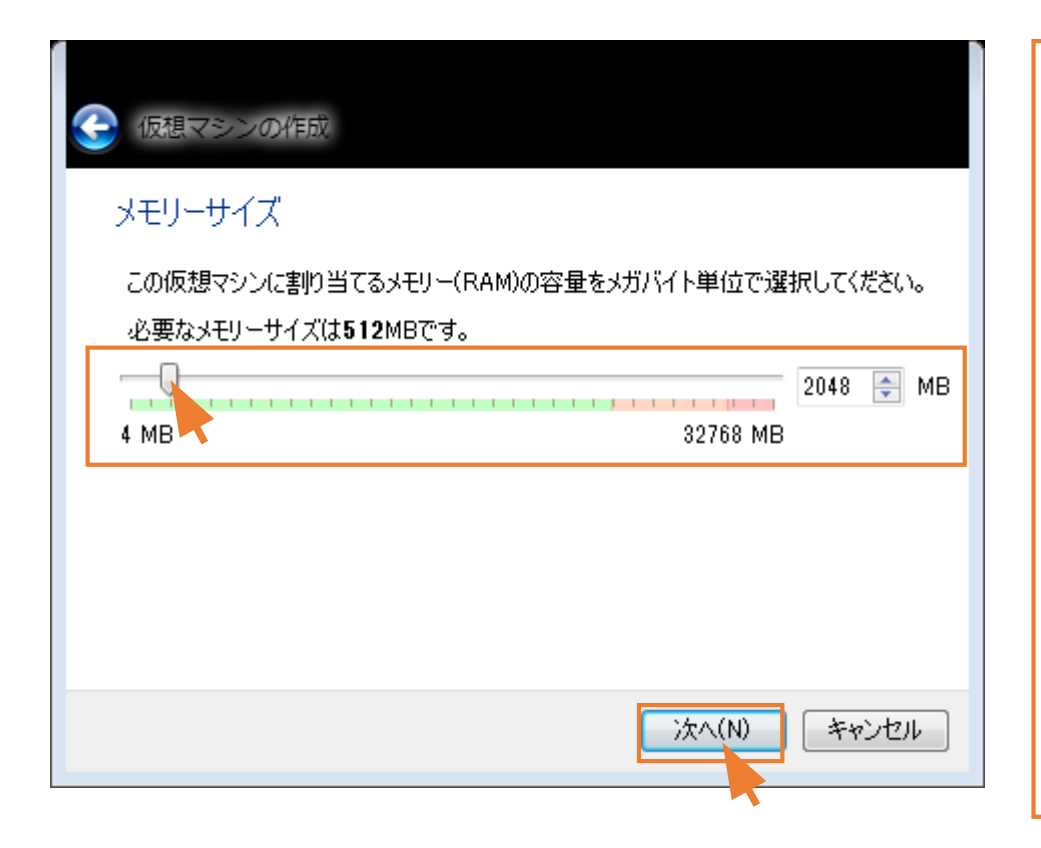

これから作成する仮想マシンの 使用メモリの上限を設定します。 最低2GBとされていますが、 本勉強会では4GB以上で、 「(本体メモリ)-1GB」を 推奨します。

多ければ多いほど、複雑な問題を 計算する際に細密なモデルを 構築する余裕ができます。

割り当てが決まったら次へを クリックします。

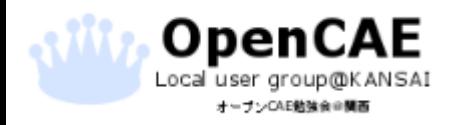

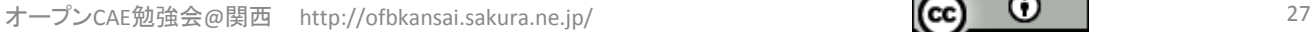

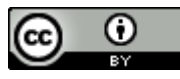

### • 仮想マシンの初期設定をする。

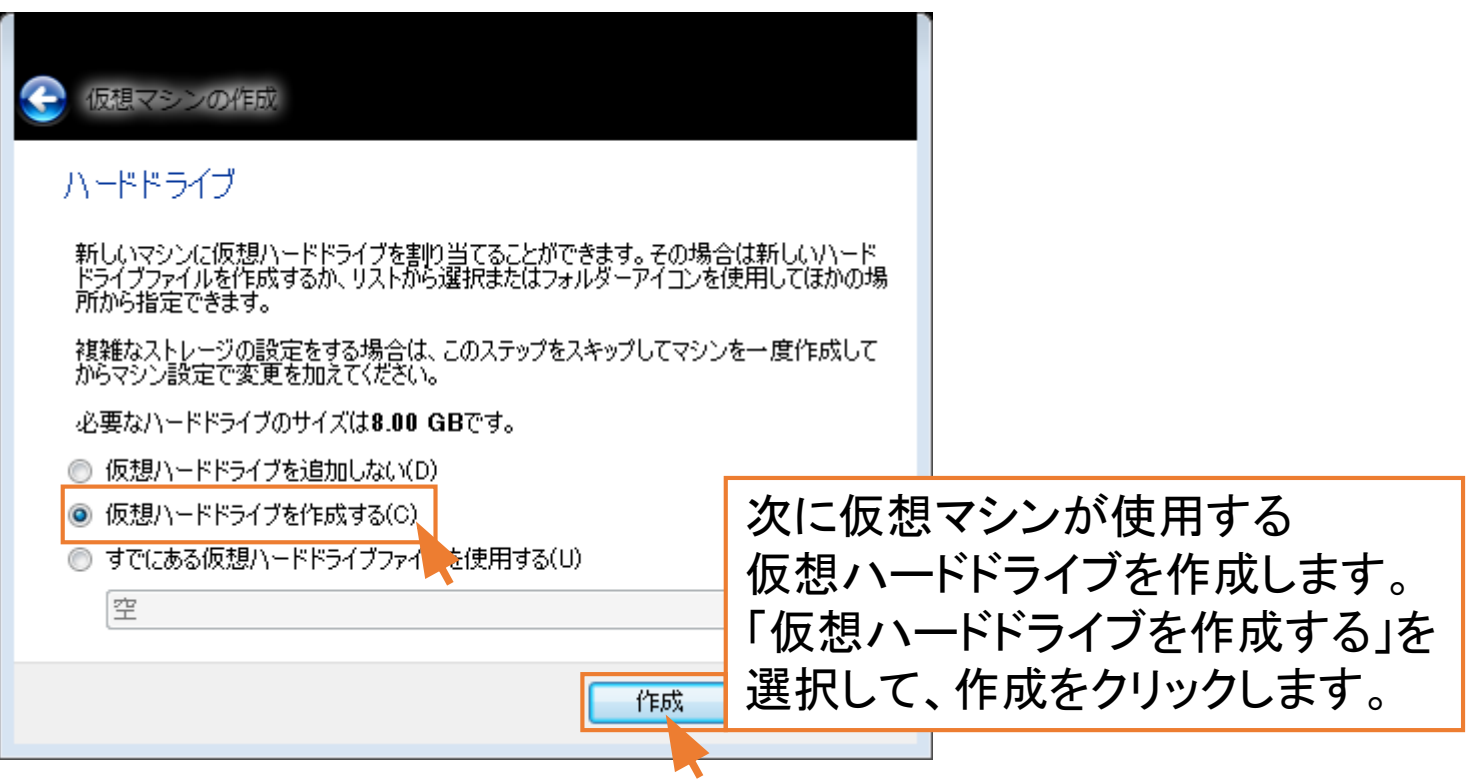

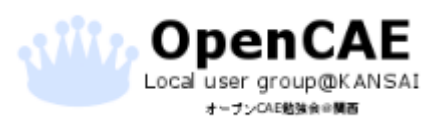

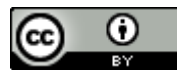

### • 仮想マシンの初期設定をする。

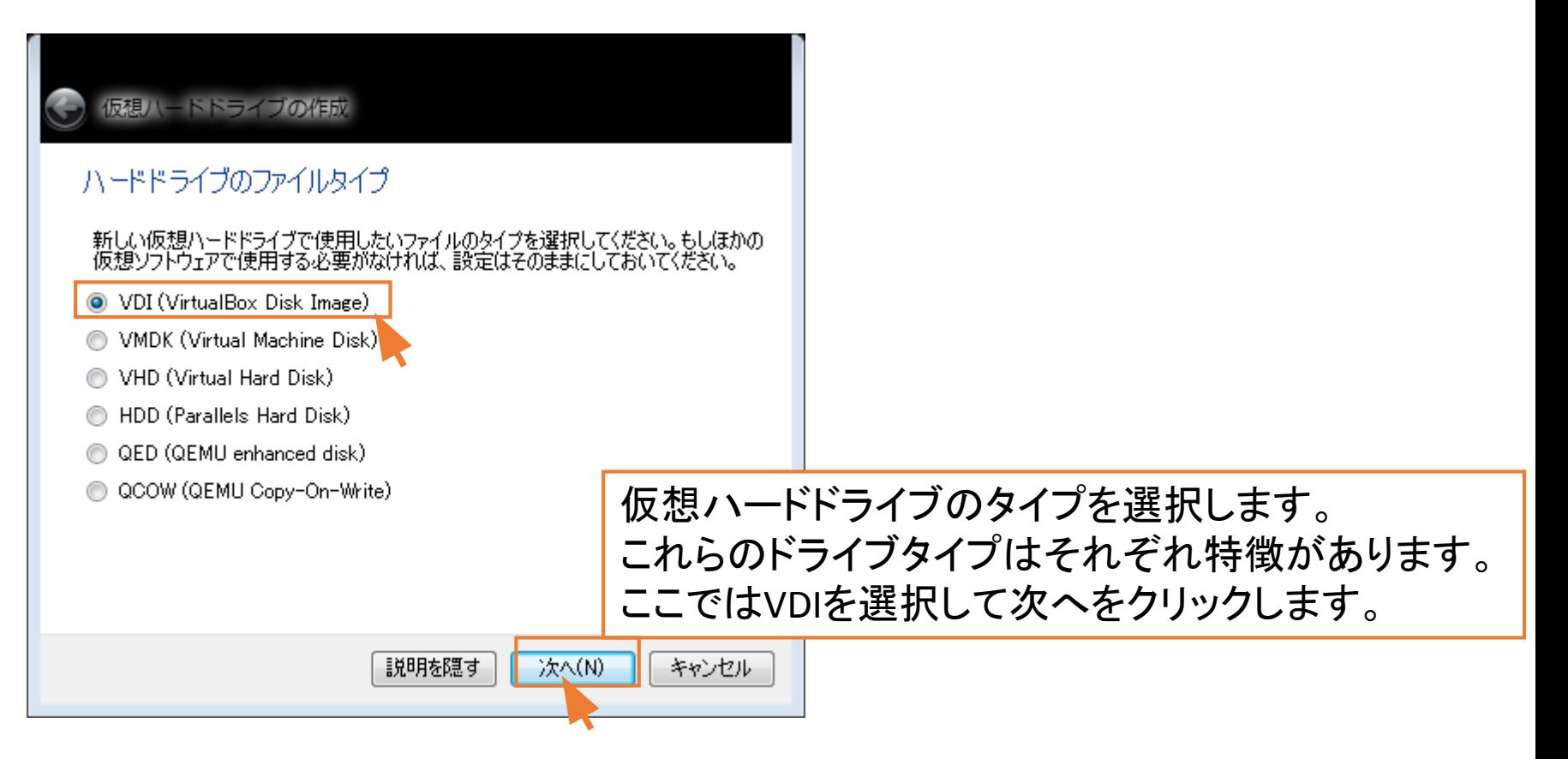

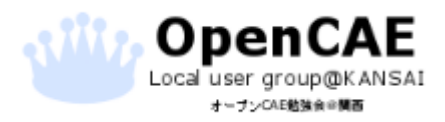

オープンCAE勉強会@関西 http://ofbkansai.sakura.ne.jp/ 29 29 29 29 29 29 29 29 29 29 29 20 20 20 20 20 20 20 20 20 20 20

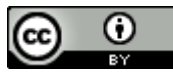

### • 仮想マシンの初期設定をする。

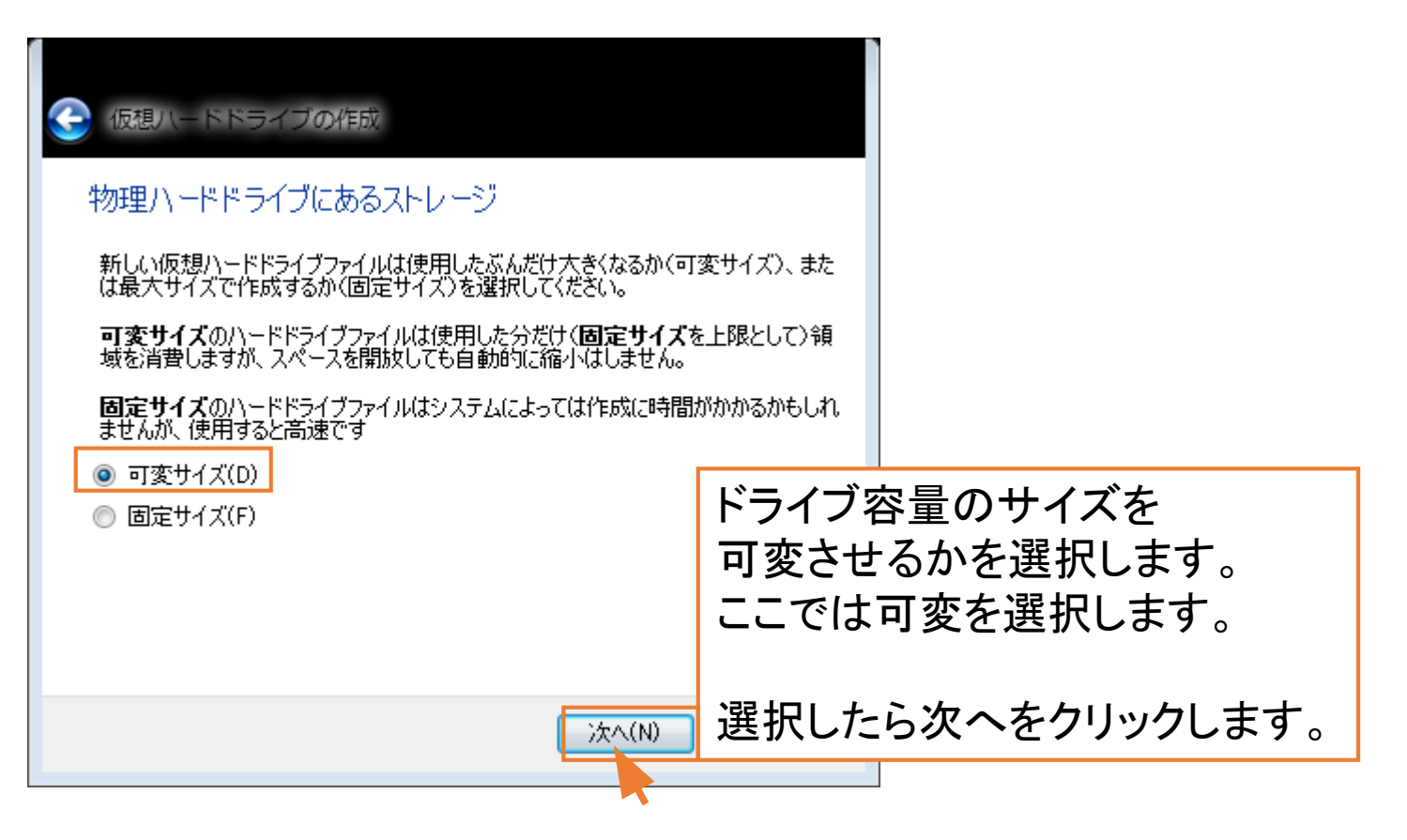

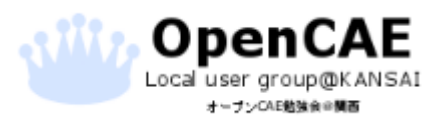

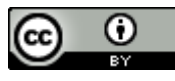

### • 仮想マシンの初期設定をする。

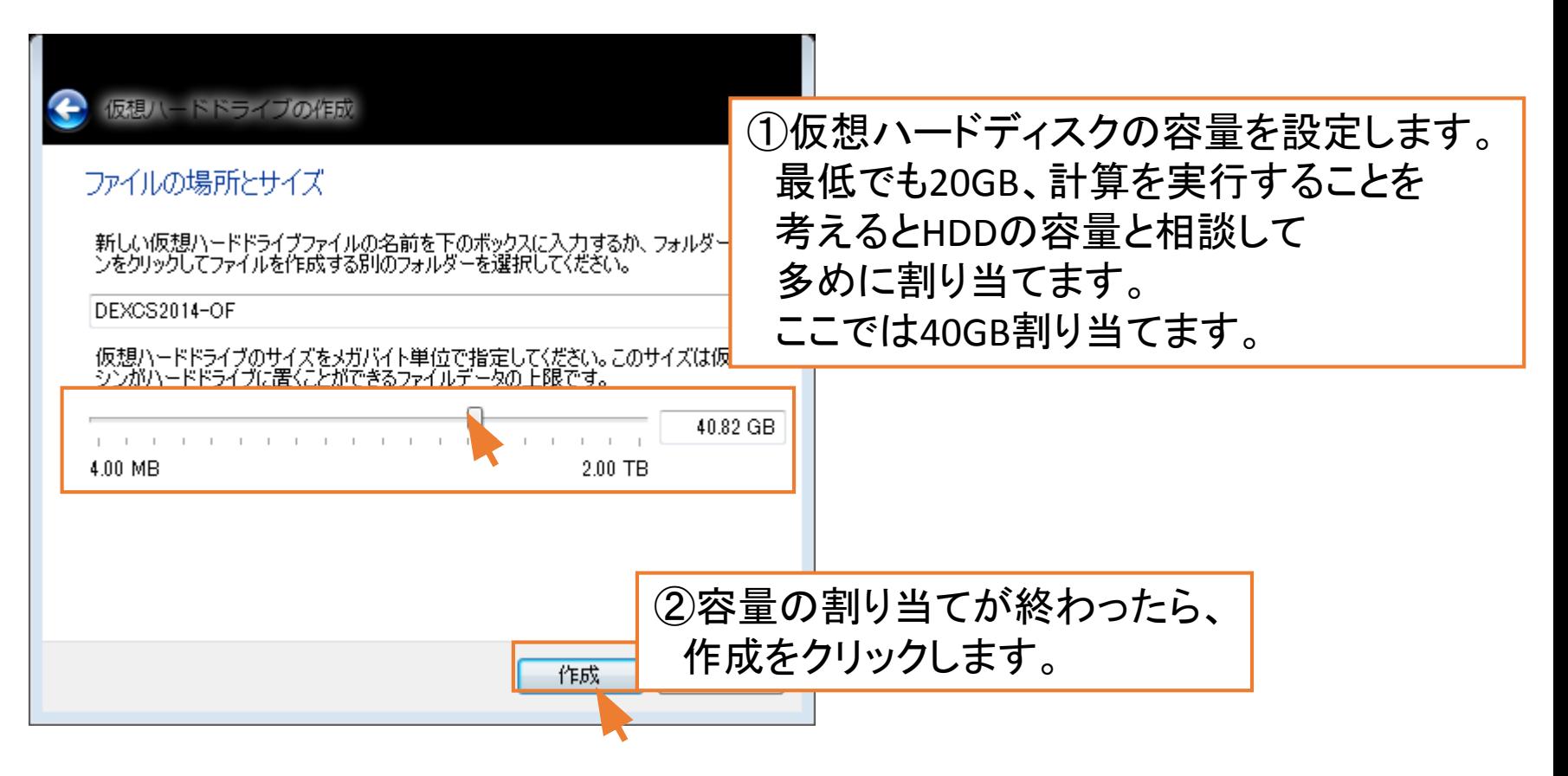

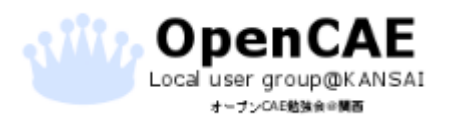

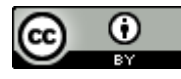

### • 仮想マシンの初期設定をする。

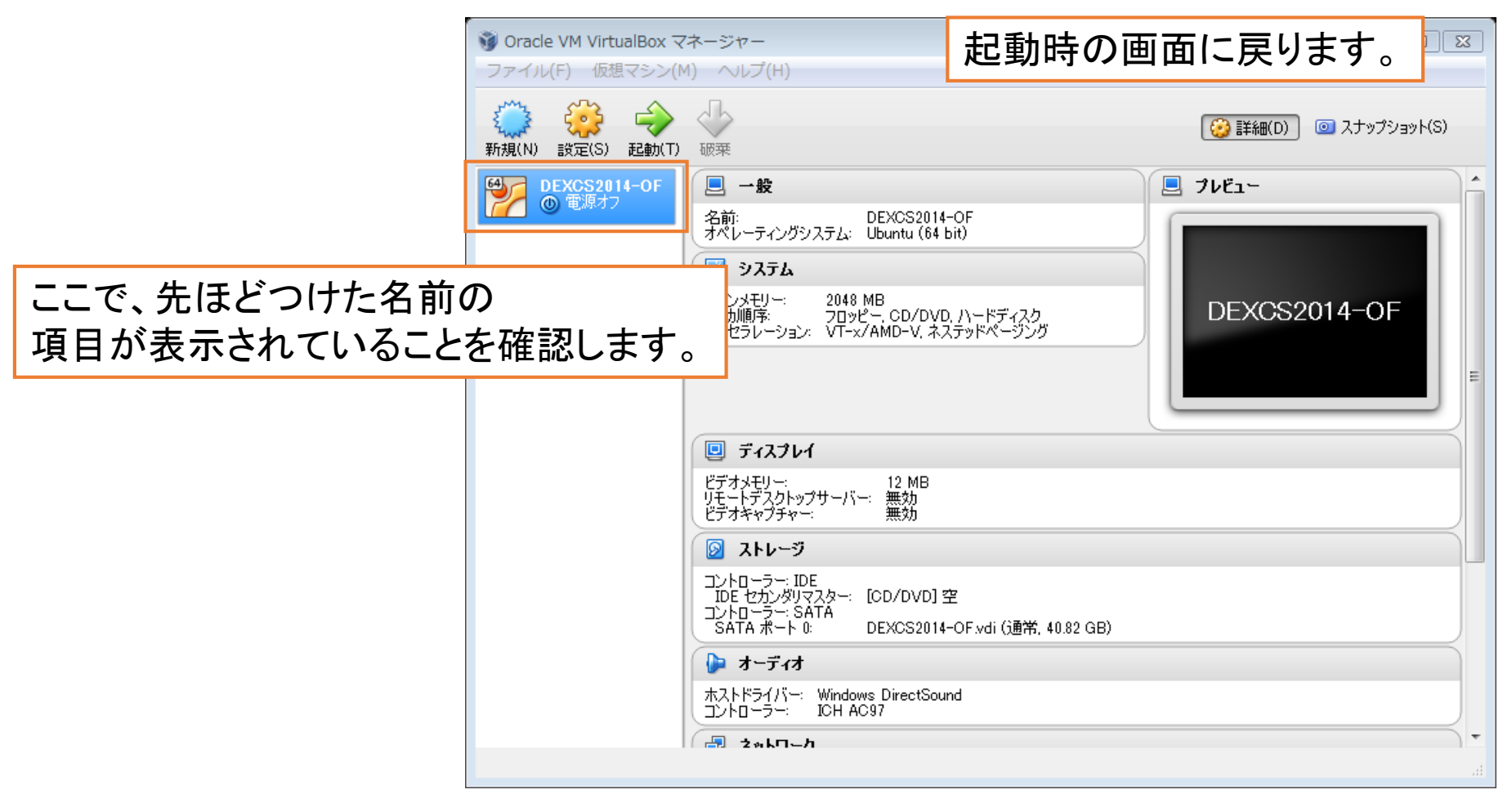

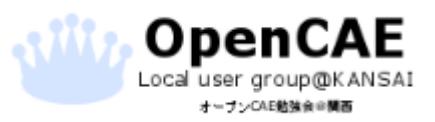

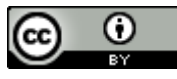

### • 仮想マシンの初期設定をする。

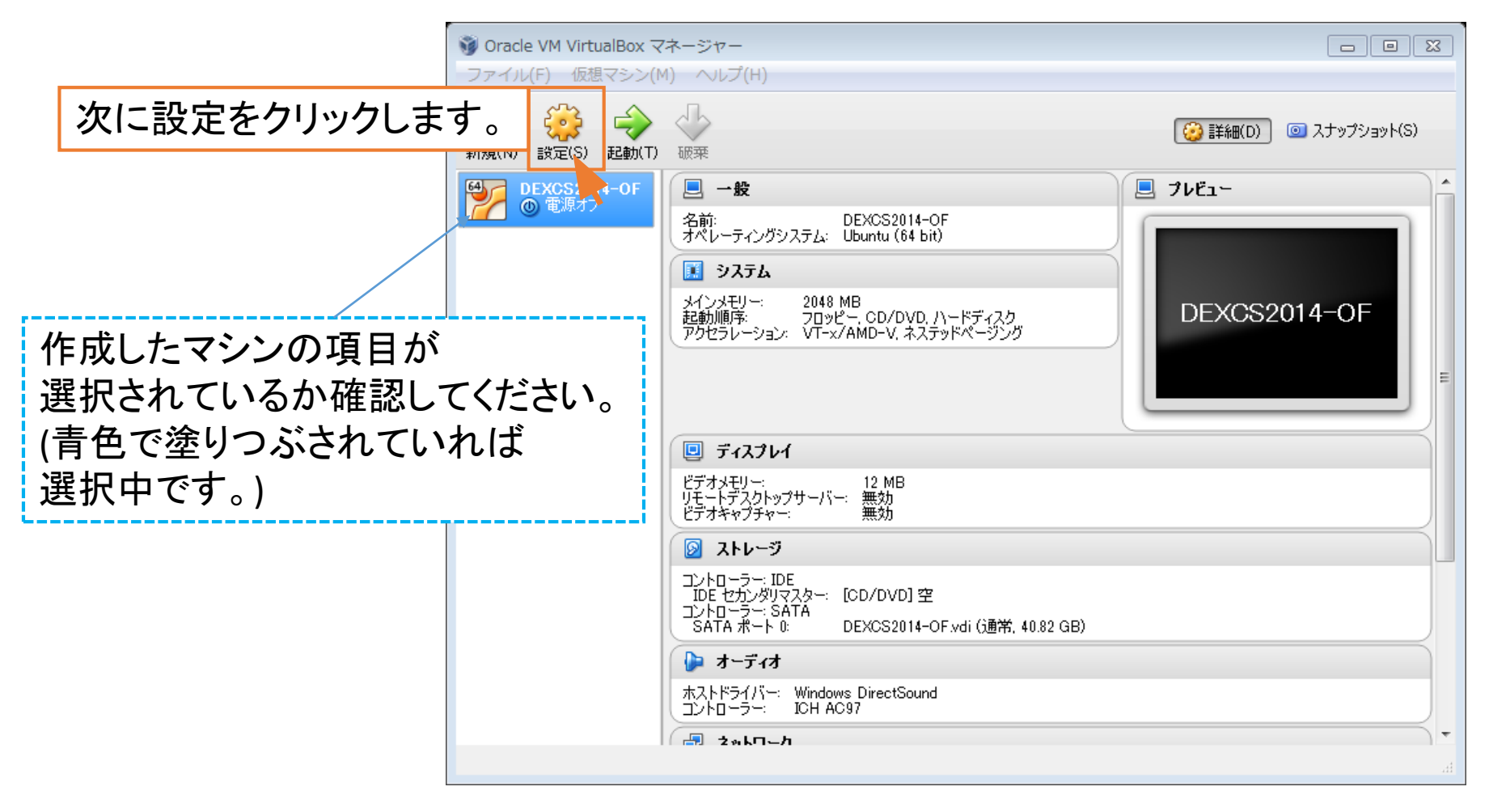

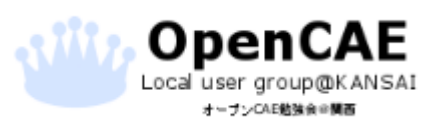

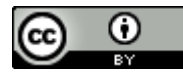

### • 仮想マシンの初期設定をする。

下の画面で仮想マシンの設定を変更できます。

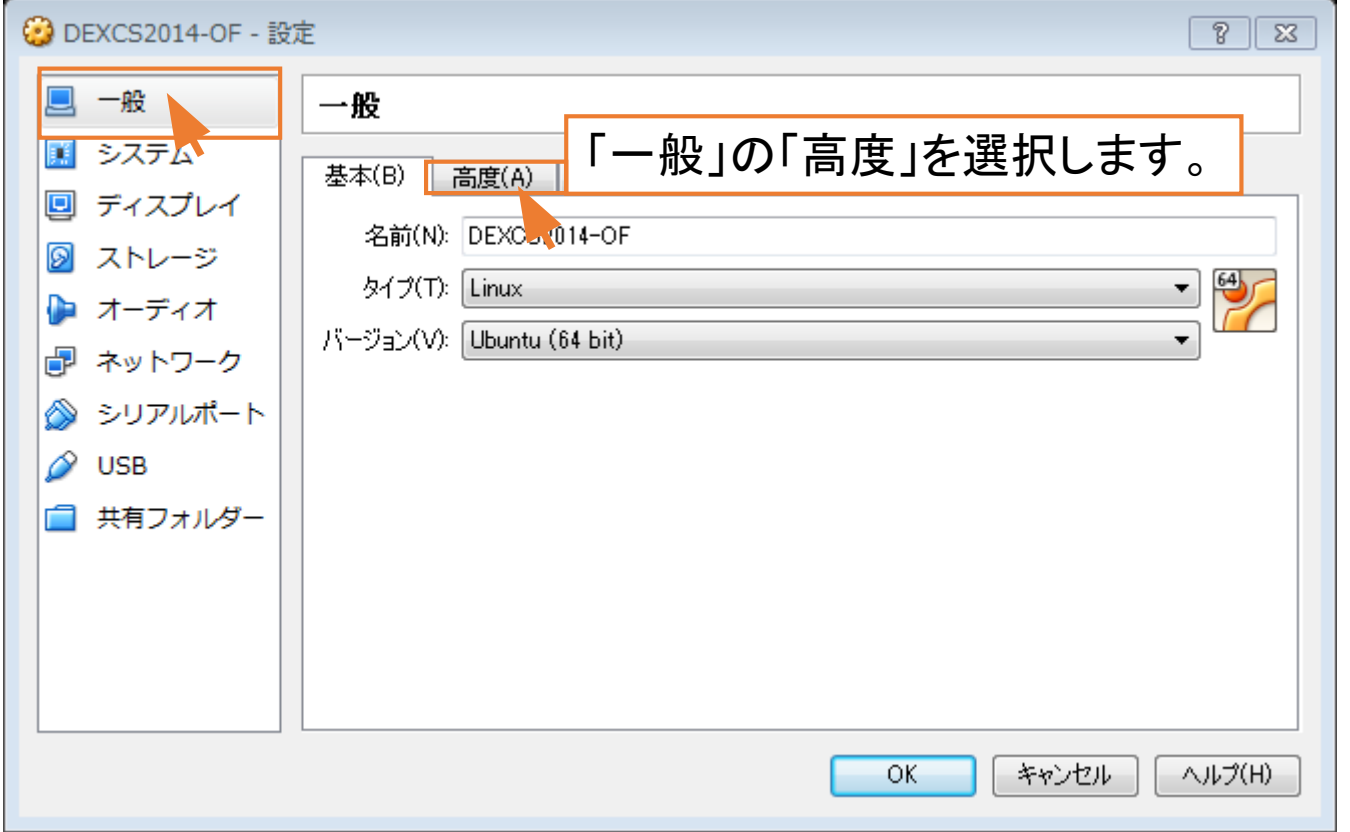

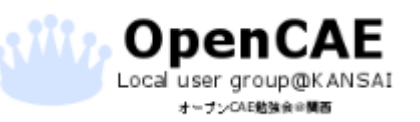

オープンCAE勉強会@関西 http://ofbkansai.sakura.ne.jp/ スペイン インタン インタンプレイト 134

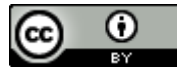

### • 仮想マシンの初期設定をする。

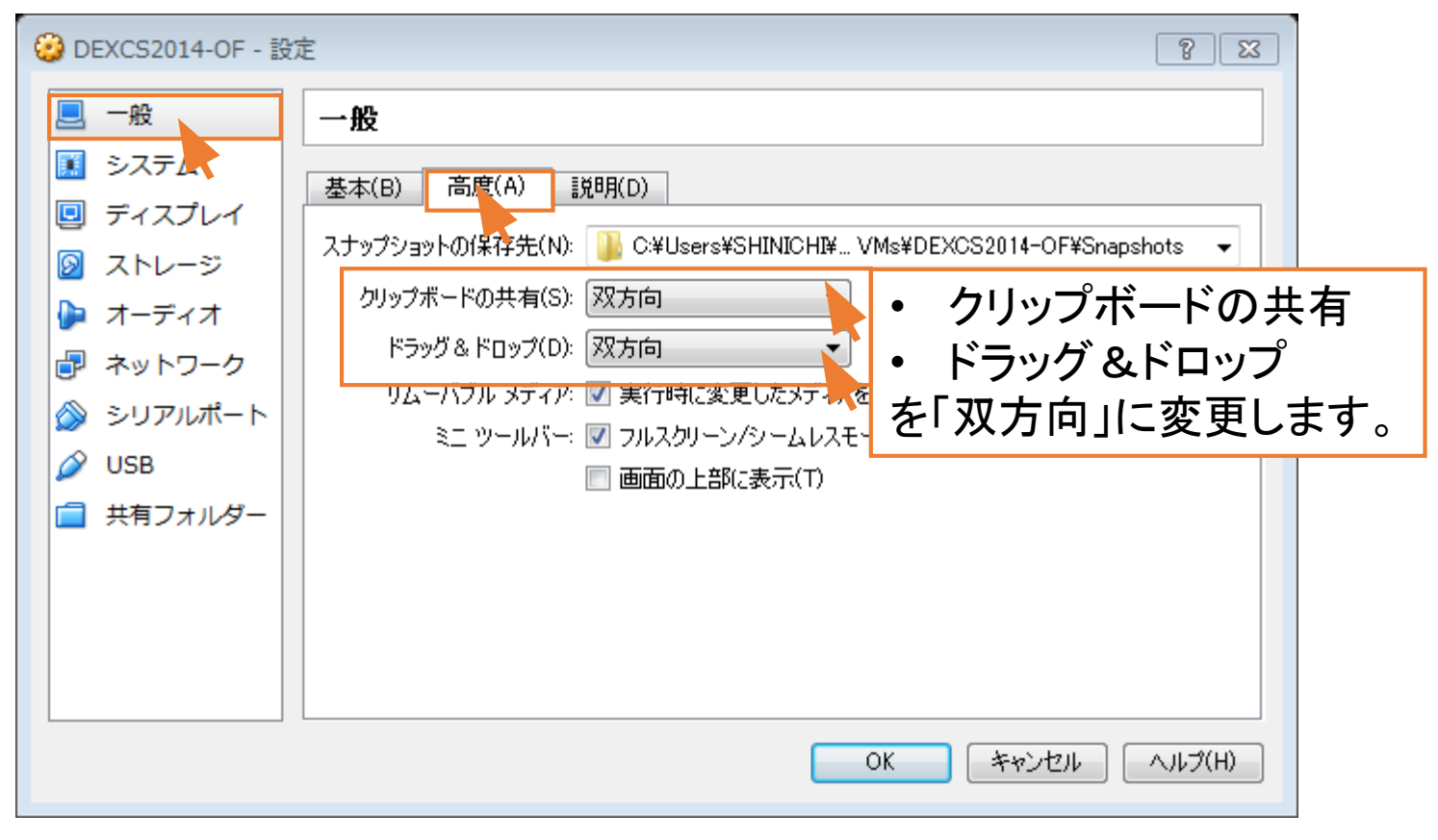

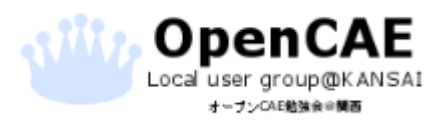

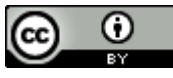

### • 仮想マシンの初期設定をする。

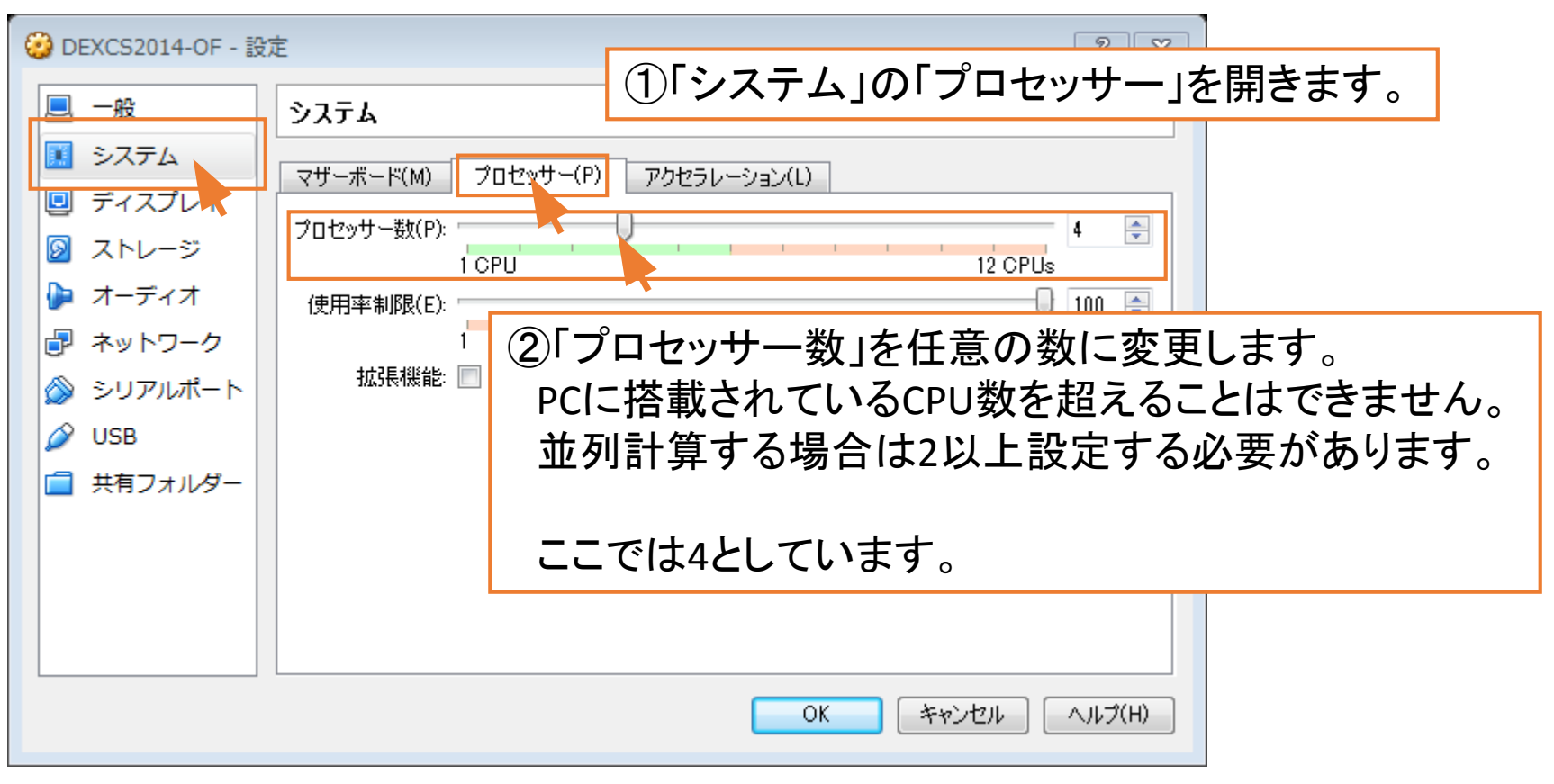

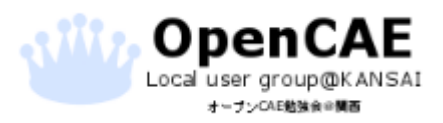

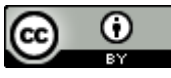
### • 仮想マシンの初期設定をする。

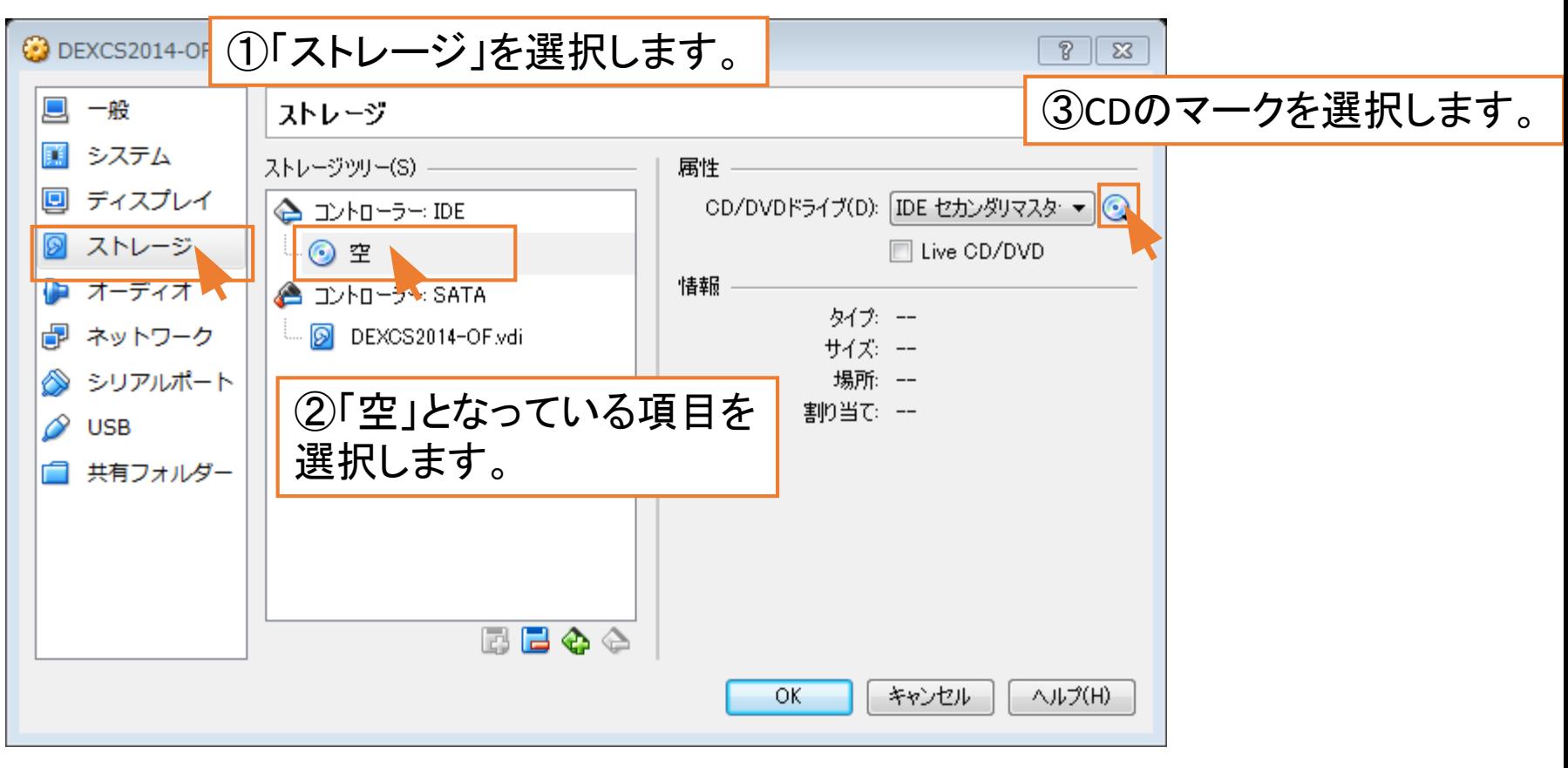

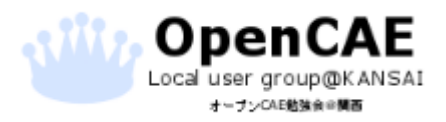

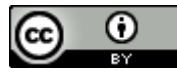

### • 仮想マシンの初期設定をする。

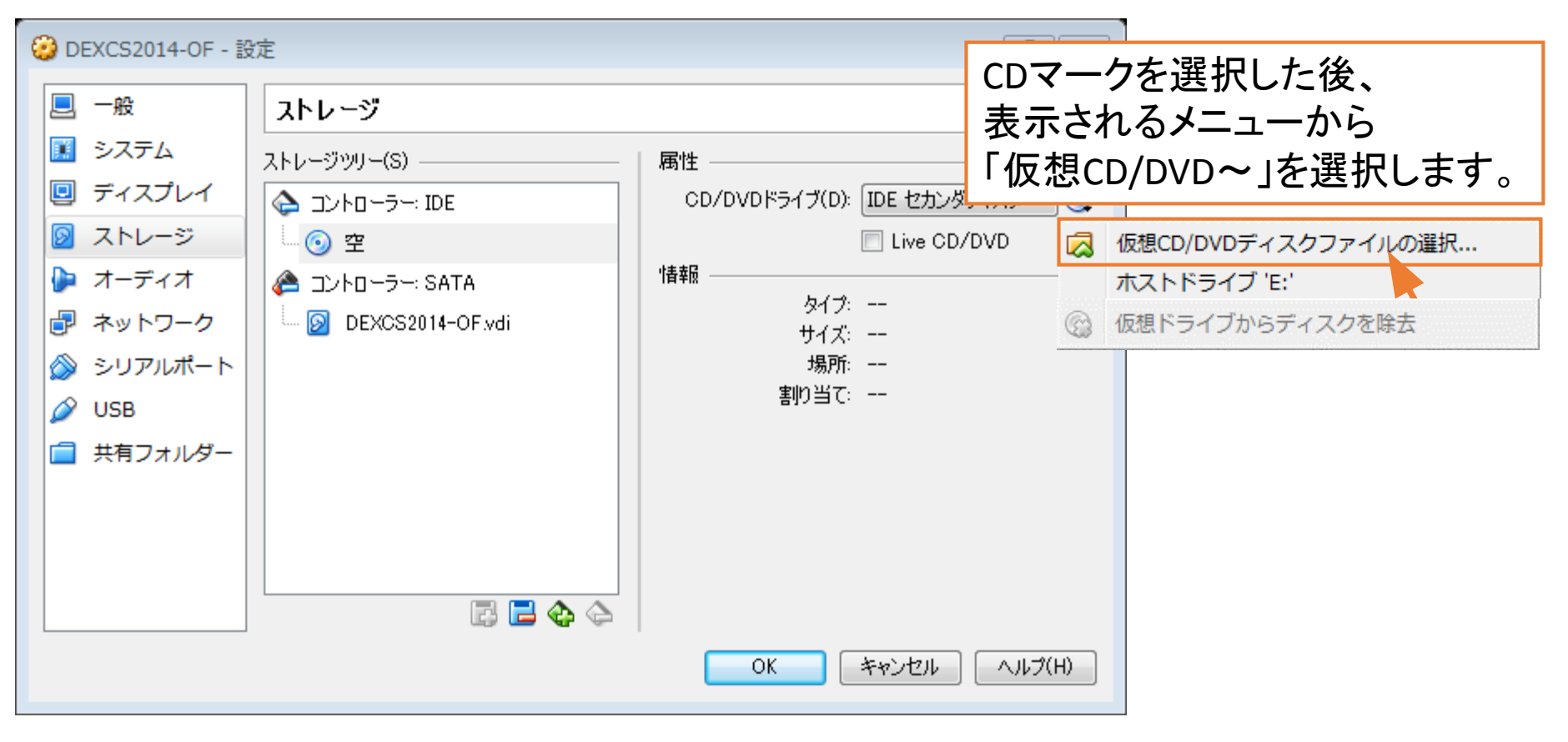

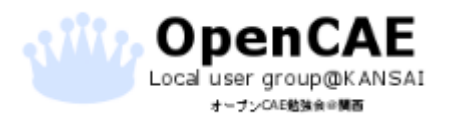

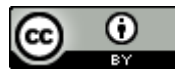

### • 仮想マシンの初期設定をする。

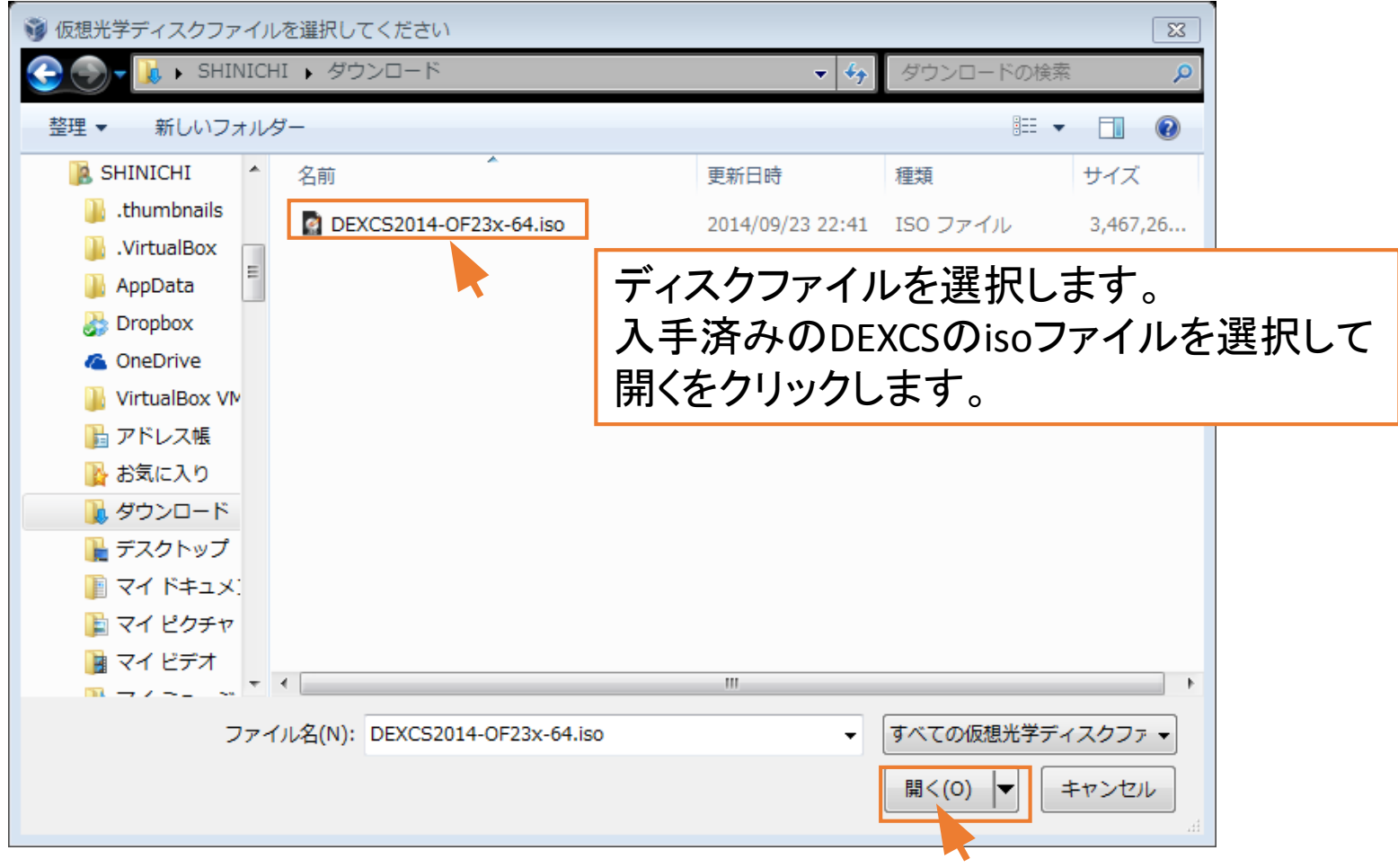

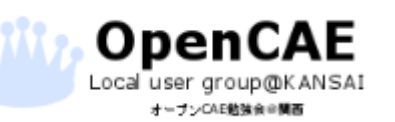

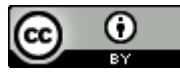

### • 仮想マシンの初期設定をする。

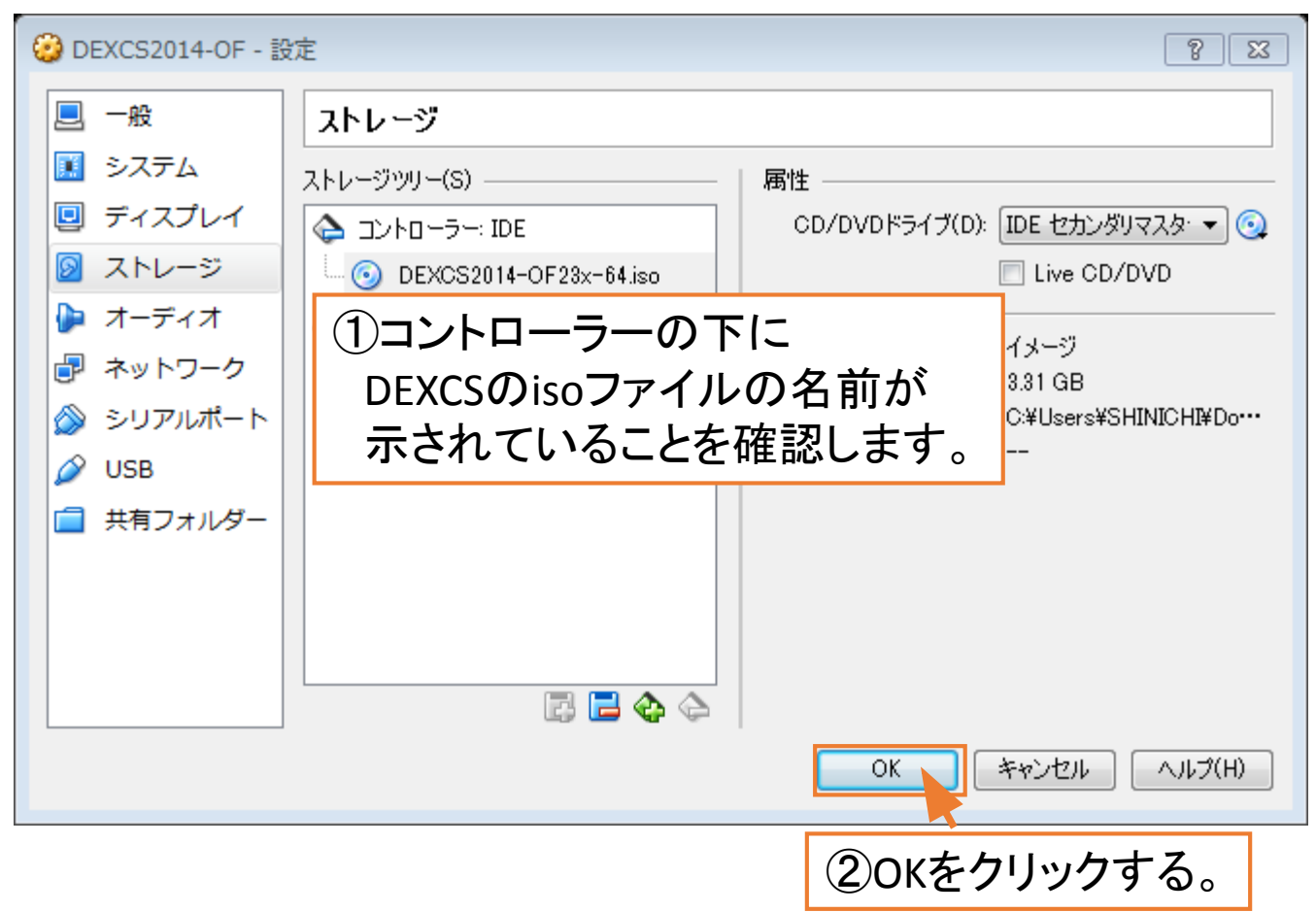

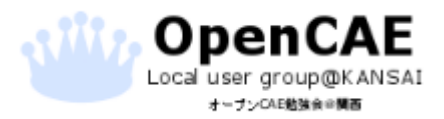

オープンCAE勉強会@関西 http://ofbkansai.sakura.ne.jp/ インタントン インタントン 【CC】 ■ インタントンの 40

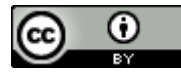

4.DEXCSのインストール

#### • 仮想マシンを起動する。

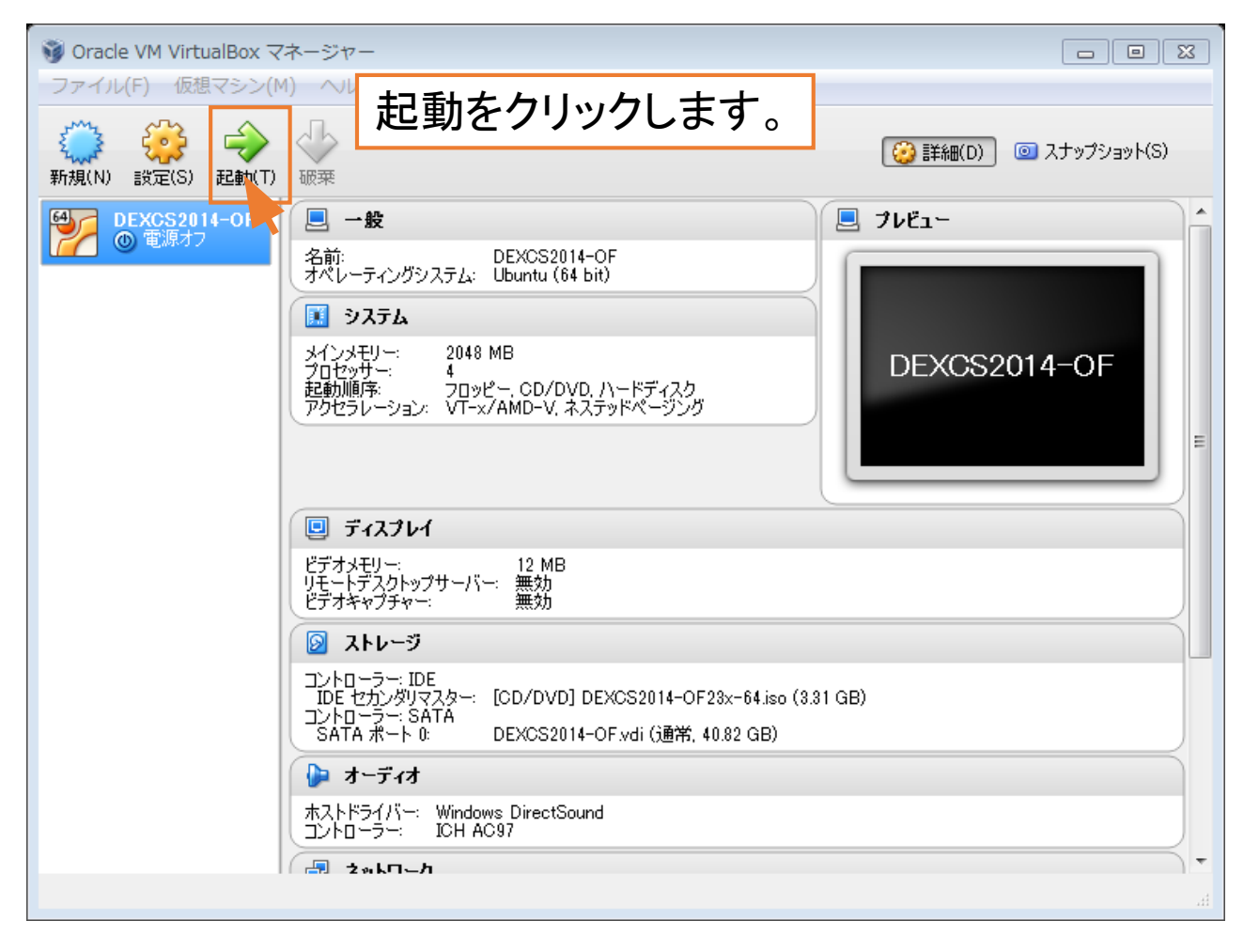

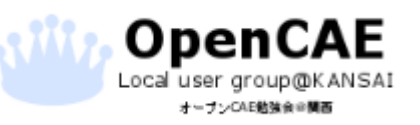

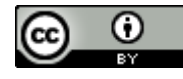

4.DEXCSのインストール

• 仮想マシンの起動。

### 起動すると以下のようなメニューが出ます。

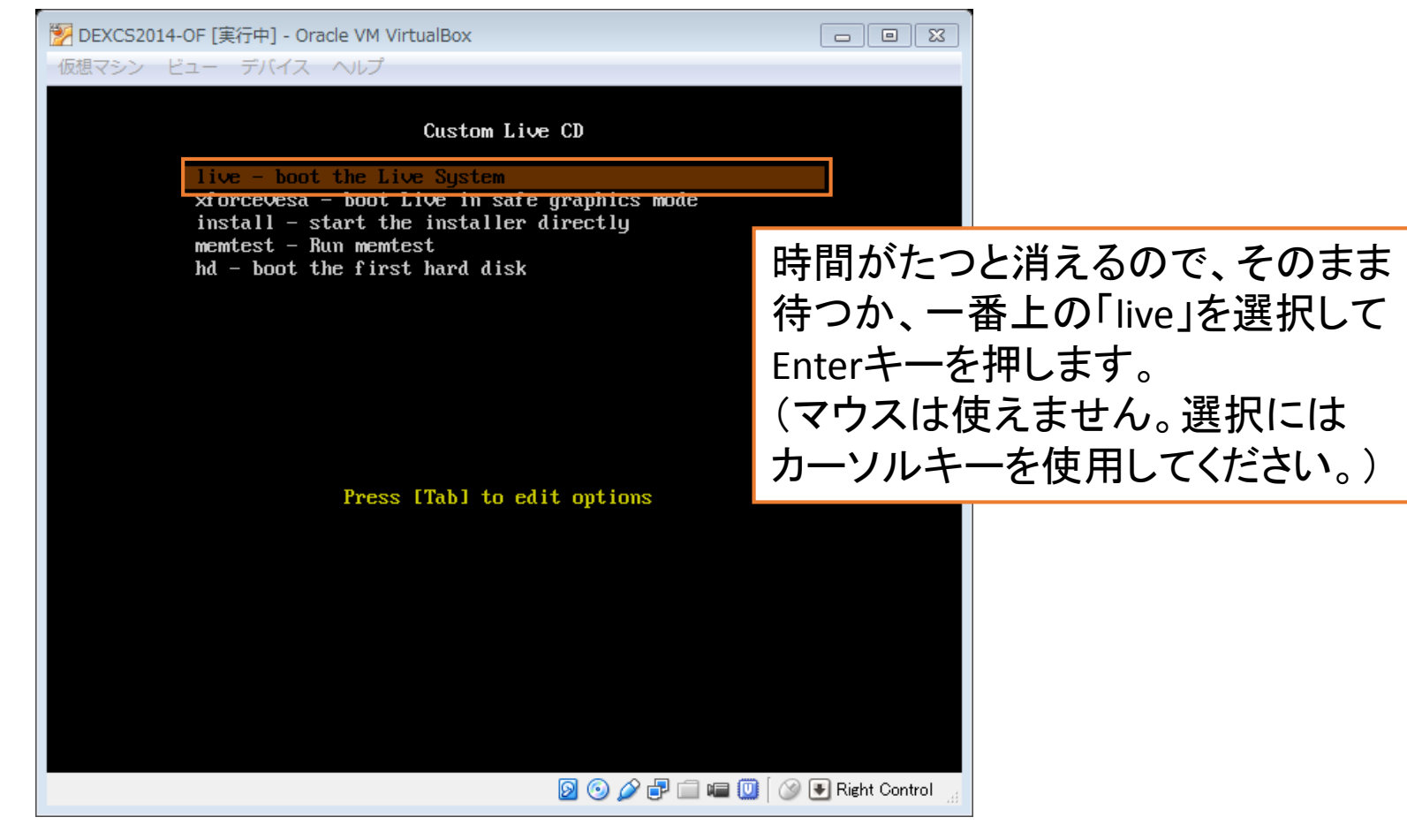

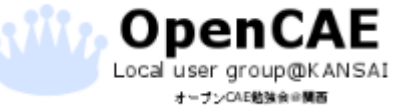

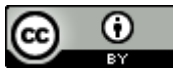

## 4.DEXCSのインストール

### • デスクトップ画面が表示

しばらく待っているとデスクトップ画面が表示されます。

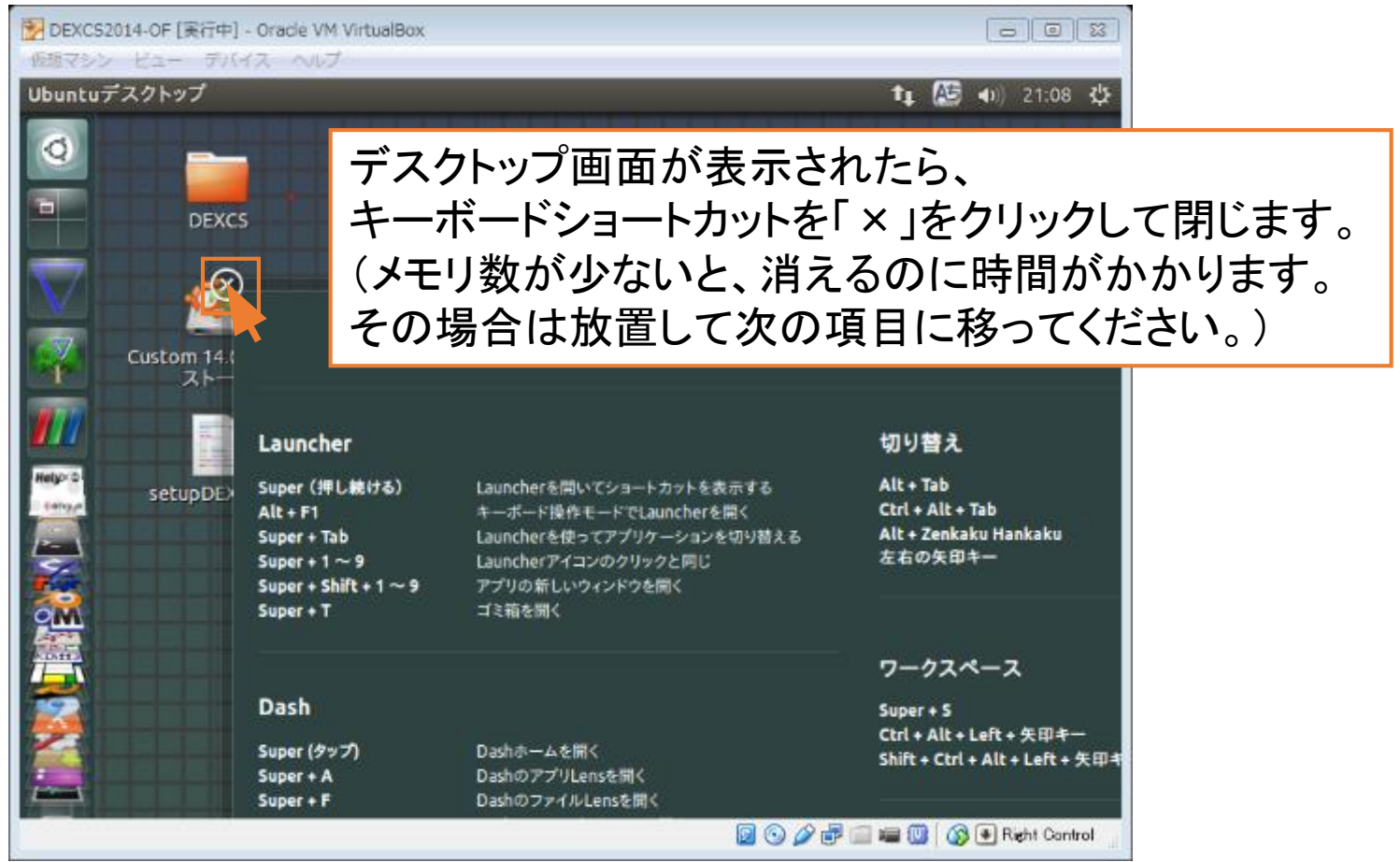

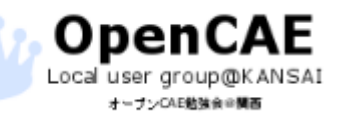

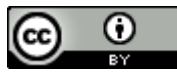

4.DEXCSのインストール

#### • DEXCSインストーラの起動。

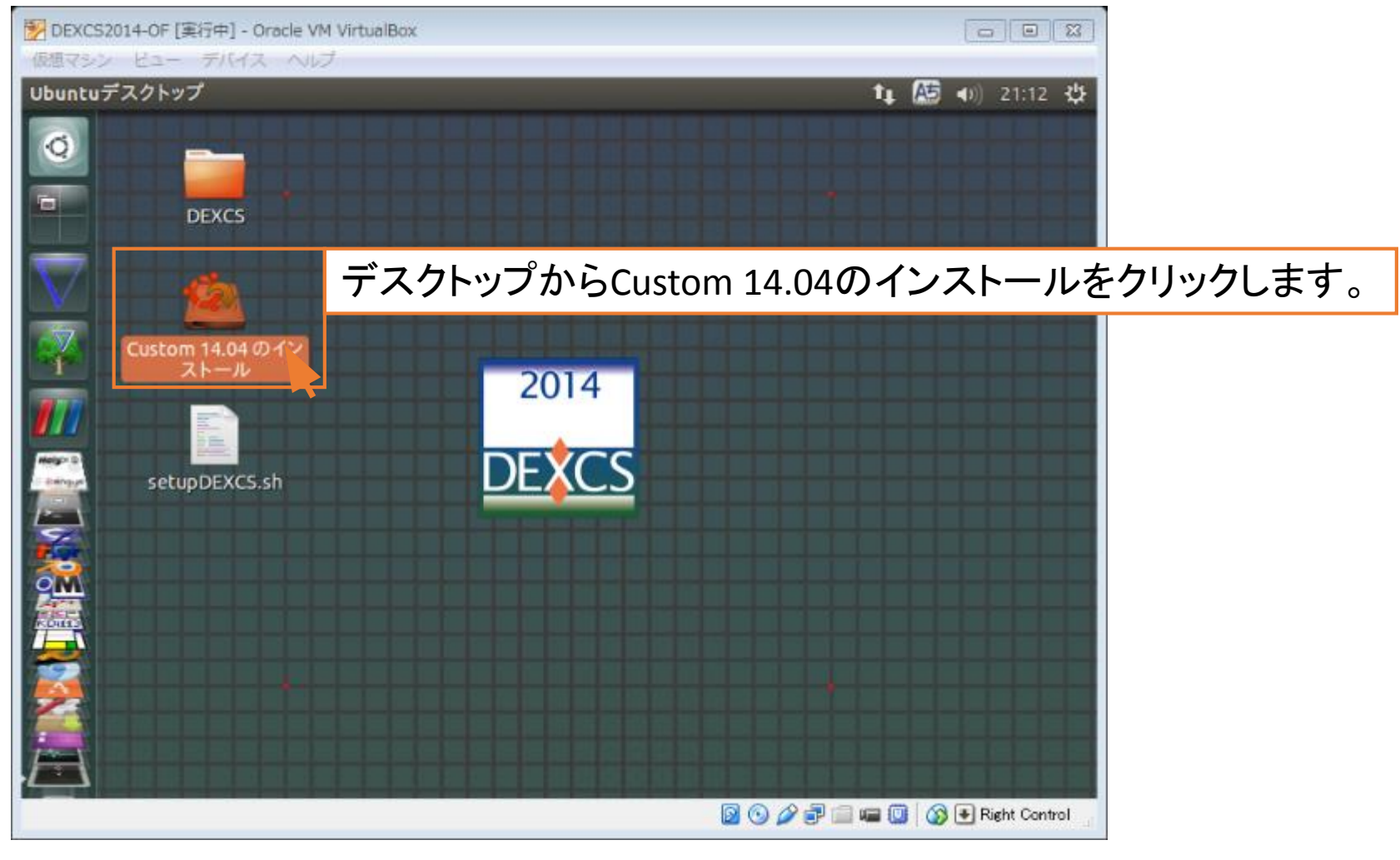

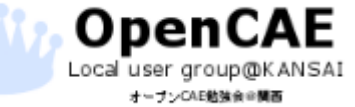

オープンCAE勉強会@関西 http://ofbkansai.sakura.ne.jp/ インタントン (CC) ● インタントン イムタントン イムタントン イムタントン インタントン インタントン インタントン インタントン

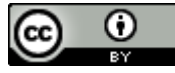

4.DEXCSのインストール

• 言語環境の選択

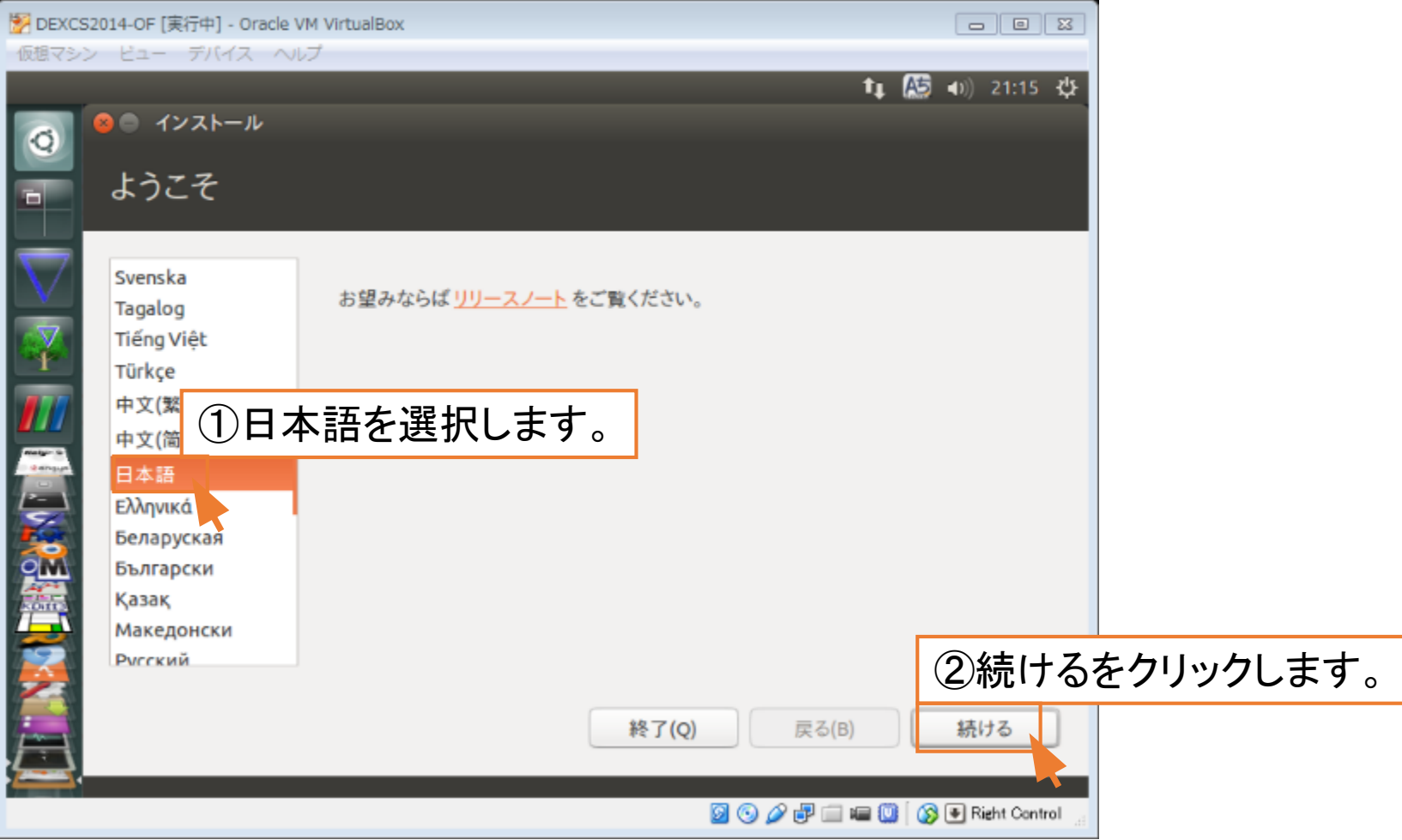

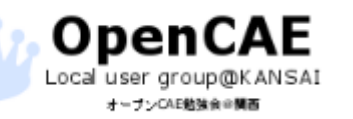

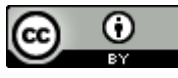

4.DEXCSのインストール

### • インストールオプションの選択(不要)

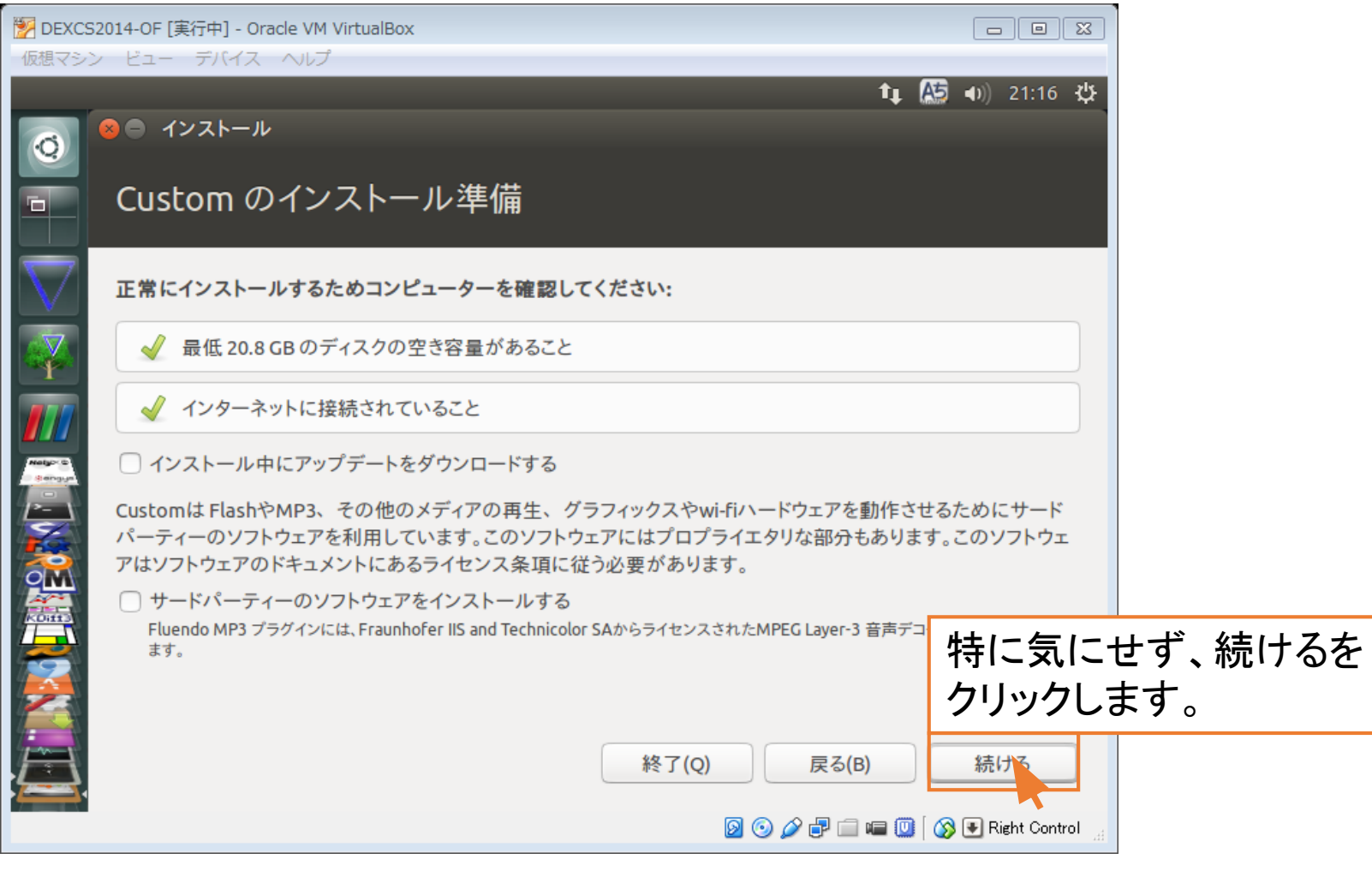

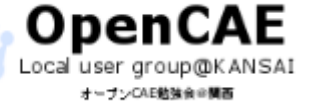

オープンCAE勉強会@関西 http://ofbkansai.sakura.ne.jp/ インタンプレント インプレート インタンプレート 46

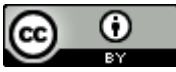

4.DEXCSのインストール

#### • インストールの種類(不要)

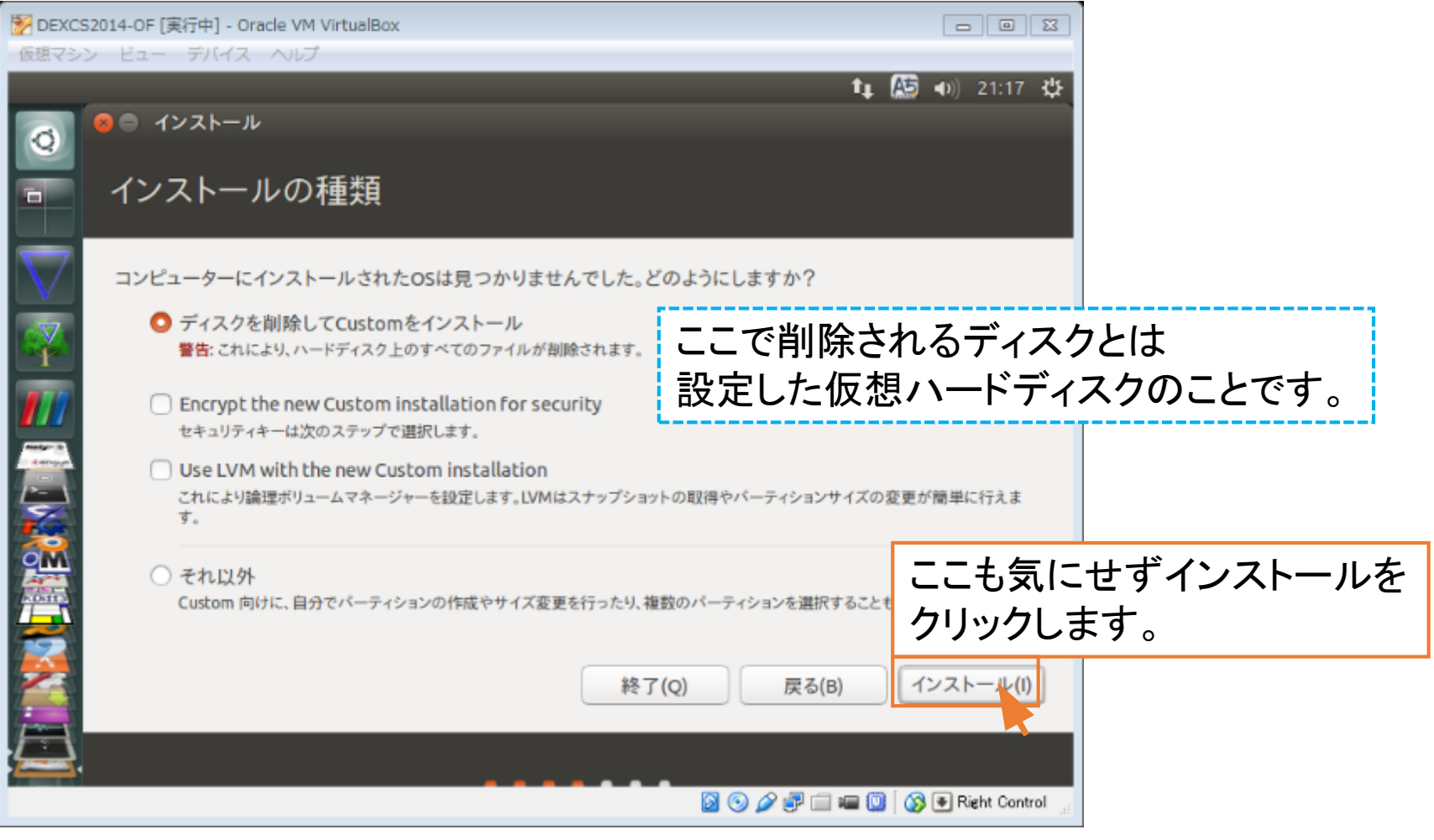

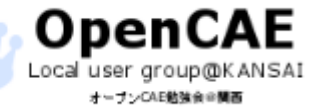

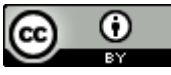

4.DEXCSのインストール

### • システム時間の地域帯を指定する(不要)

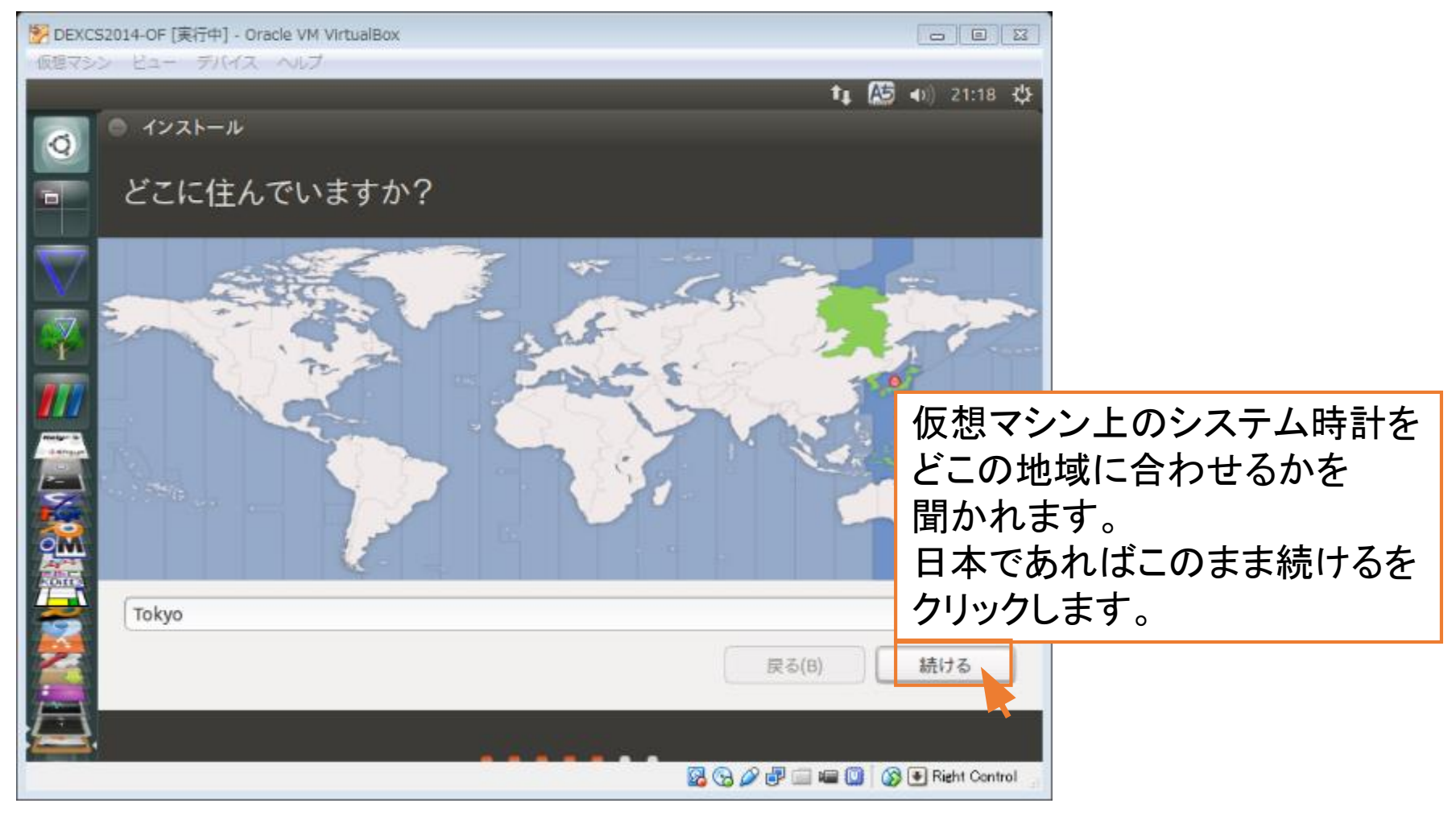

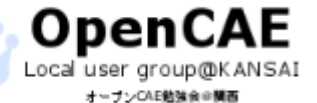

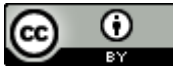

4.DEXCSのインストール

#### • キーボードレイアウトの指定

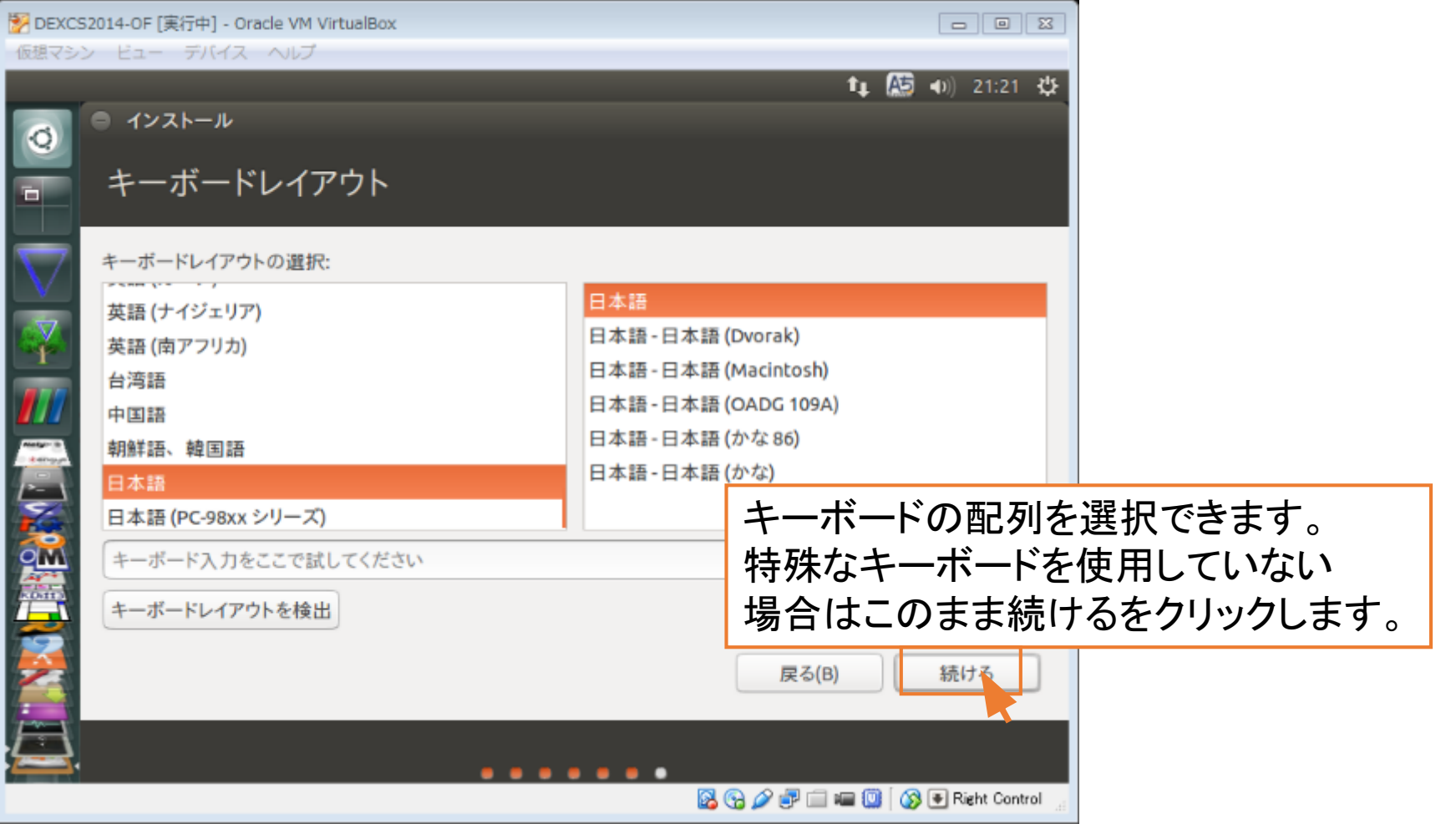

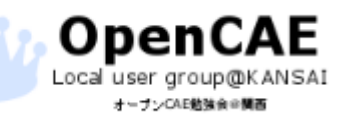

オープンCAE勉強会@関西 http://ofbkansai.sakura.ne.jp/ インタントン インタントン インタントン イタントン イタントン イタントン

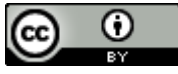

4.DEXCSのインストール

#### • 仮想マシンのユーザー登録

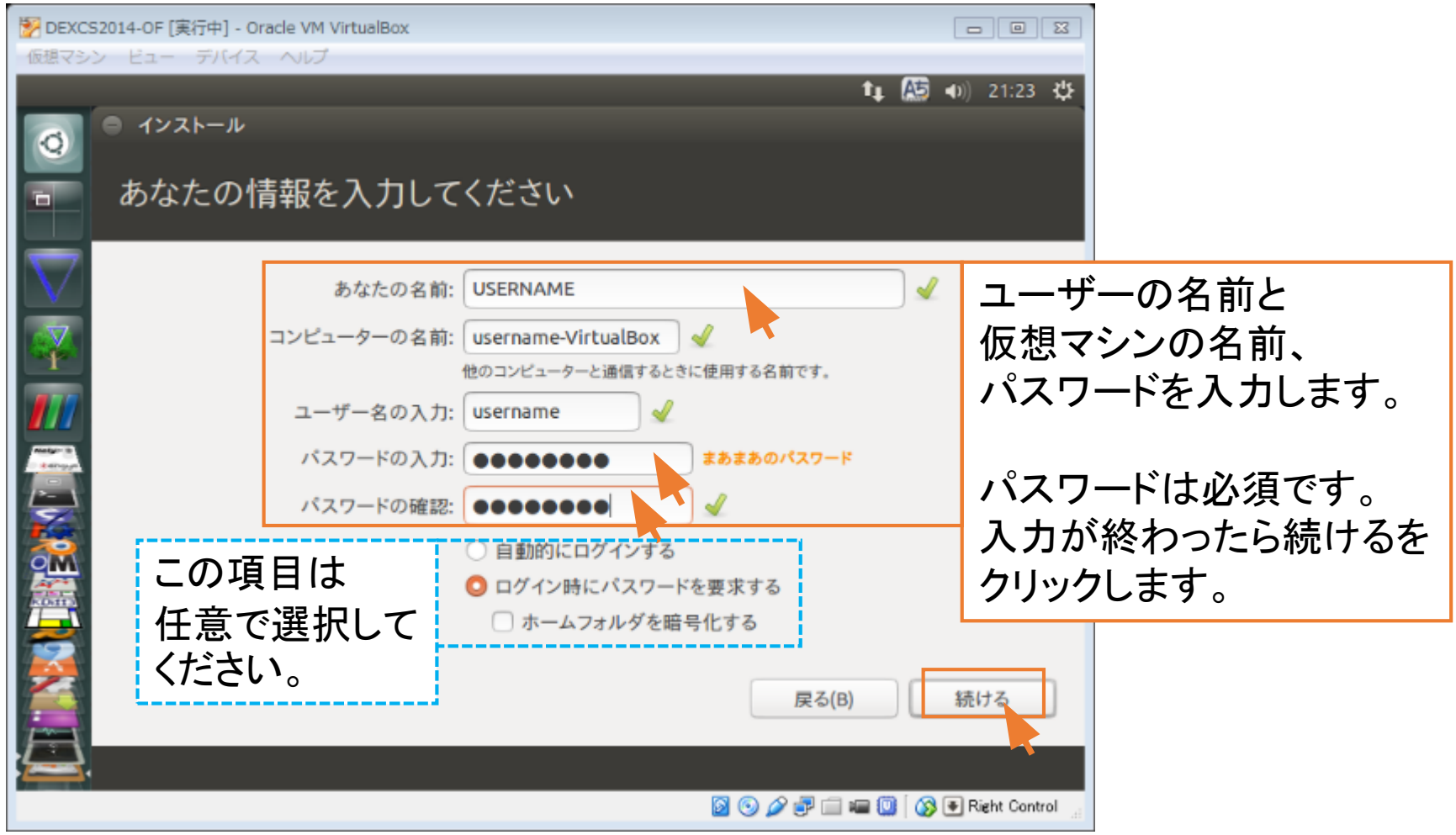

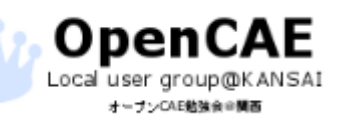

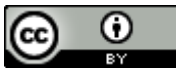

## 4.DEXCSのインストール

### • インストールが完了するのを待ちます。

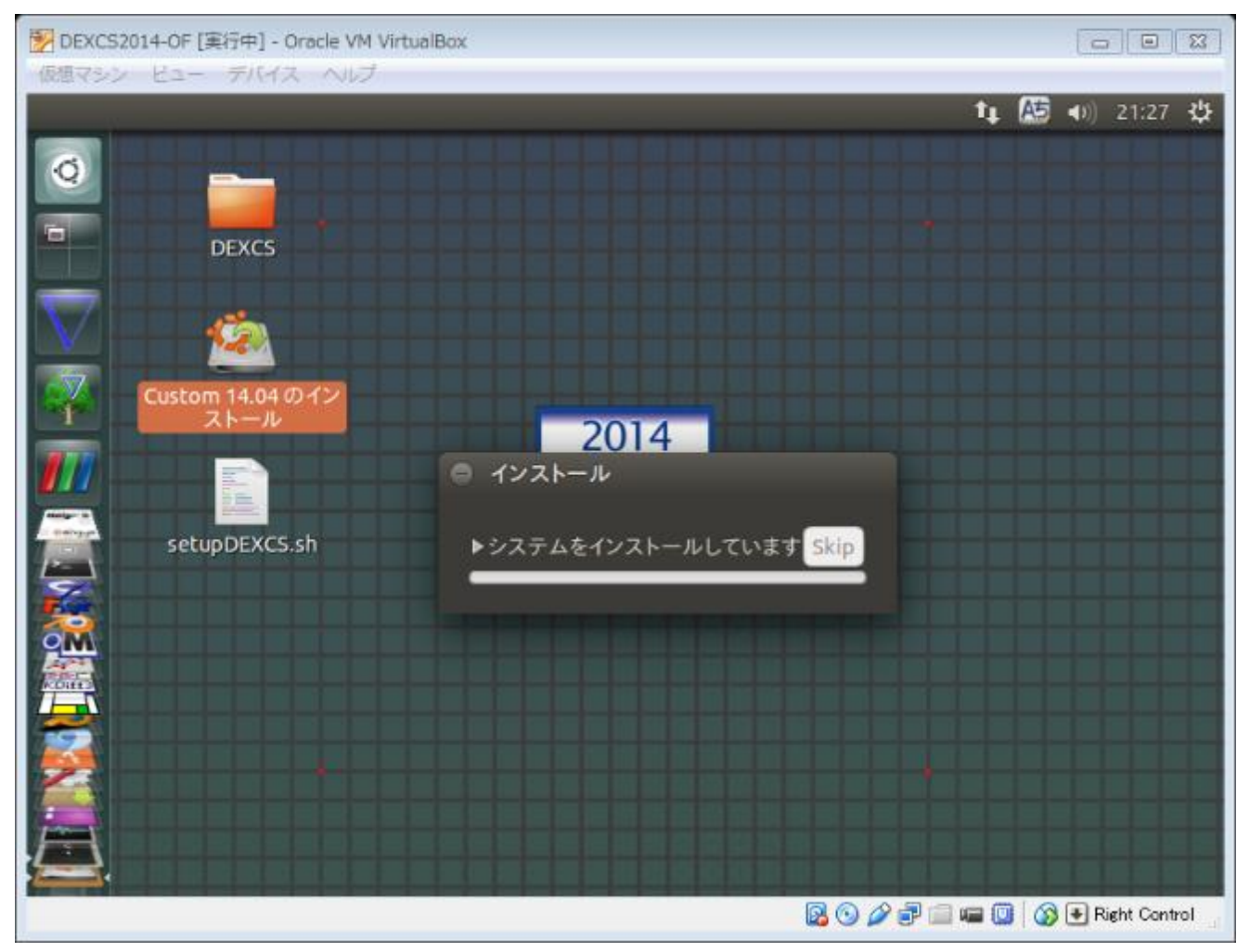

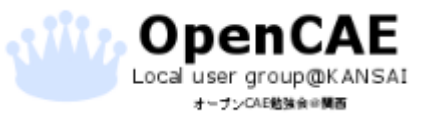

オープンCAE勉強会@関西 http://ofbkansai.sakura.ne.jp/ スペイン インプレート (CC) しょうしゃ 51

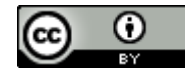

4.DEXCSのインストール

• 仮想マシンの再起動

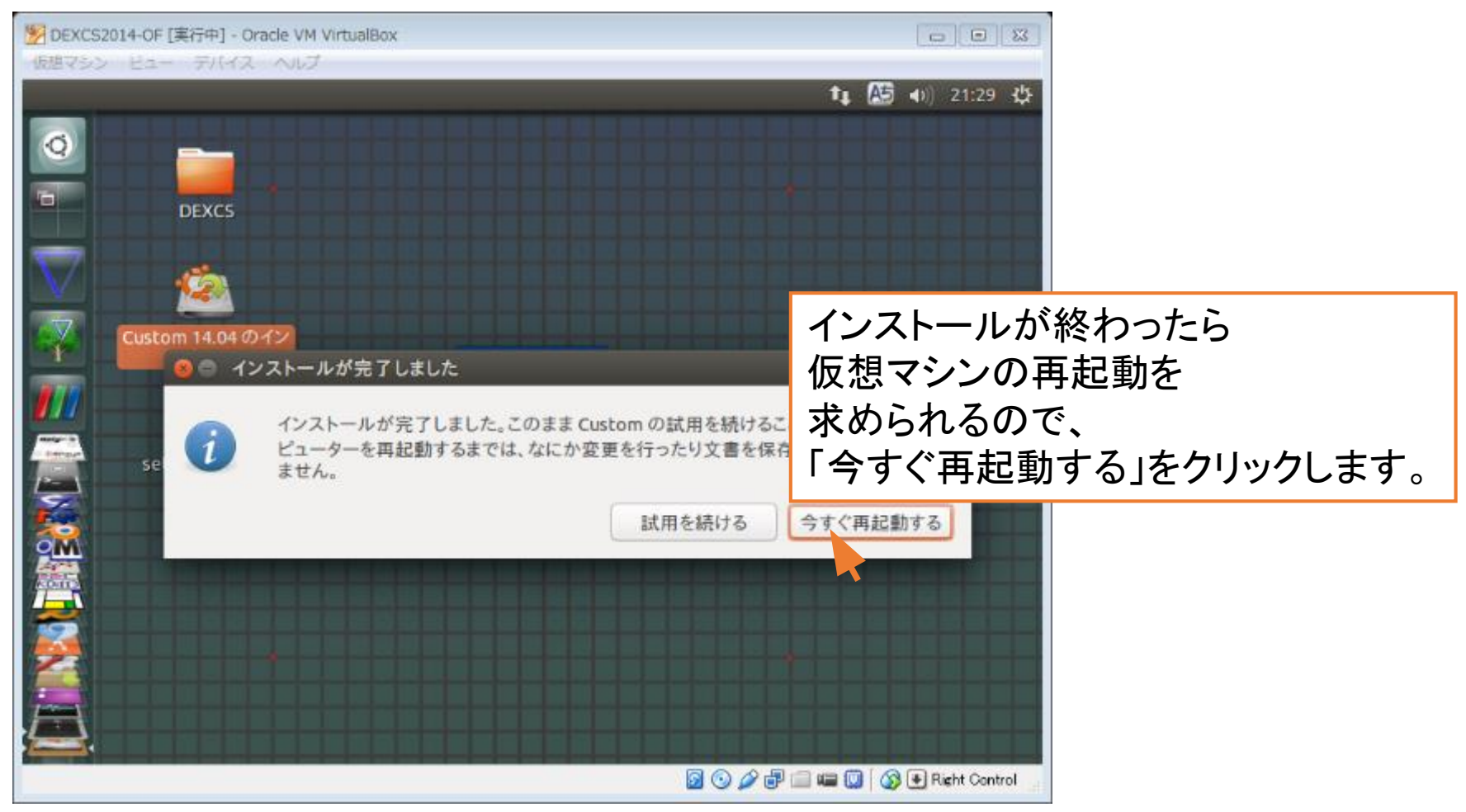

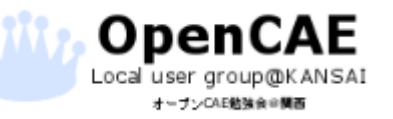

オープンCAE勉強会@関西 http://ofbkansai.sakura.ne.jp/ スペントン (CC) ■ トランプ トランプ 52

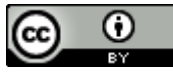

4.DEXCSのインストール

#### • メディアの排除と再起動

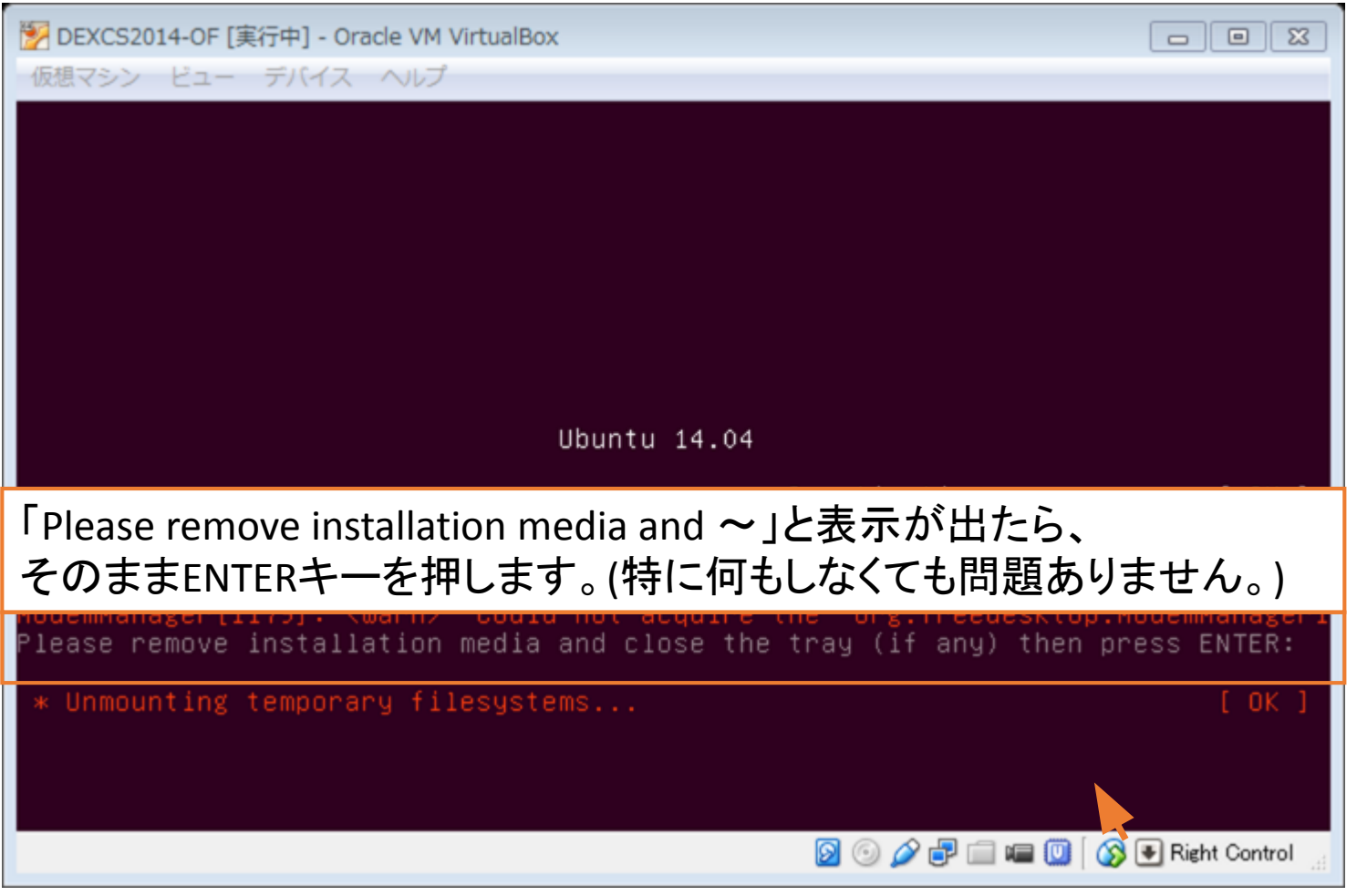

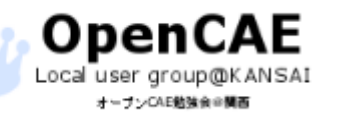

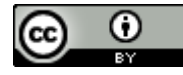

4.DEXCSのインストール

#### • 環境変数などをセットアップ(.shファイルの実行)

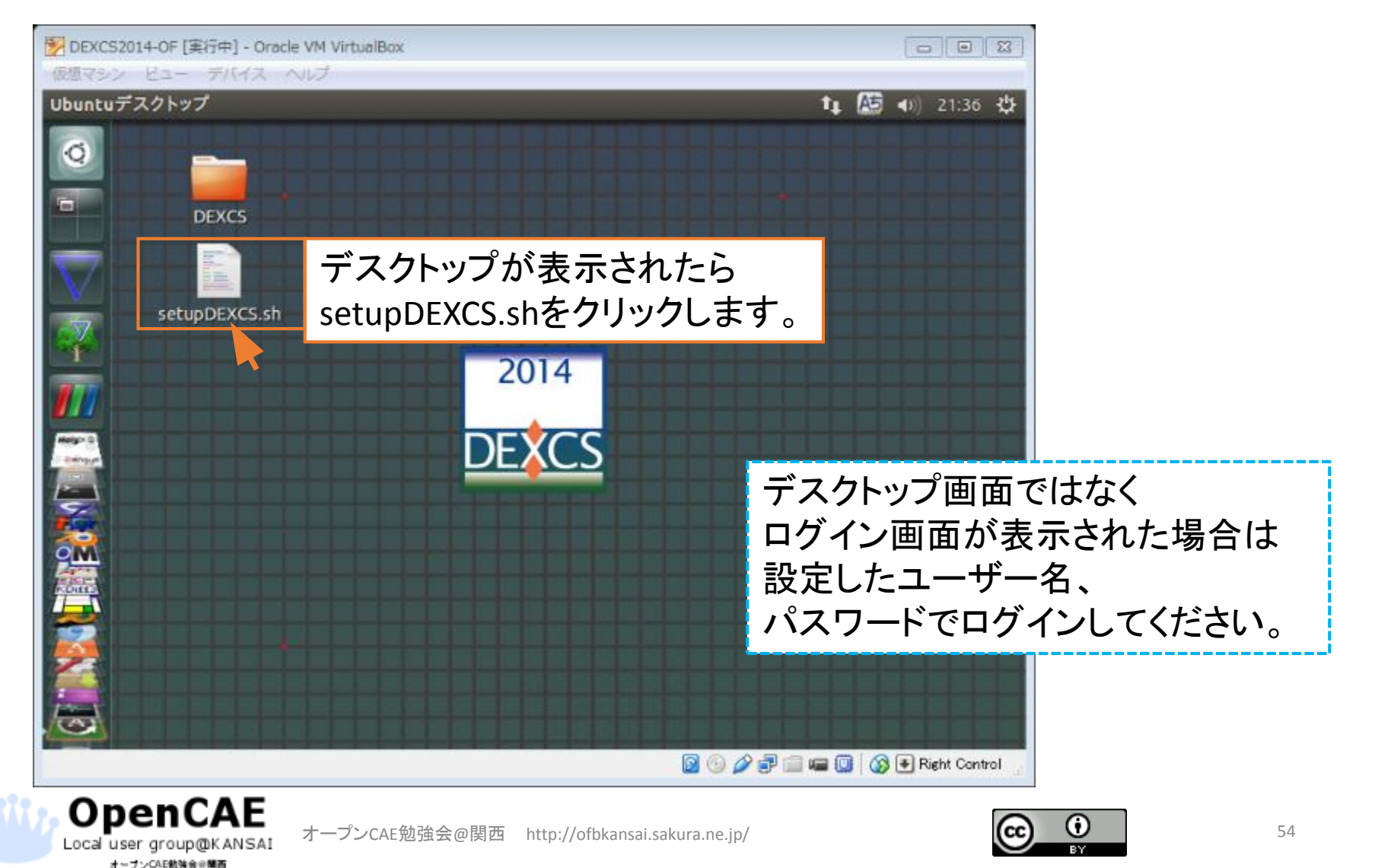

4.DEXCSのインストール

#### • setupDEXCS.shの実行

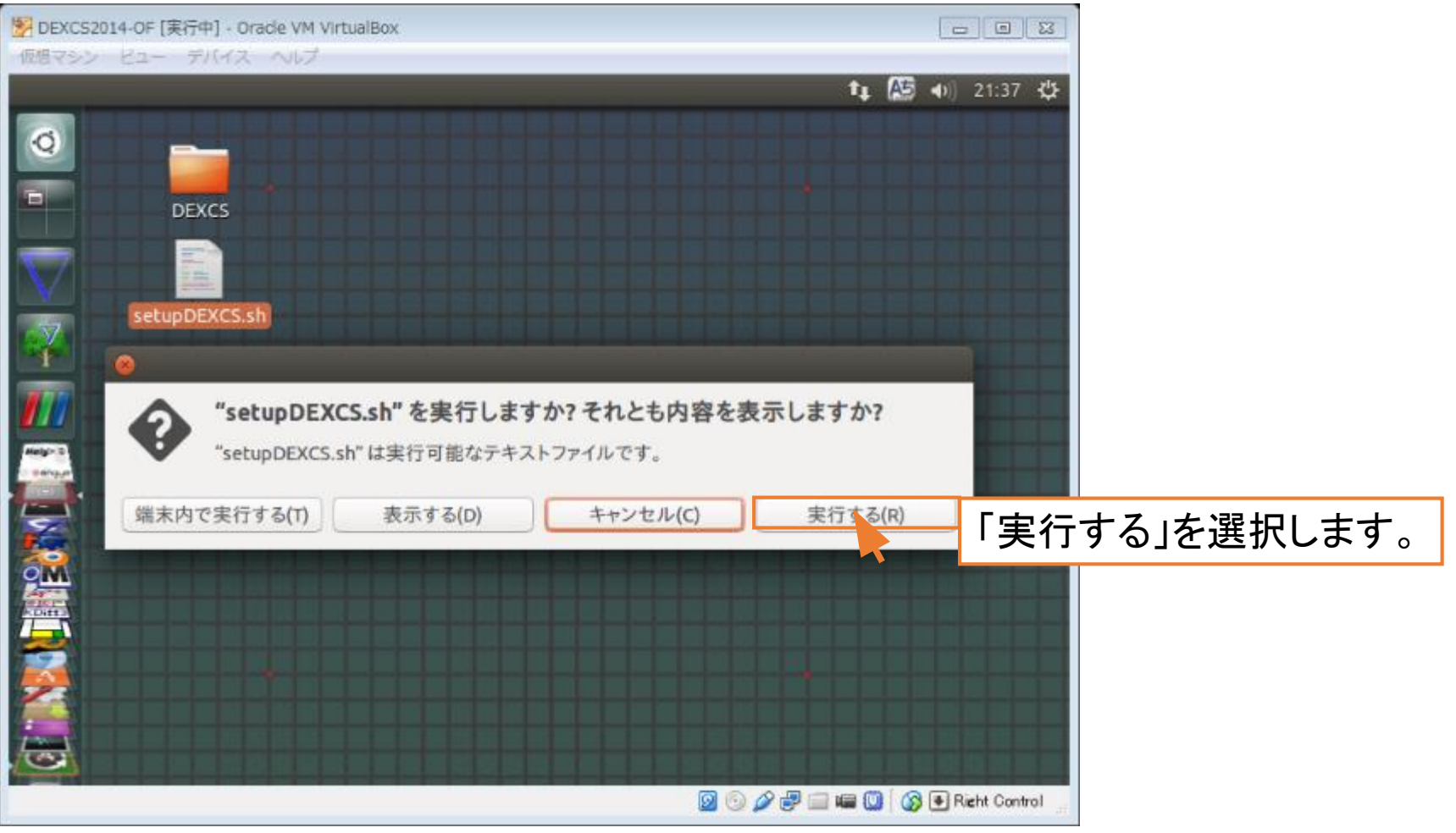

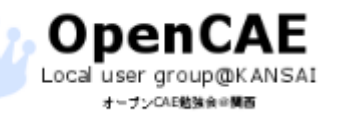

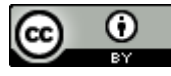

4.DEXCSのインストール

• 環境設定後の再ログイン

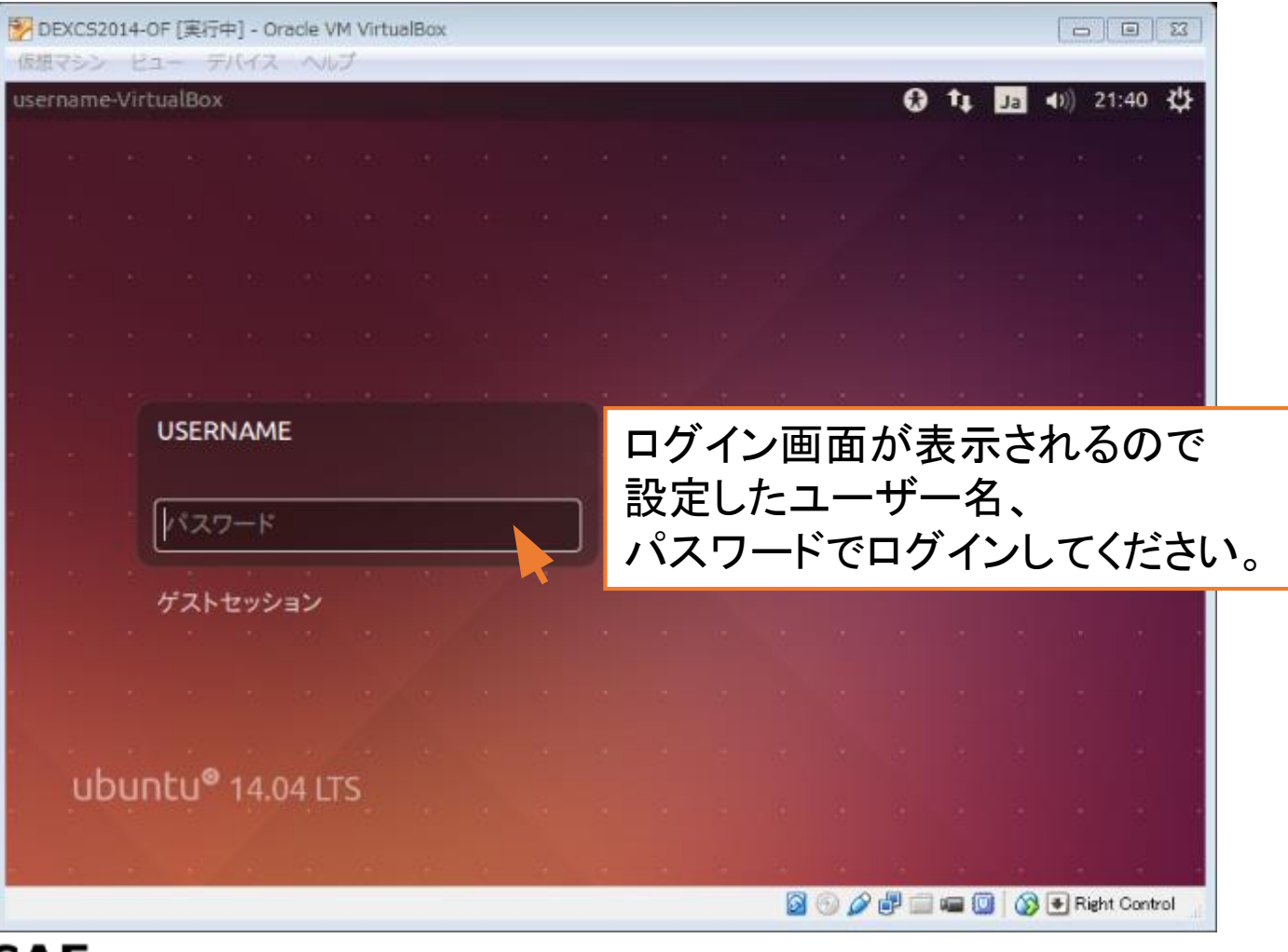

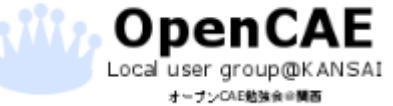

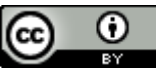

## 4.DEXCSのインストール

### • インストール完了

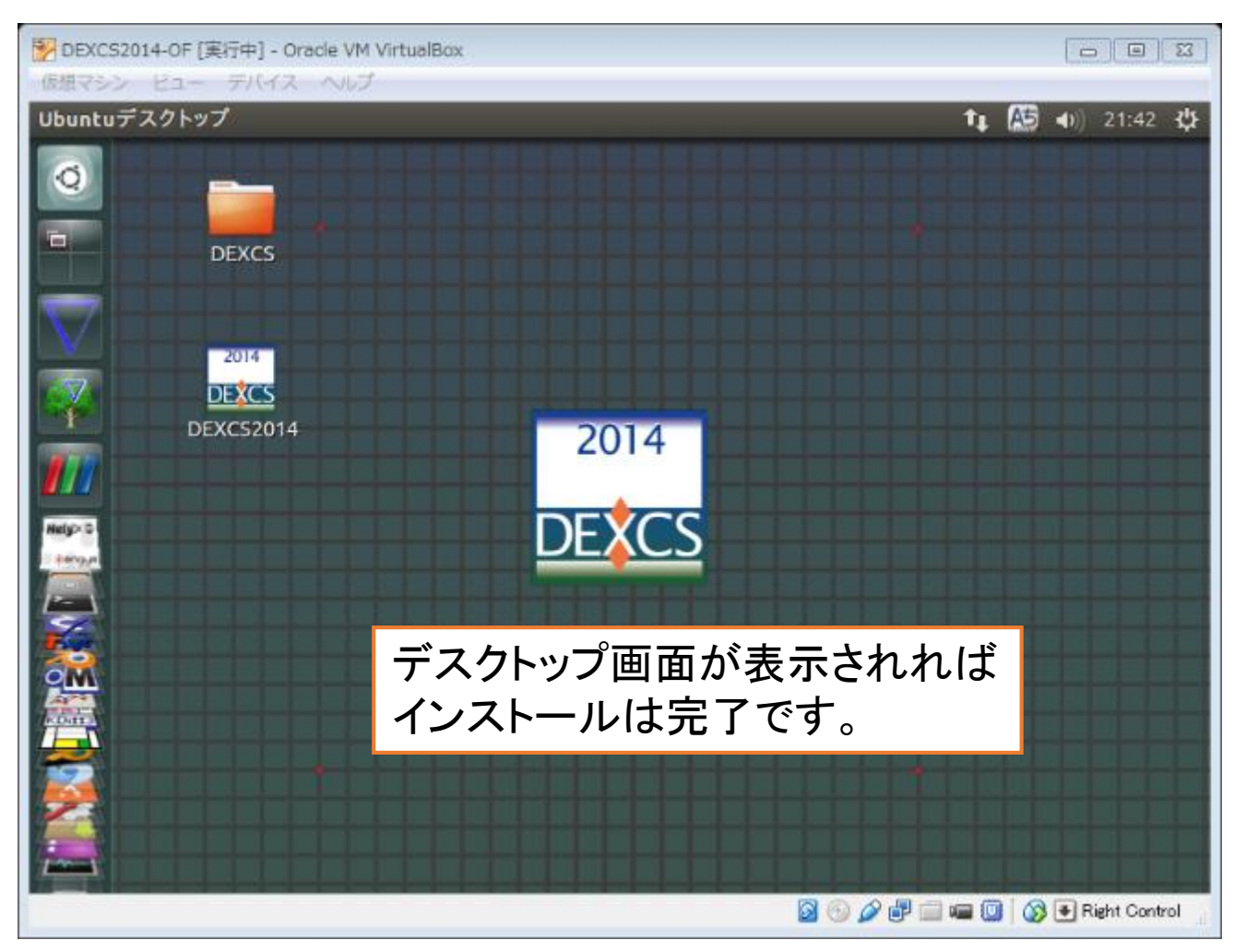

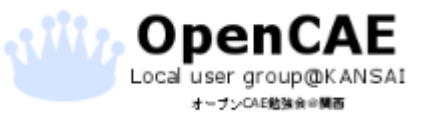

オープンCAE勉強会@関西 http://ofbkansai.sakura.ne.jp/ スペイン インタン インタンプレート 157

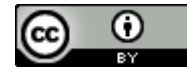

#### • 共有フォルダの設定

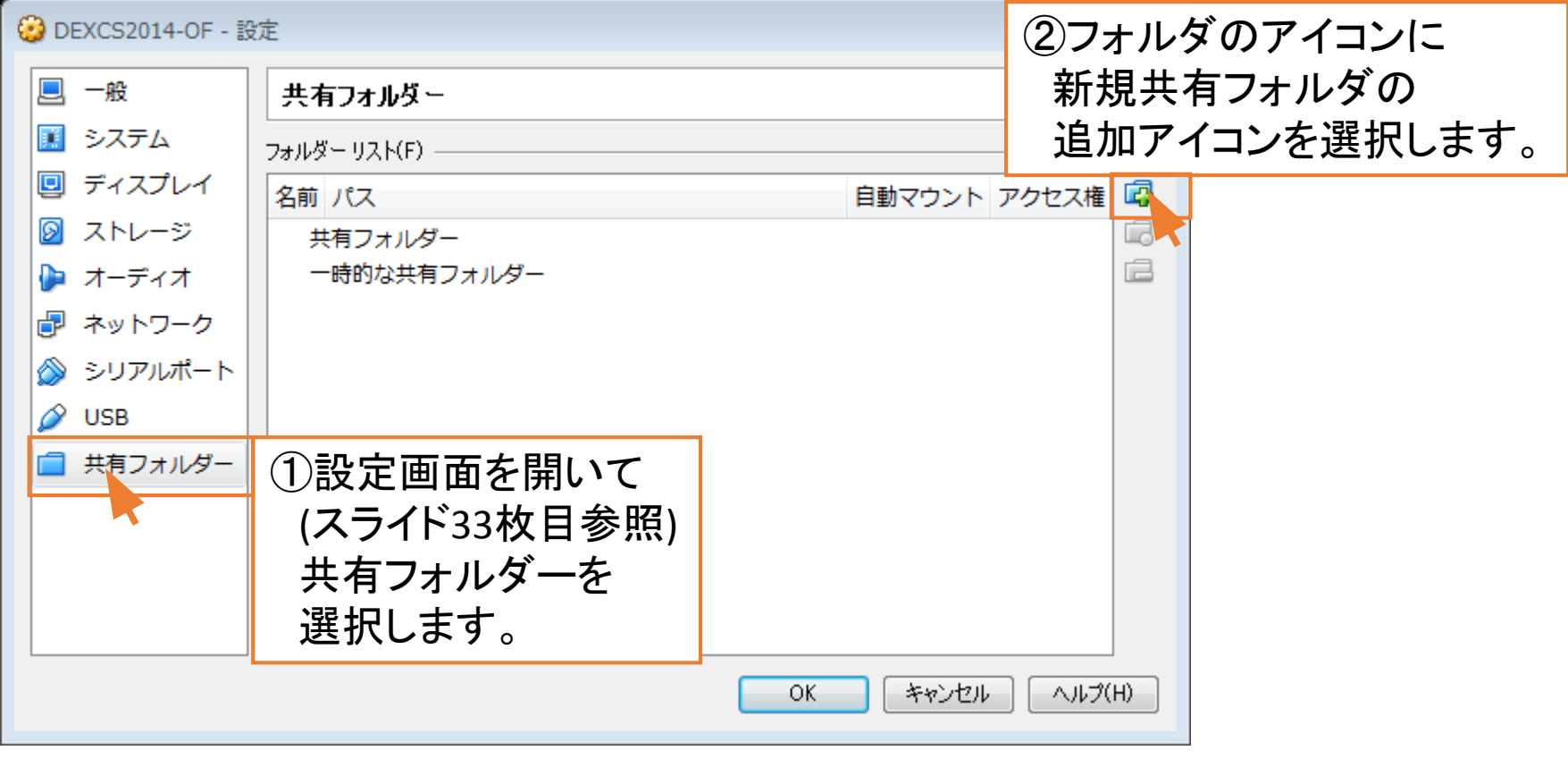

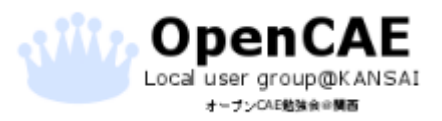

オープンCAE勉強会@関西 http://ofbkansai.sakura.ne.jp/ 58 (CC) D | 58

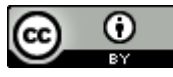

### • 共有フォルダの指定

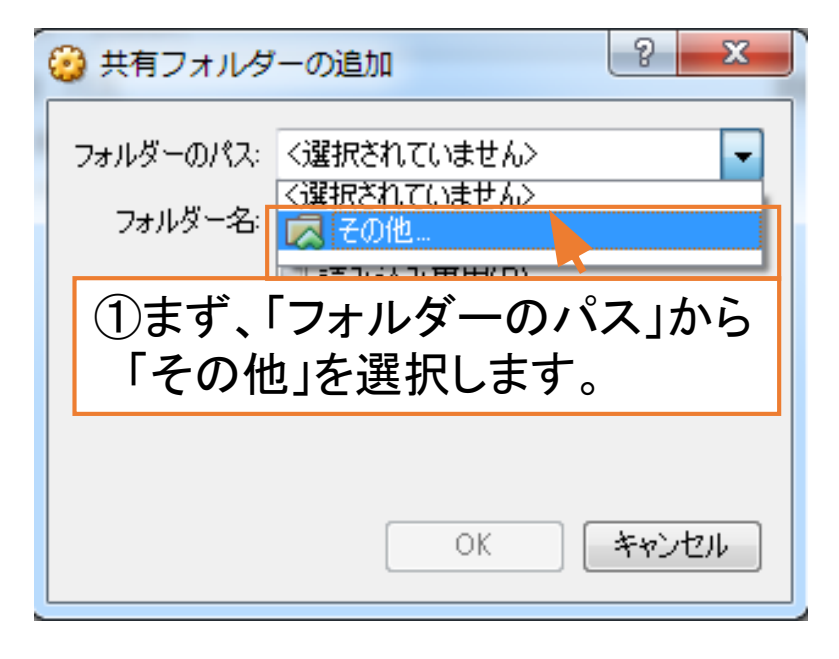

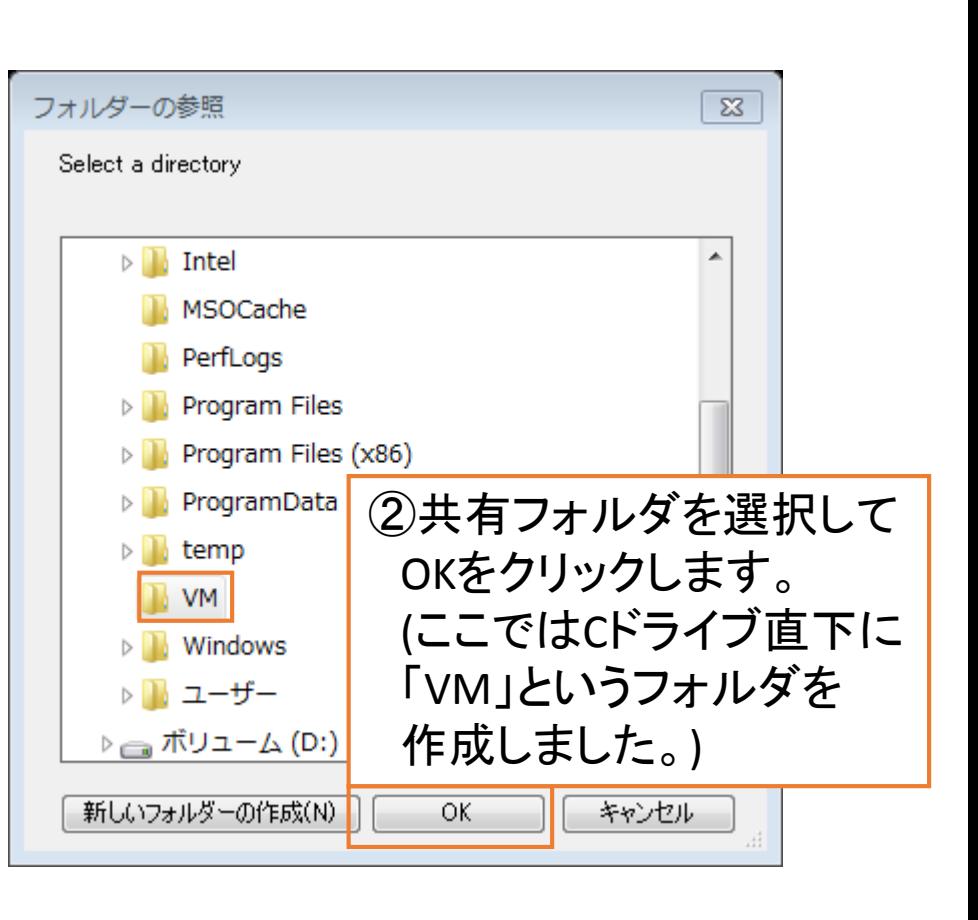

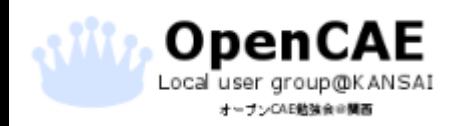

オープンCAE勉強会@関西 http://ofbkansai.sakura.ne.jp/ スペントン (CC) ■ コンピュート 59

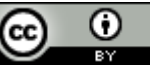

### • オプションの追加

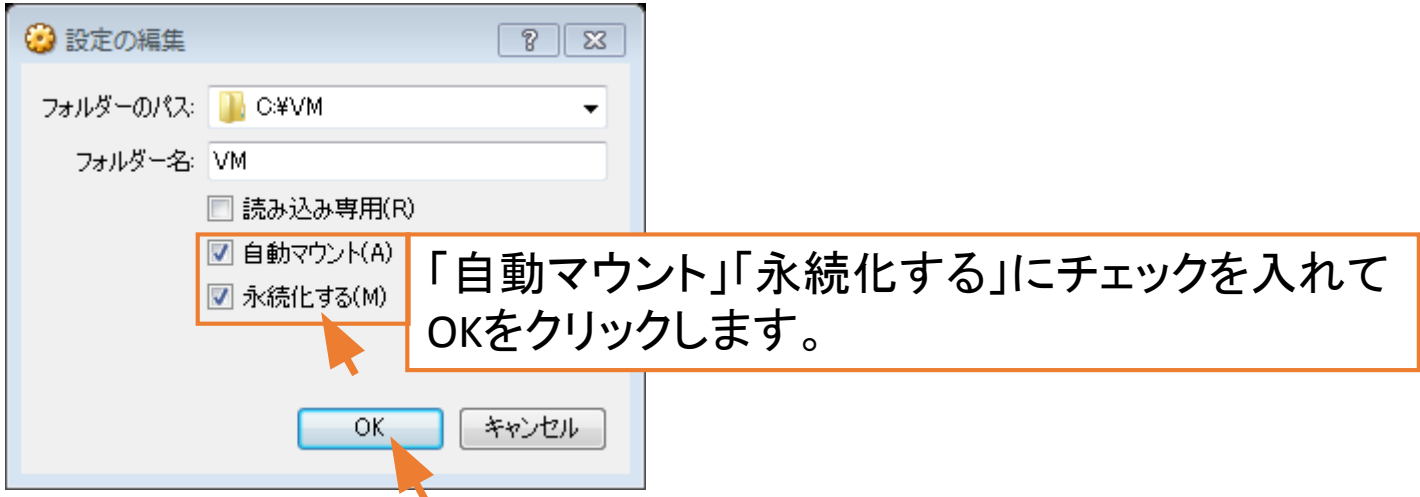

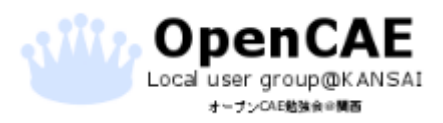

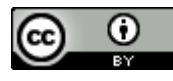

• 端末の起動

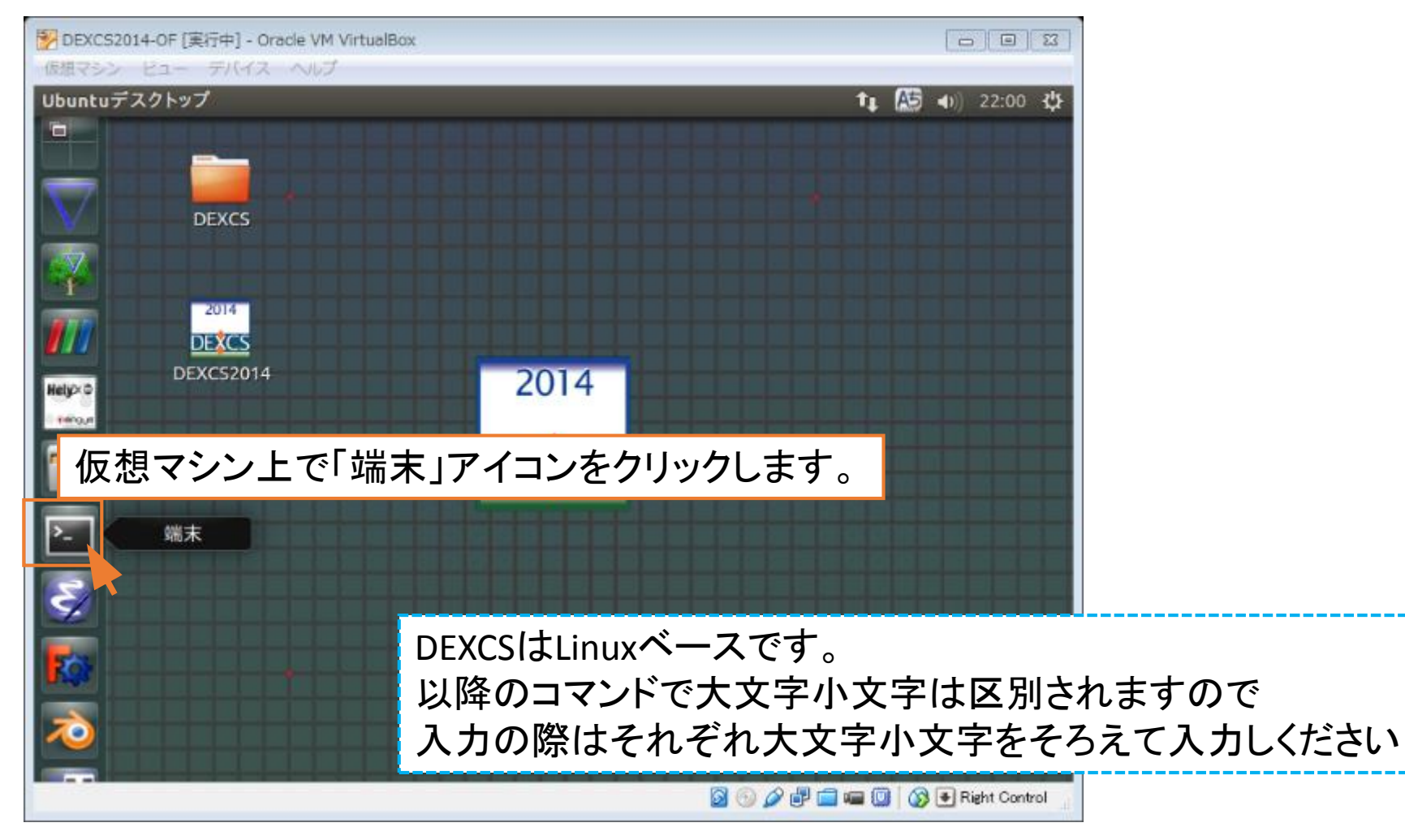

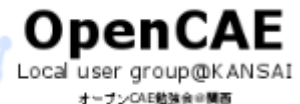

オープンCAE勉強会@関西 http://ofbkansai.sakura.ne.jp/ インタントン (CC) ■ インタントンの 61

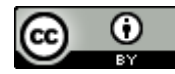

5. 仮想マシンとPCの間に共有フォルダを作成

#### • 仮想マシン上に共有フォルダを作成

Local user group@KANSAI オープンCAE動強食の開画

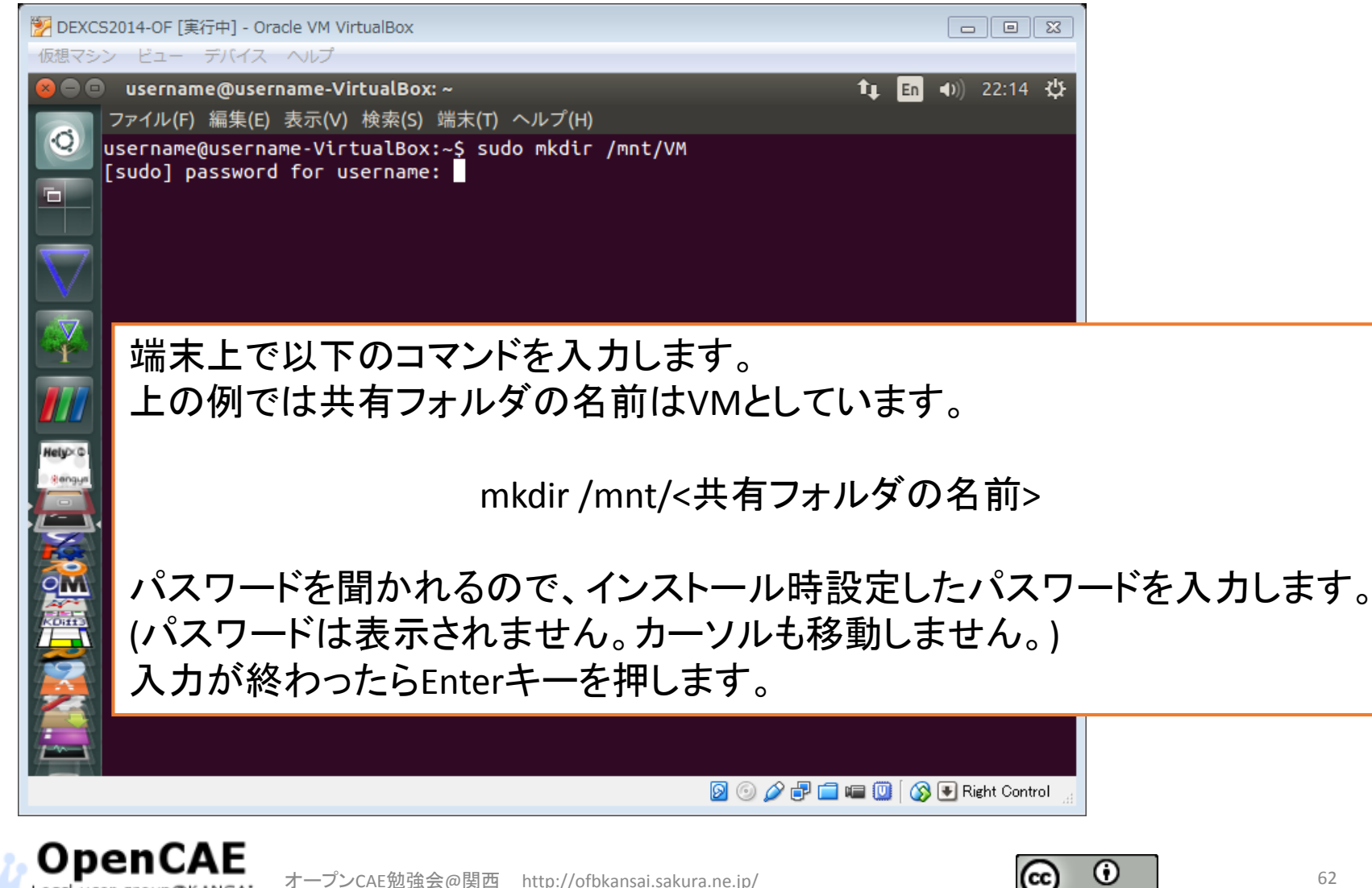

5. 仮想マシンとPCの間に共有フォルダを作成

• 共有のコマンドを実行

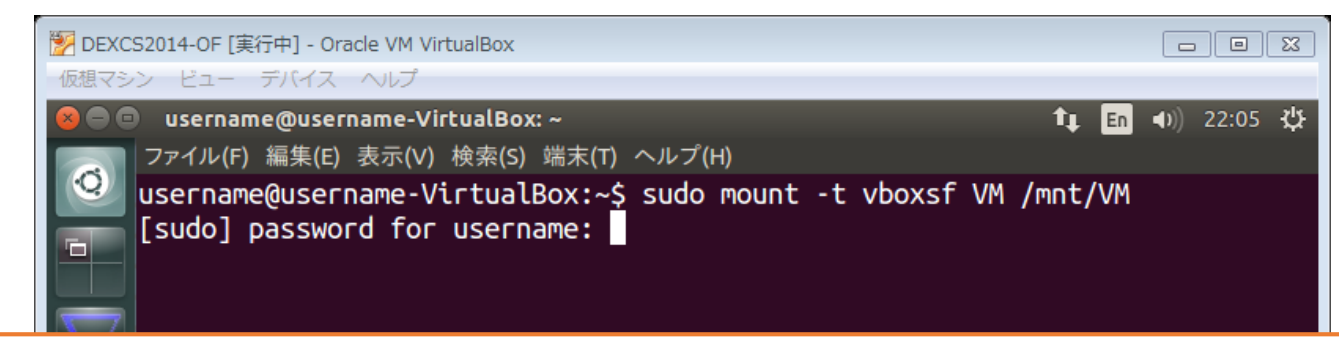

端末に以下のコマンドを入力してEnterキーを押します。(上の例を参考にしてください。)

sudo mount –t vboxsf <作成した共有フォルダの名前> /mnt/ <共有フォルダの名前>

(もし、パスワードを聞かれたら、インストール時設定したパスワードを入力します。 入力が終わったらEnterキーを押します。)

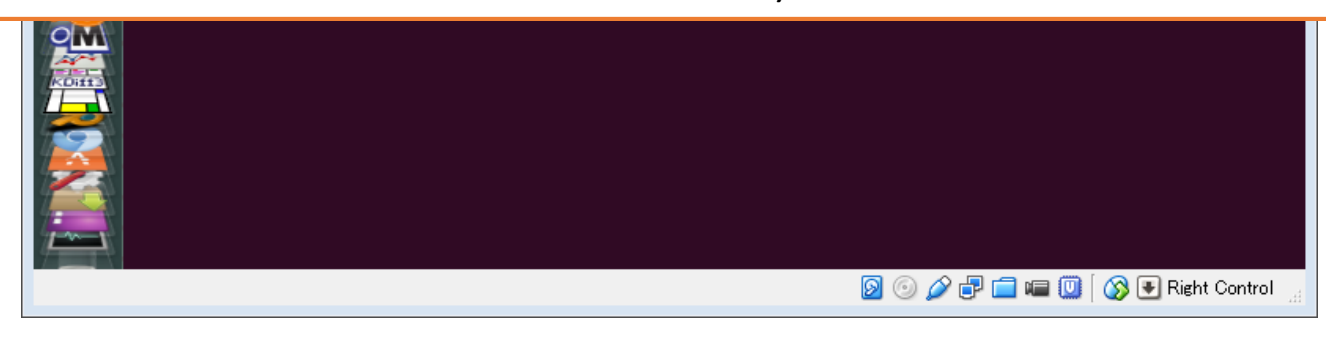

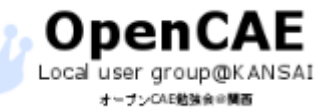

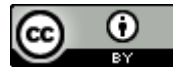

### • 共有フォルダの確認

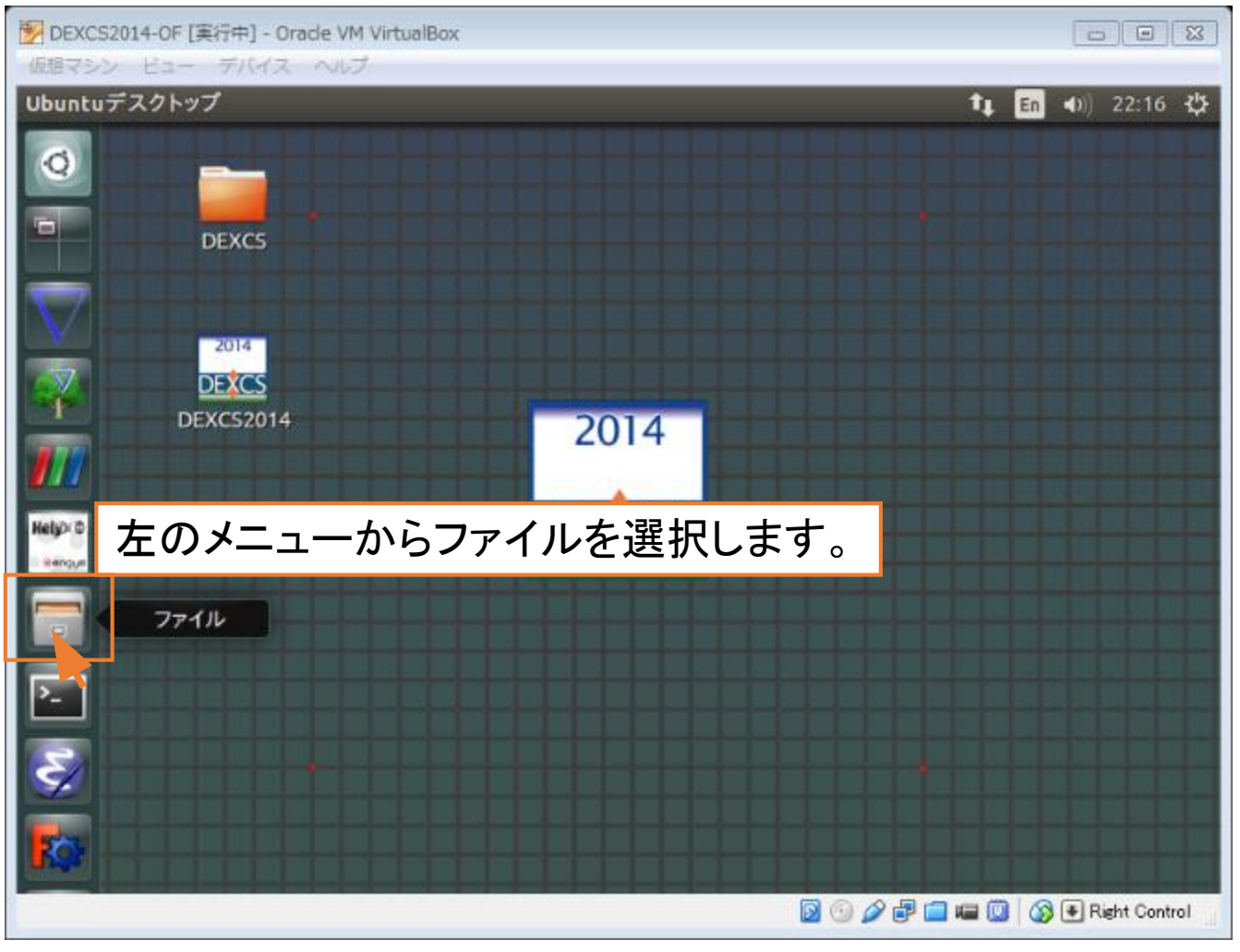

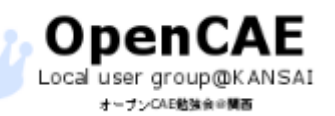

オープンCAE勉強会@関西 http://ofbkansai.sakura.ne.jp/ 646 カープンCAE勉強会@関西 http://ofbkansai.sakura.ne.jp/

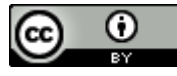

### • フォルダ「mnt」を開く

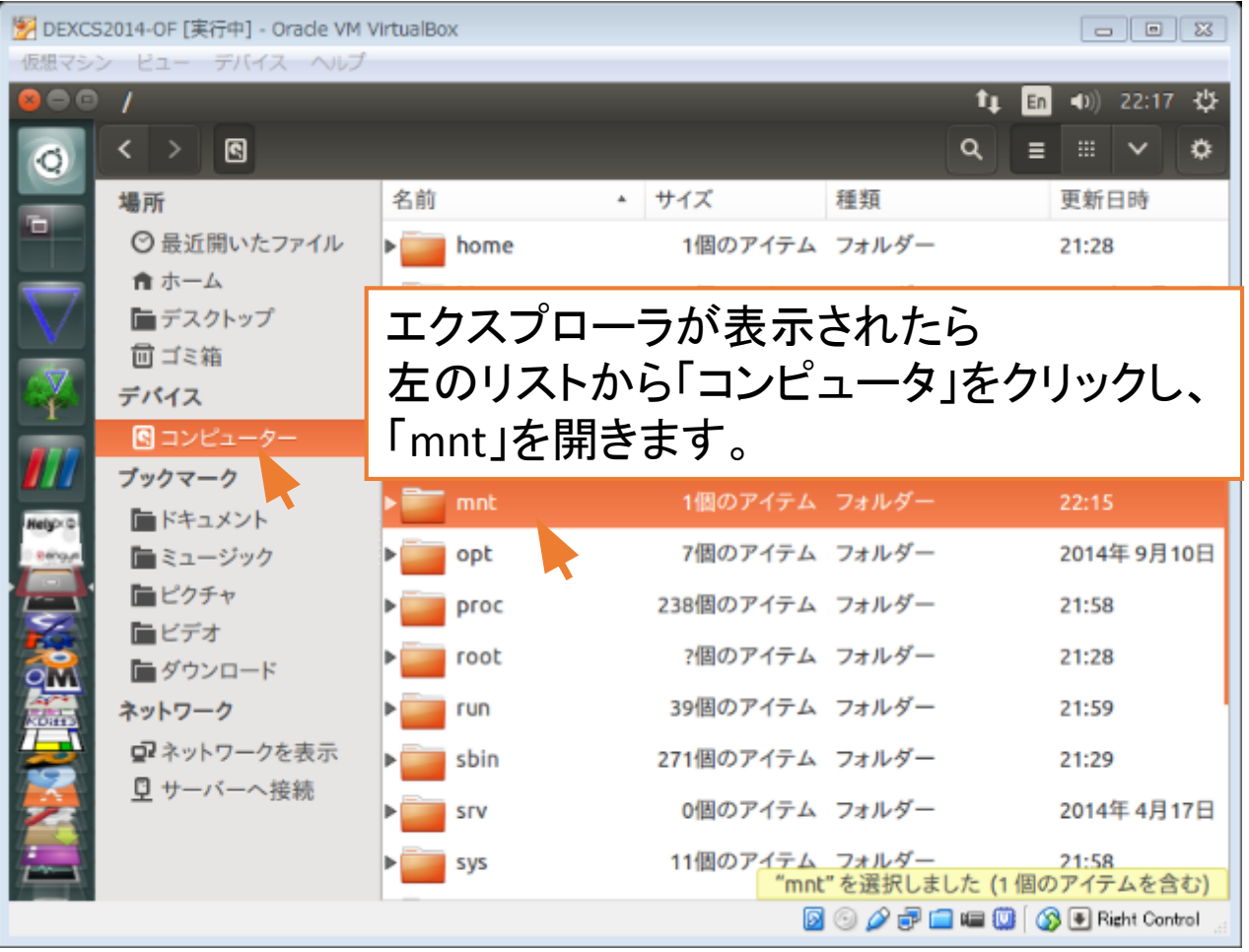

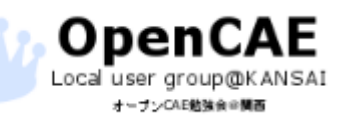

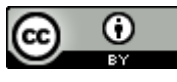

• 共有フォルダーの確認

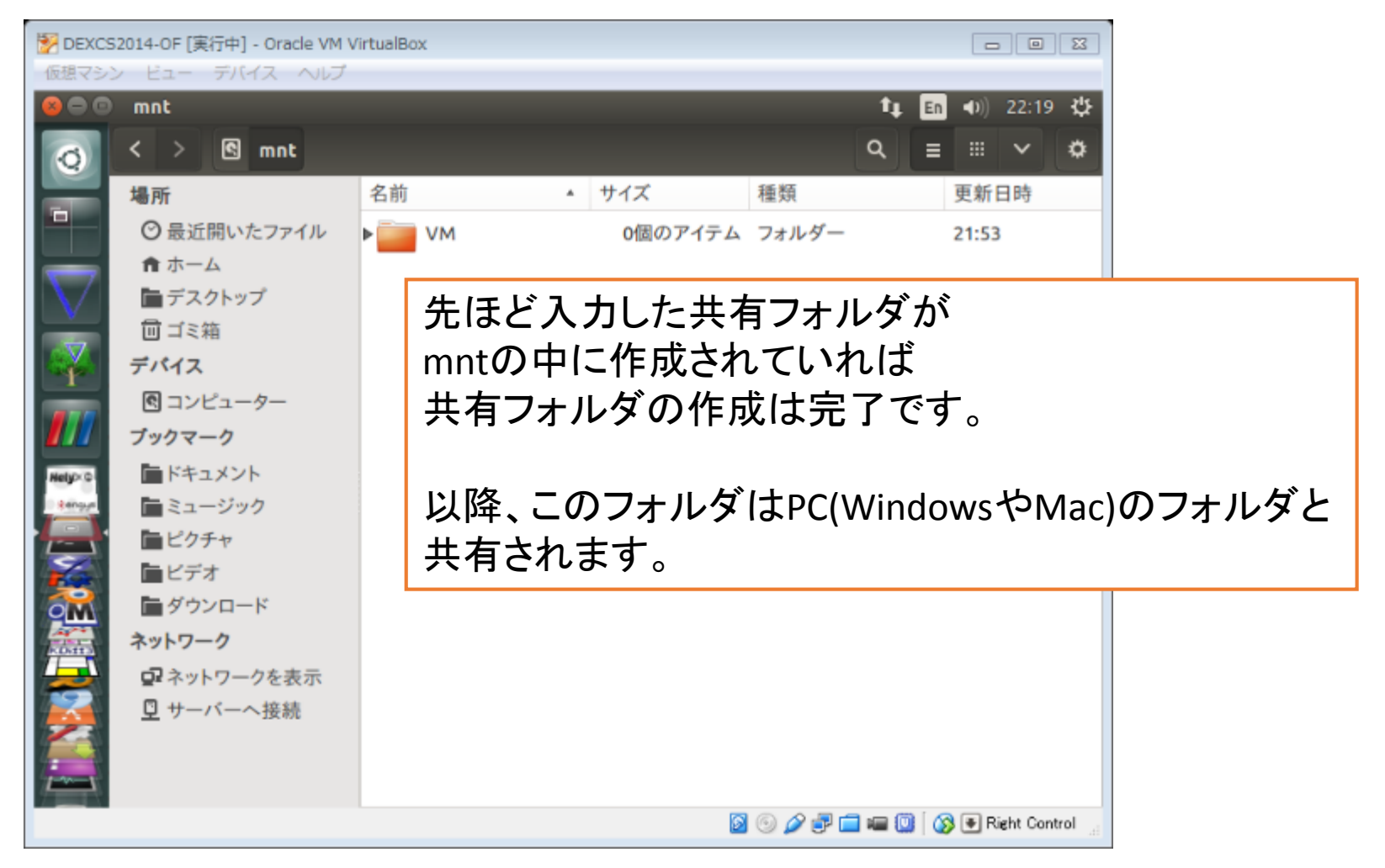

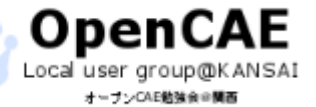

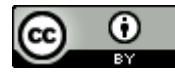

• Salome-Mecaのパッケージのダウンロード

[http://www.code-aster.org](http://www.code-aster.org/) にアクセスします。

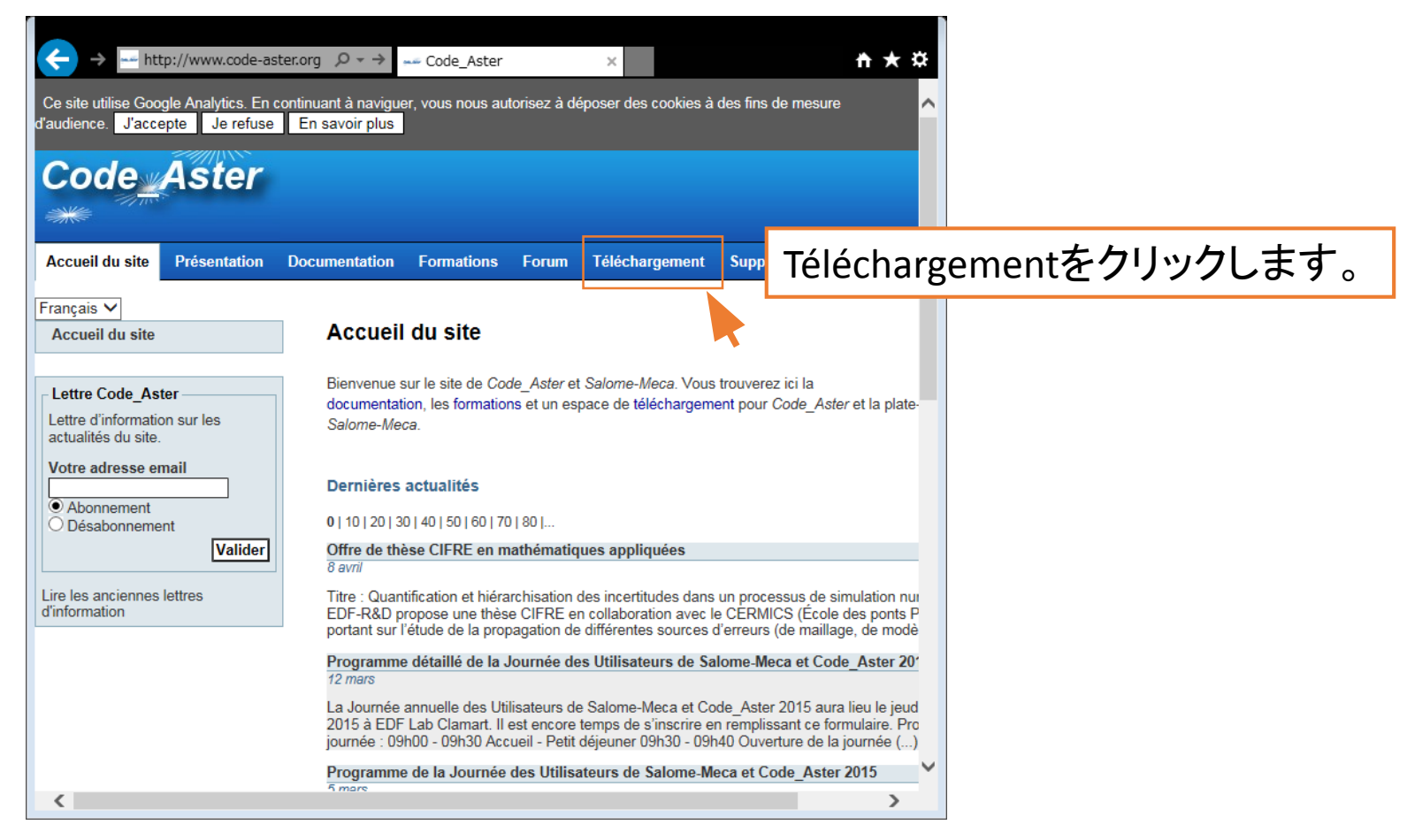

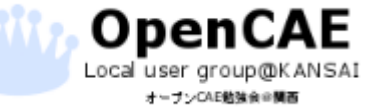

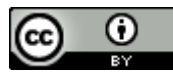

• Salome-Mecaのパッケージのダウンロード ダウンロードページに移動します。

左のメニューから Salome-Mecaを選択します。

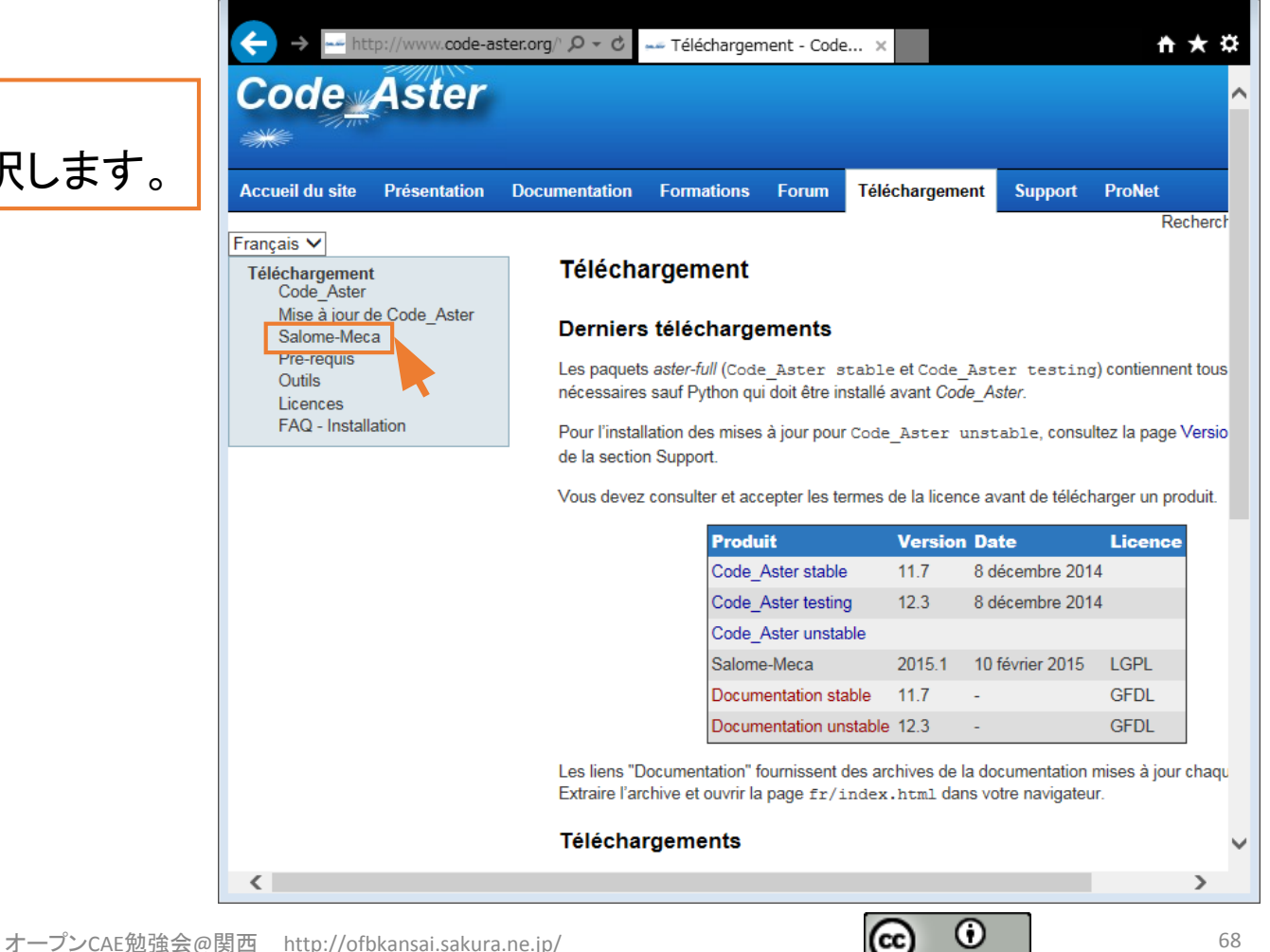

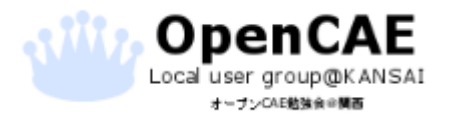

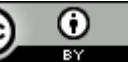

- Salome-Mecaのパッケージのダウンロード
- Salome-Mecaのダウンロードページに移動します。

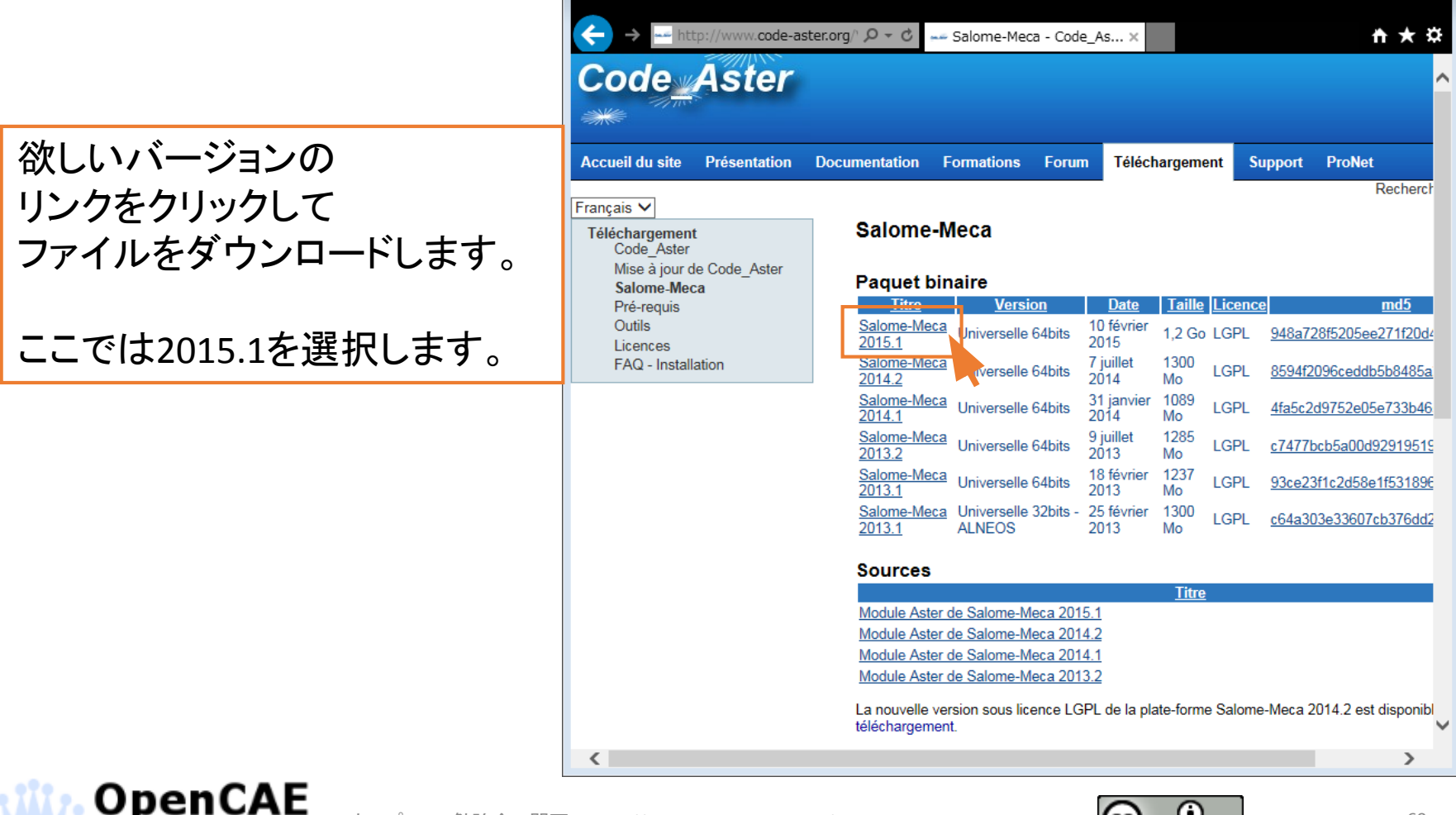

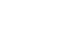

Local user group@KANSAI オープンCAE動強命の開西

#### • Salome-Mecaのパッケージのダウンロード

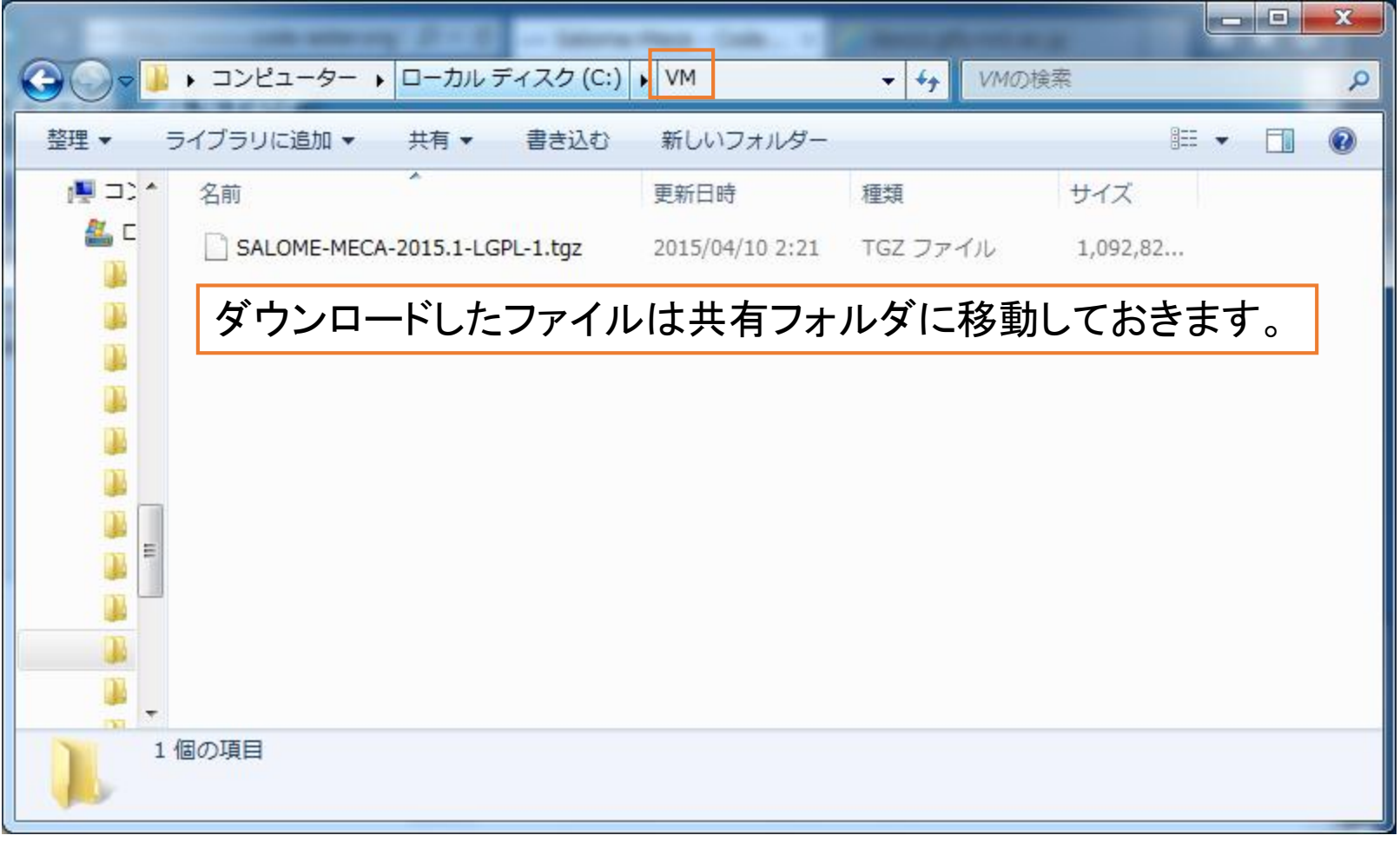

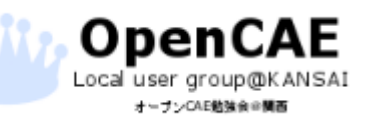

オープンCAE勉強会@関西 http://ofbkansai.sakura.ne.jp/ アンプレント インタントン マンプレントン フロンドランド

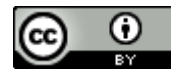

### • Salome-Mecaのパッケージのダウンロード

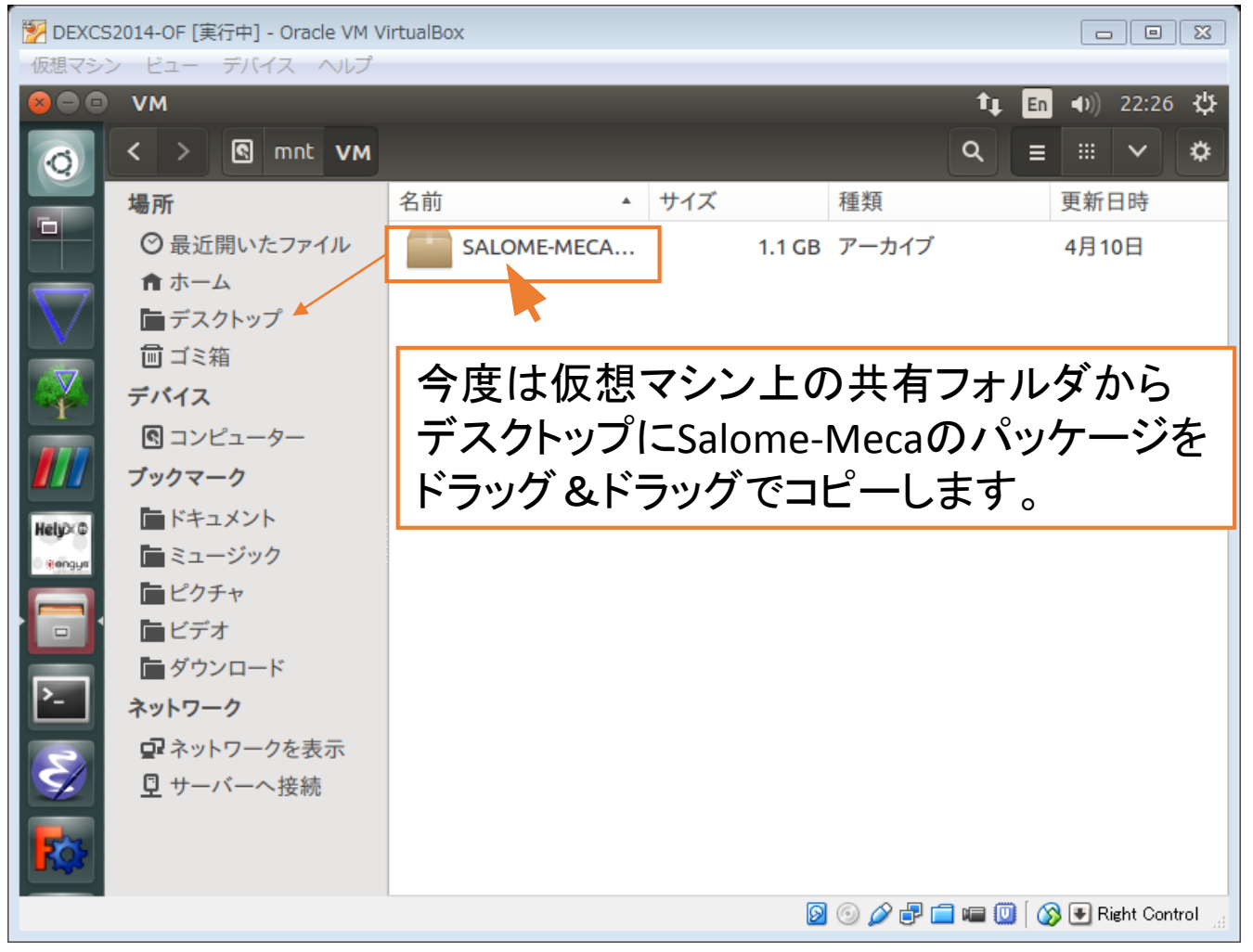

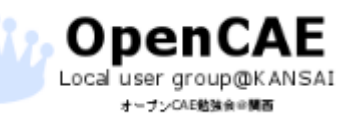

オープンCAE勉強会@関西 http://ofbkansai.sakura.ne.jp/ アンプレントン 【CC】 ■ インプレントン 71

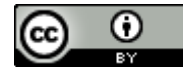

### • Salome-Mecaのパッケージのダウンロード

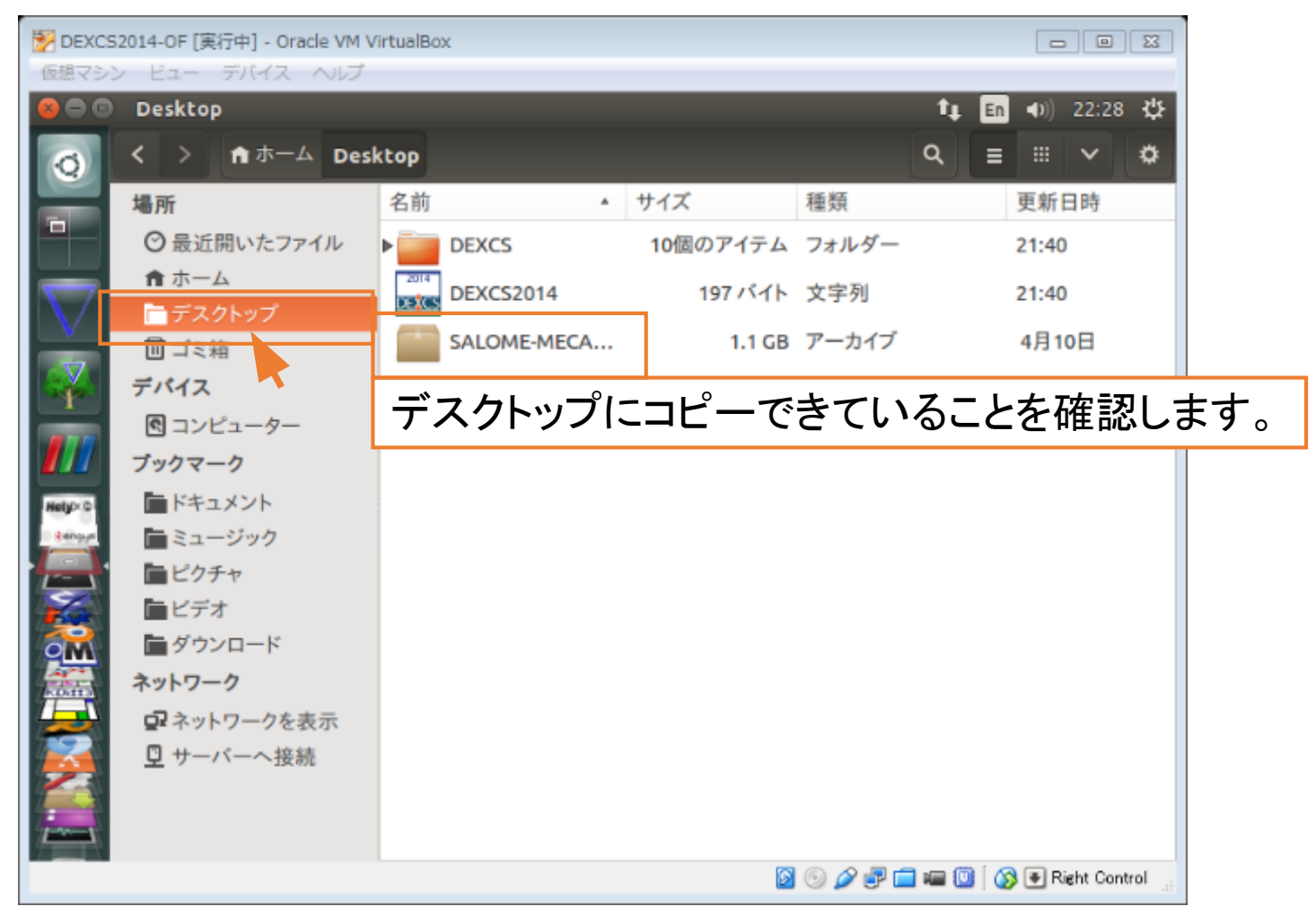

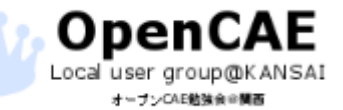

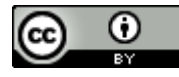
• Salome-Mecaのパッケージのダウンロード

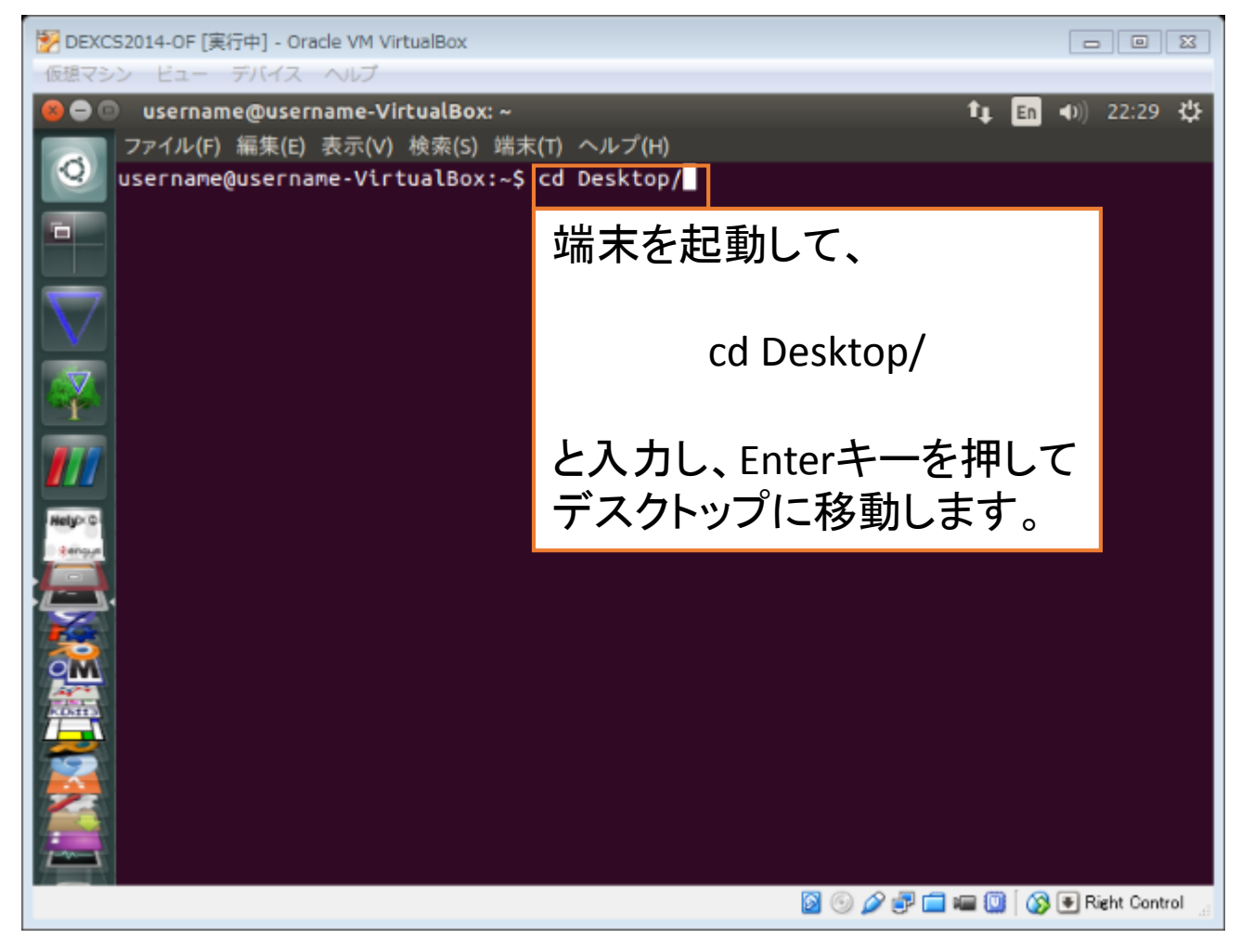

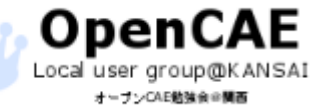

オープンCAE勉強会@関西 http://ofbkansai.sakura.ne.jp/ アンプレントン (CC) ■ インプリントングリントングリントングリントングリントングリントングリントの<br>オープンCAE勉強会@関西 http://ofbkansai.sakura.ne.jp/

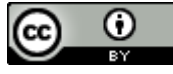

#### • Salome-Mecaのパッケージの解凍

オープンCAE動強食の開画

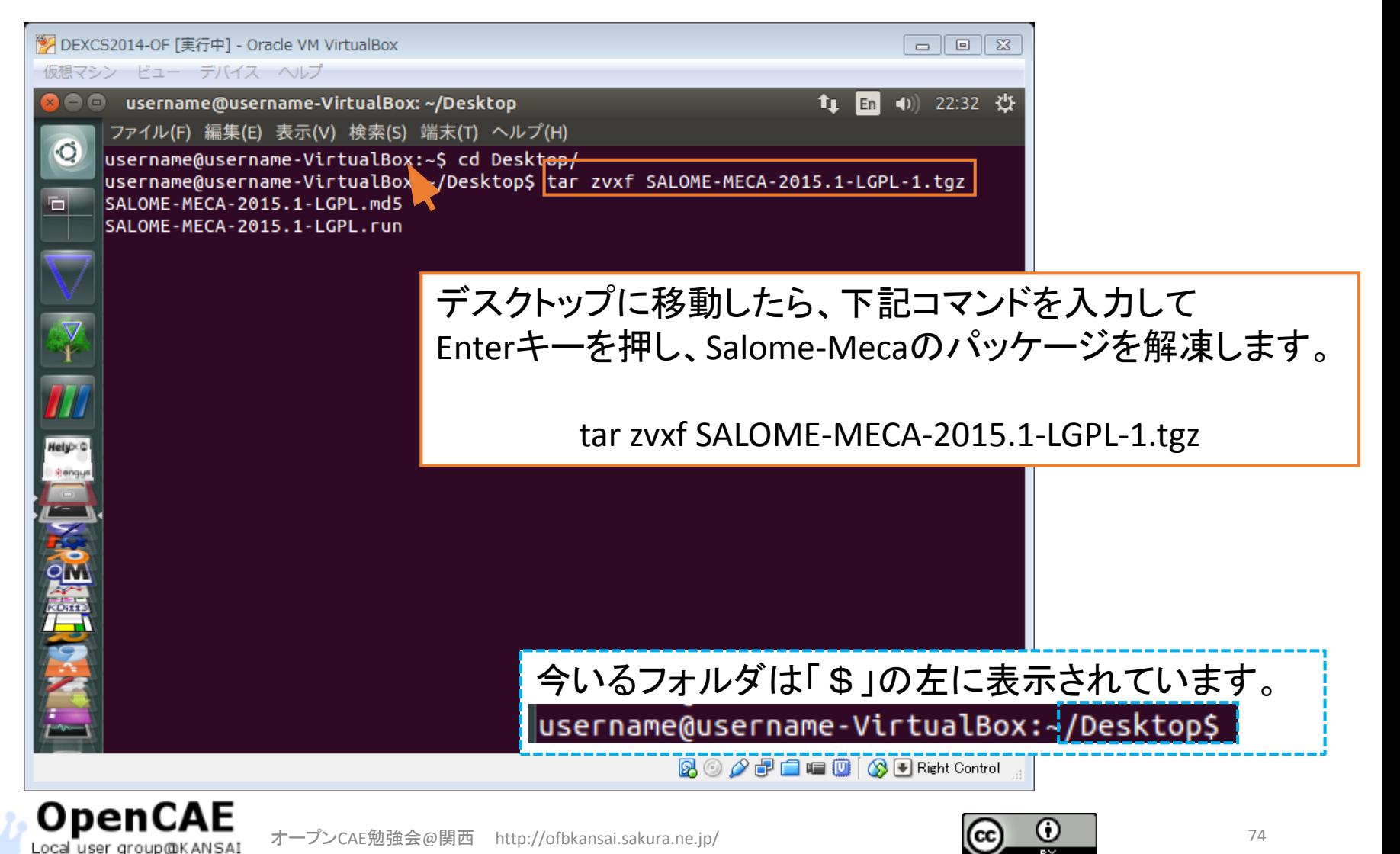

#### • Salome-Mecaのパッケージのインストール

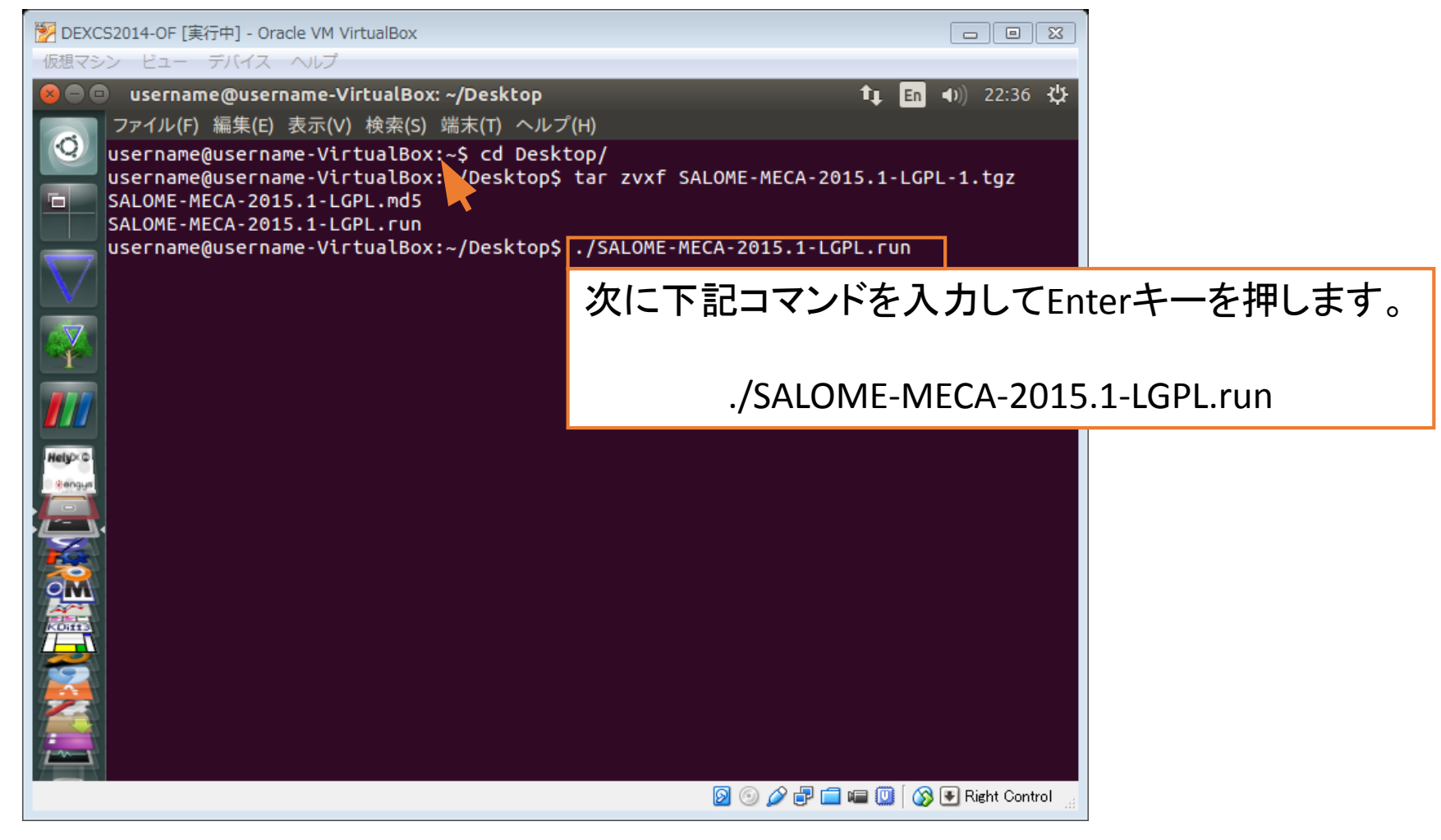

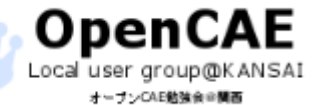

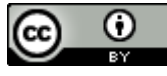

### • Salome-Mecaのパッケージのインストール

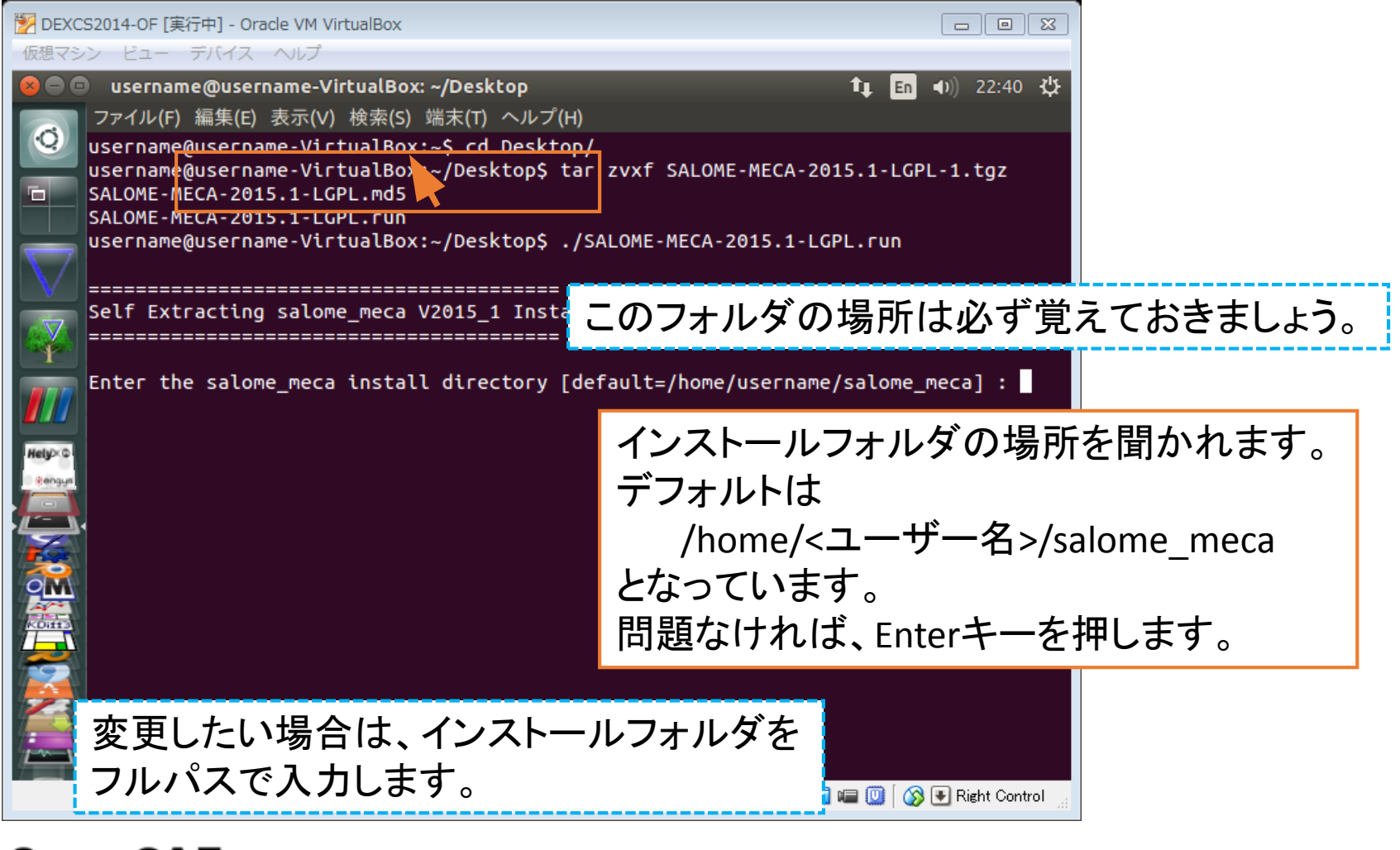

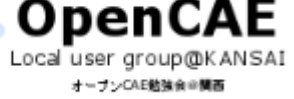

オープンCAE勉強会@関西 http://ofbkansai.sakura.ne.jp/ アンプレント インタントン マンプレント フィッシュ

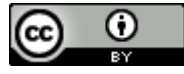

### • Salome-Mecaのパッケージのインストール

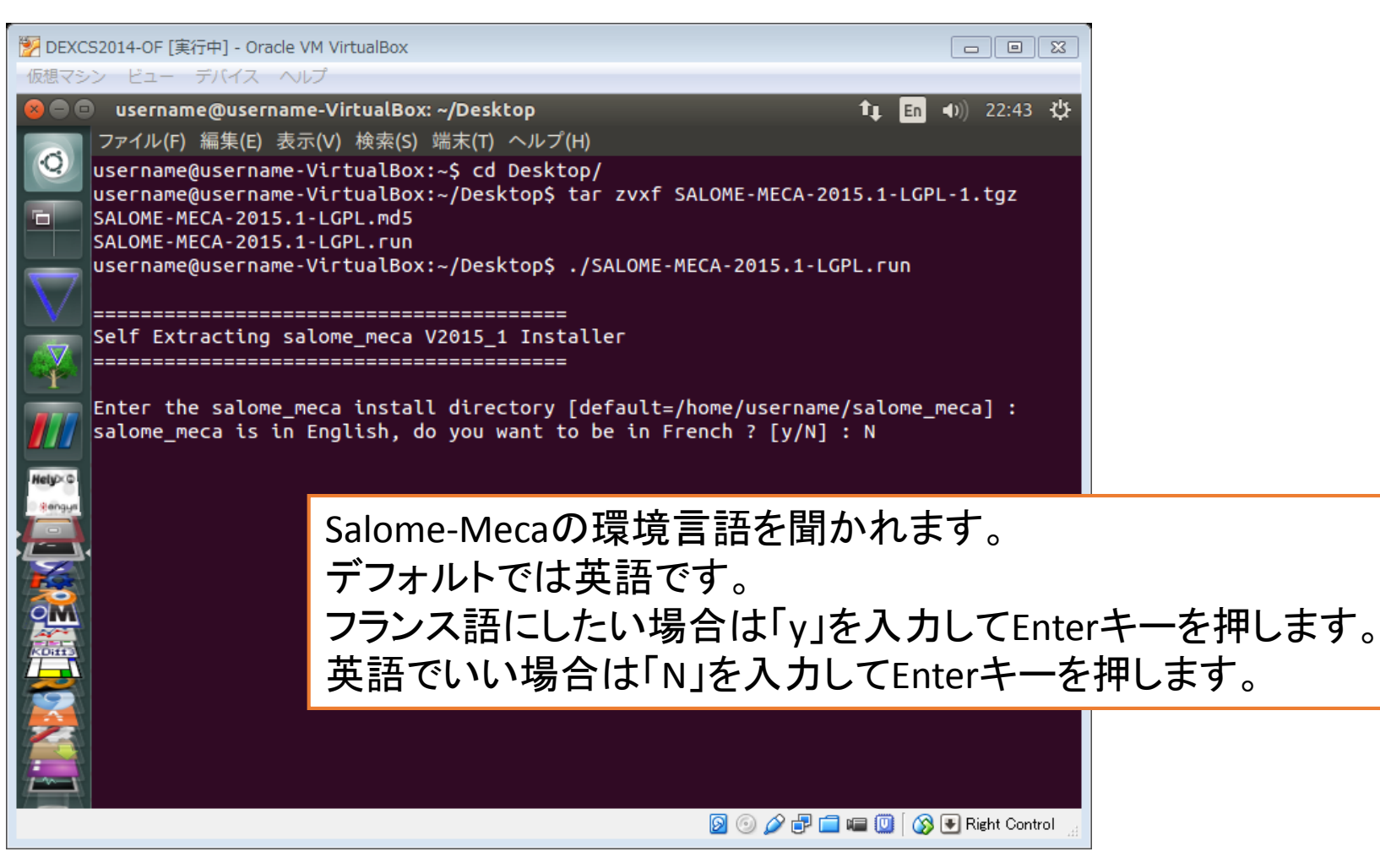

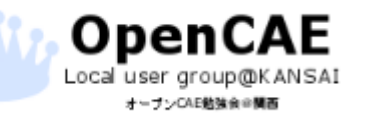

オープンCAE勉強会@関西 http://ofbkansai.sakura.ne.jp/ アンプレントン 【CC】 ■ インプレントングランドングランドングランド

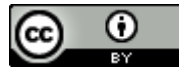

### • Salome-Mecaのパッケージのインストール

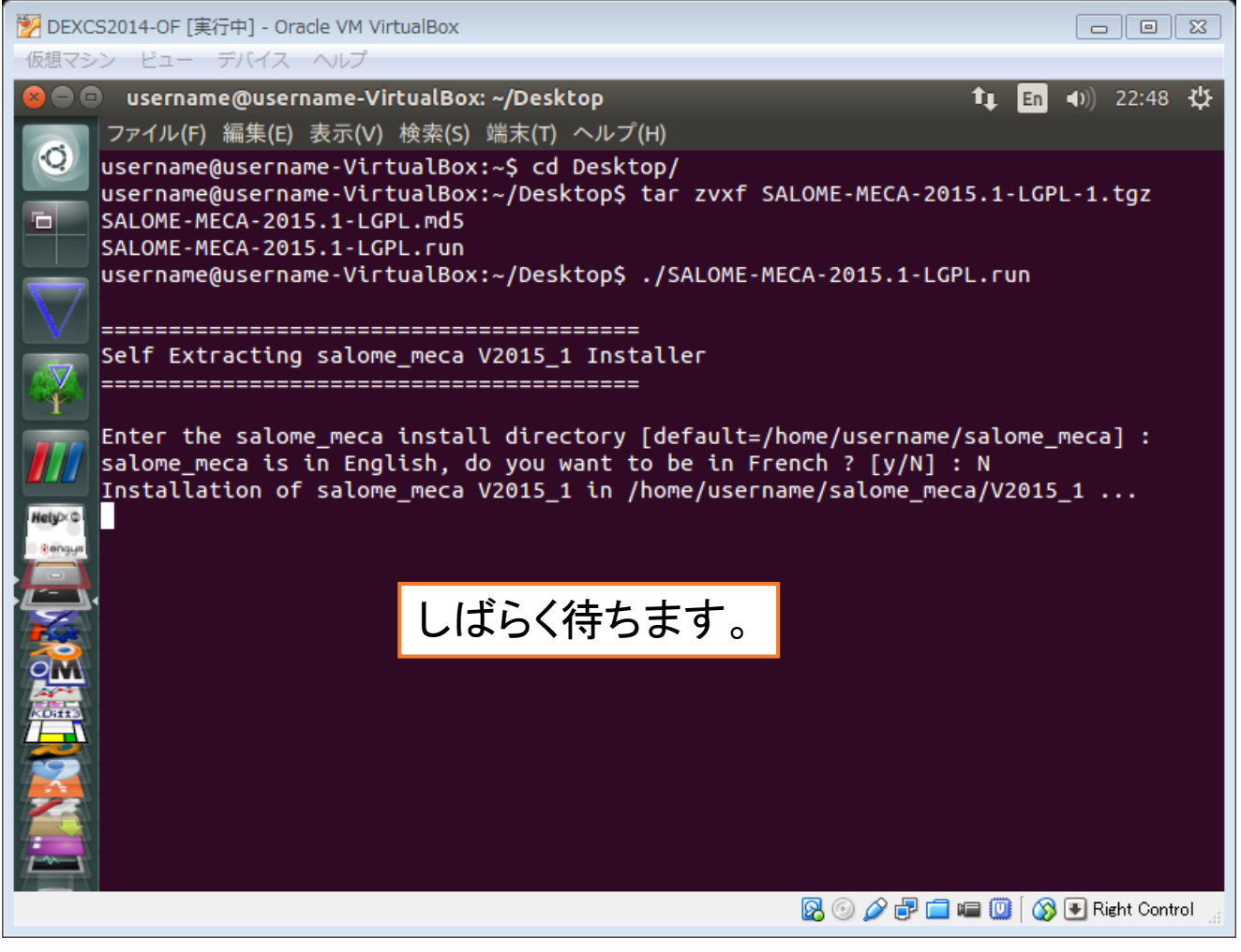

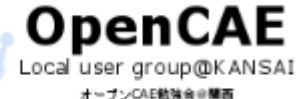

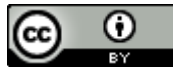

### • Salome-Mecaのパッケージのインストール

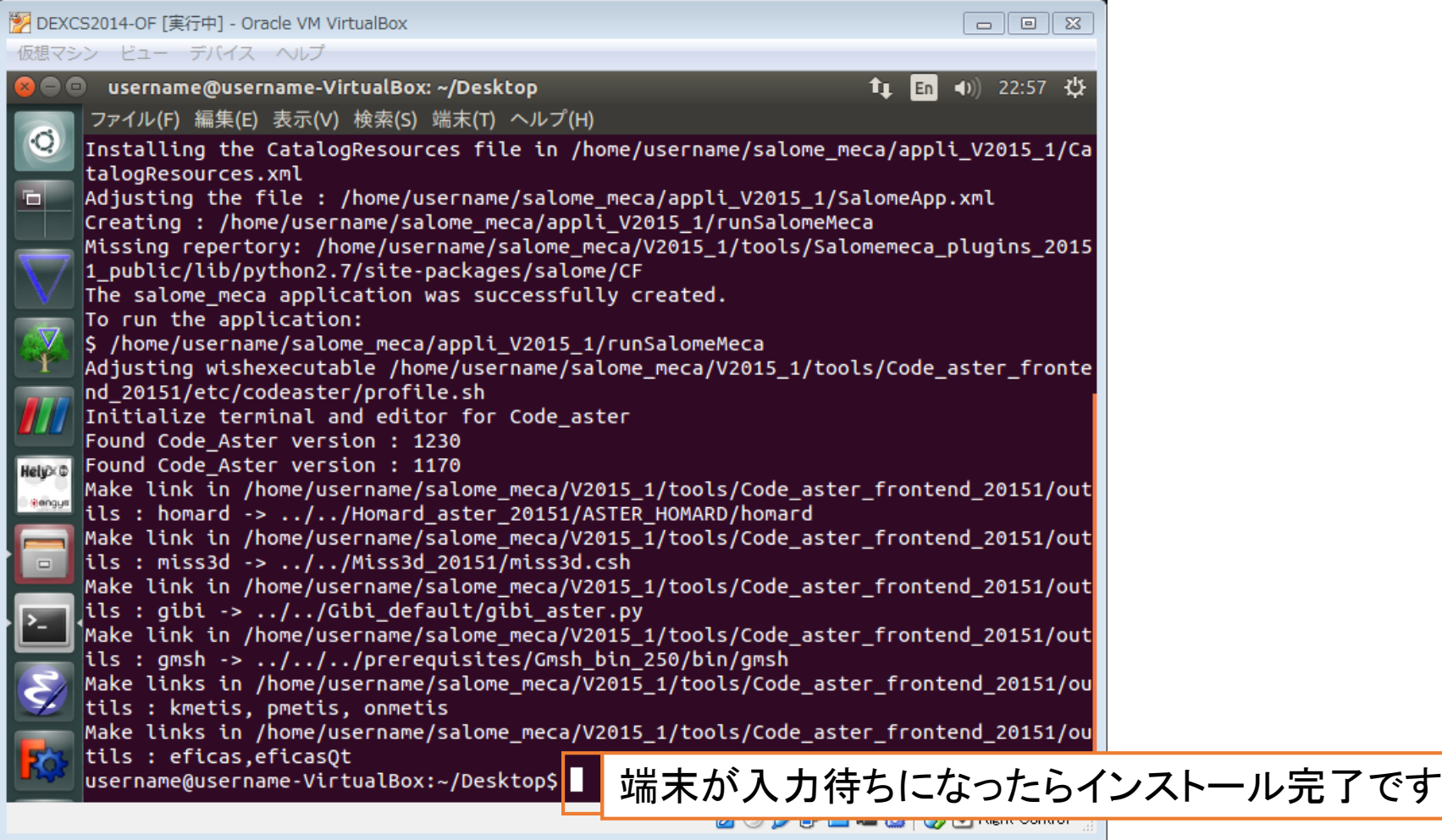

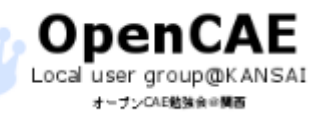

オープンCAE勉強会@関西 http://ofbkansai.sakura.ne.jp/ アンプレント (CC) U | アクリカン

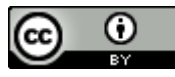

• Salome-Mecaのパッケージ削除

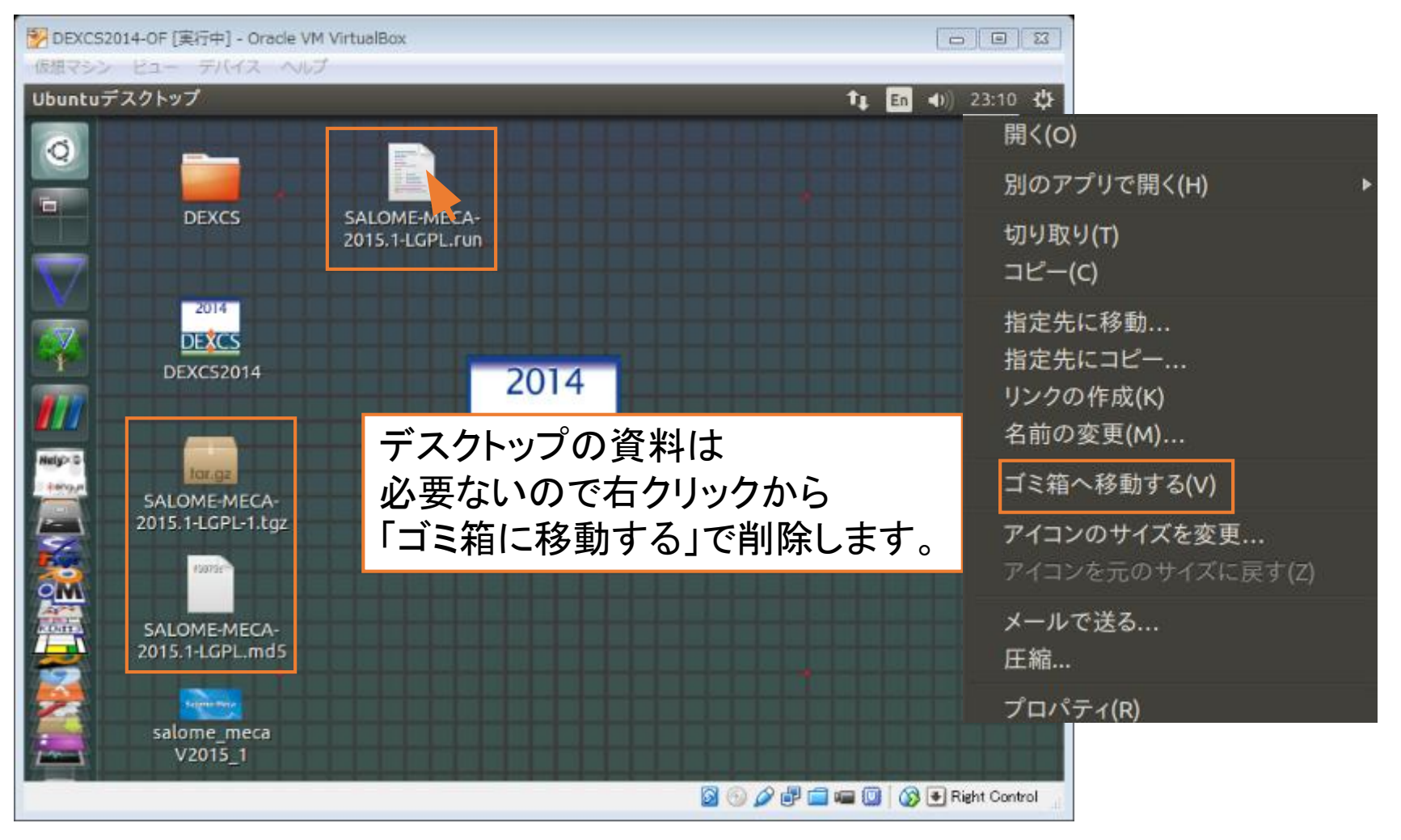

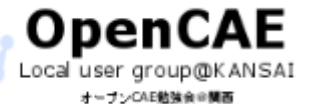

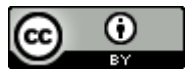

### • Salome-Mecaのパッケージのインストール

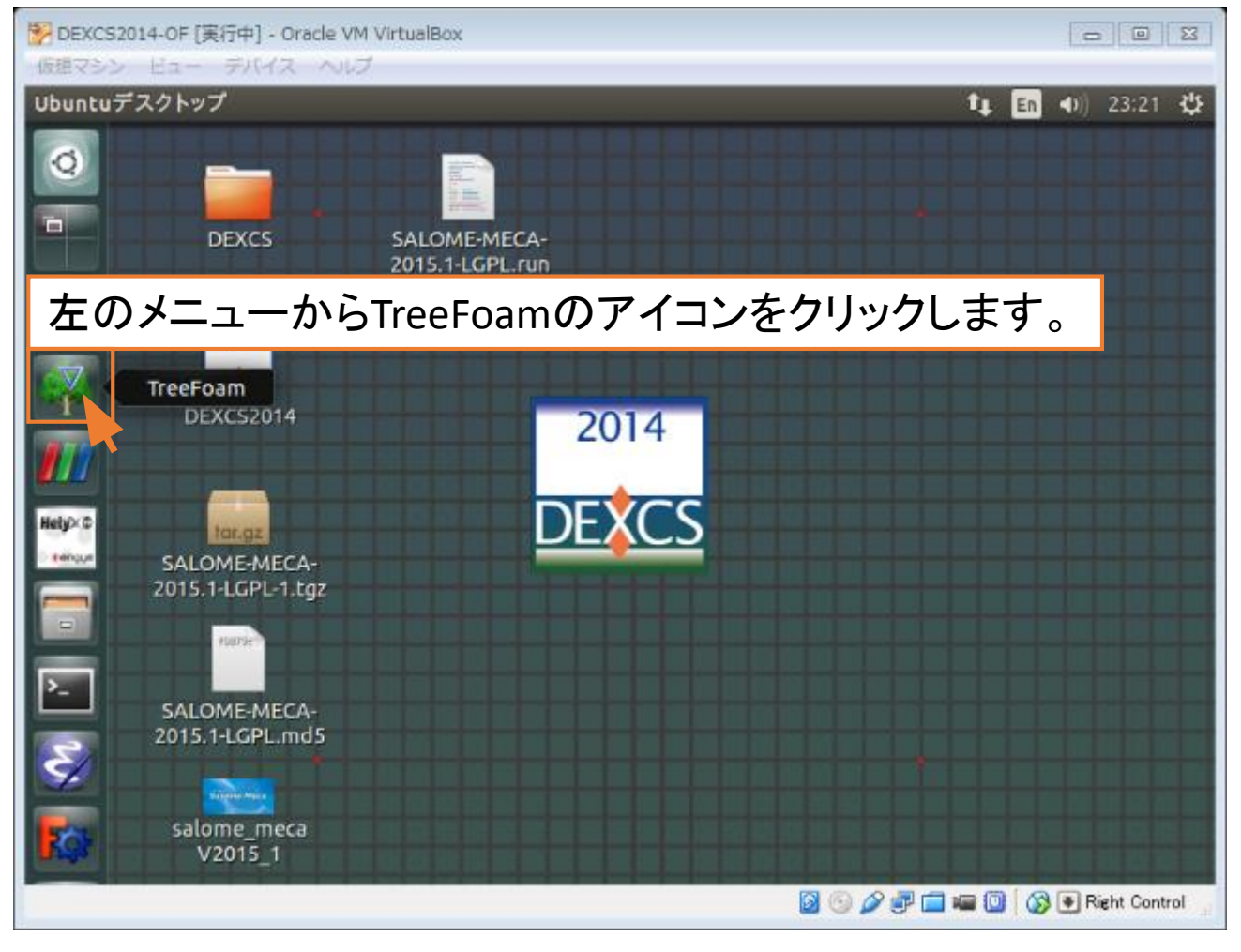

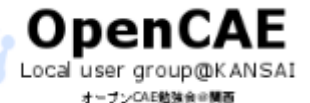

オープンCAE勉強会@関西 http://ofbkansai.sakura.ne.jp/ スペントン (CC) ● おんだん 81

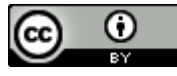

#### • Salome-MecaをTreeFoamに登録

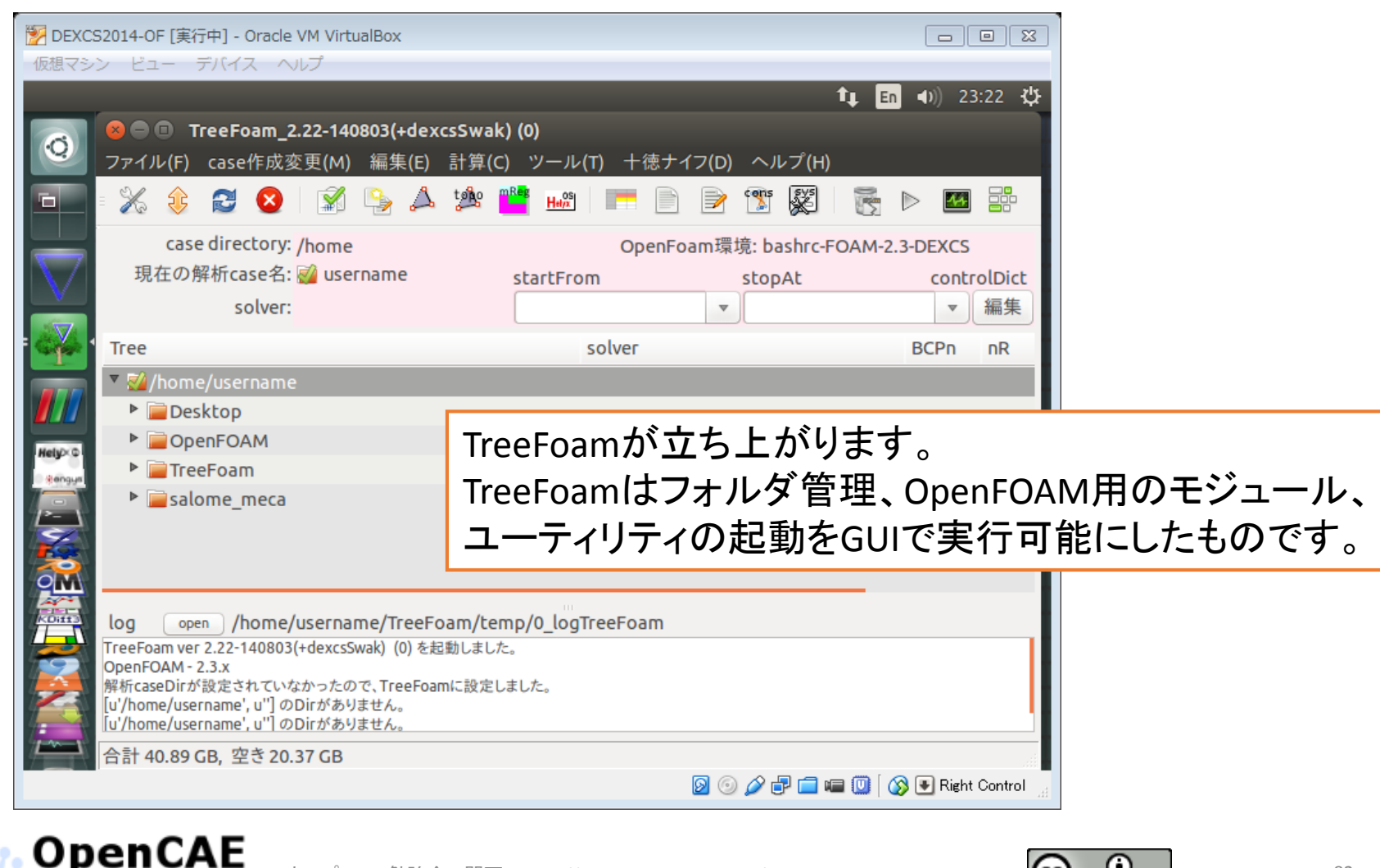

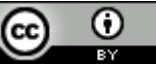

#### • Salome-MecaをTreeFoamに登録

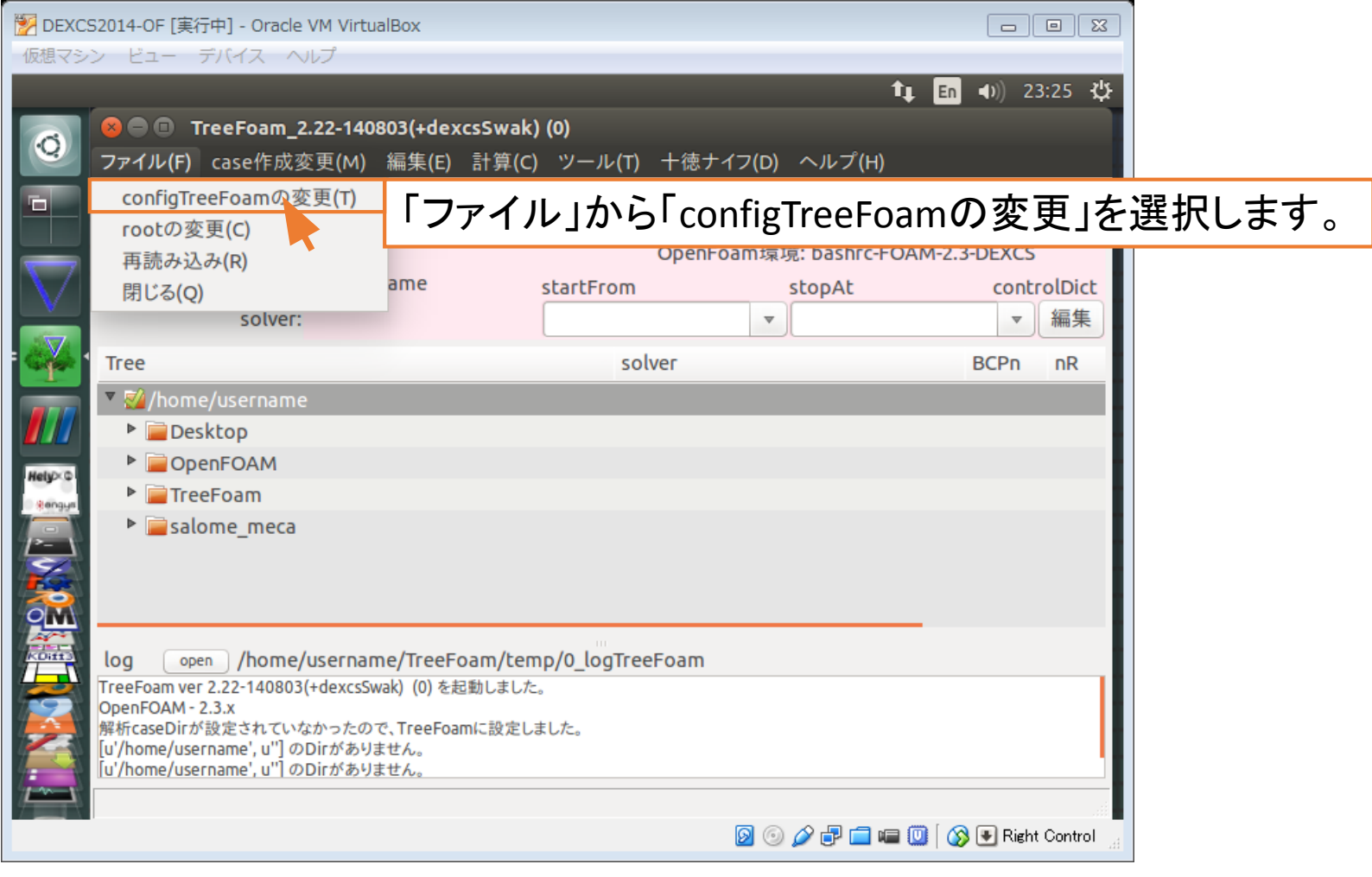

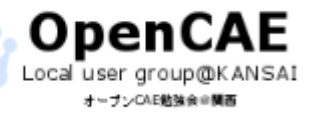

オープンCAE勉強会@関西 http://ofbkansai.sakura.ne.jp/ スペントン (CC) ● トランプレート 83

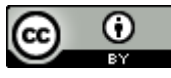

#### • Salome-MecaをTreeFoamに登録

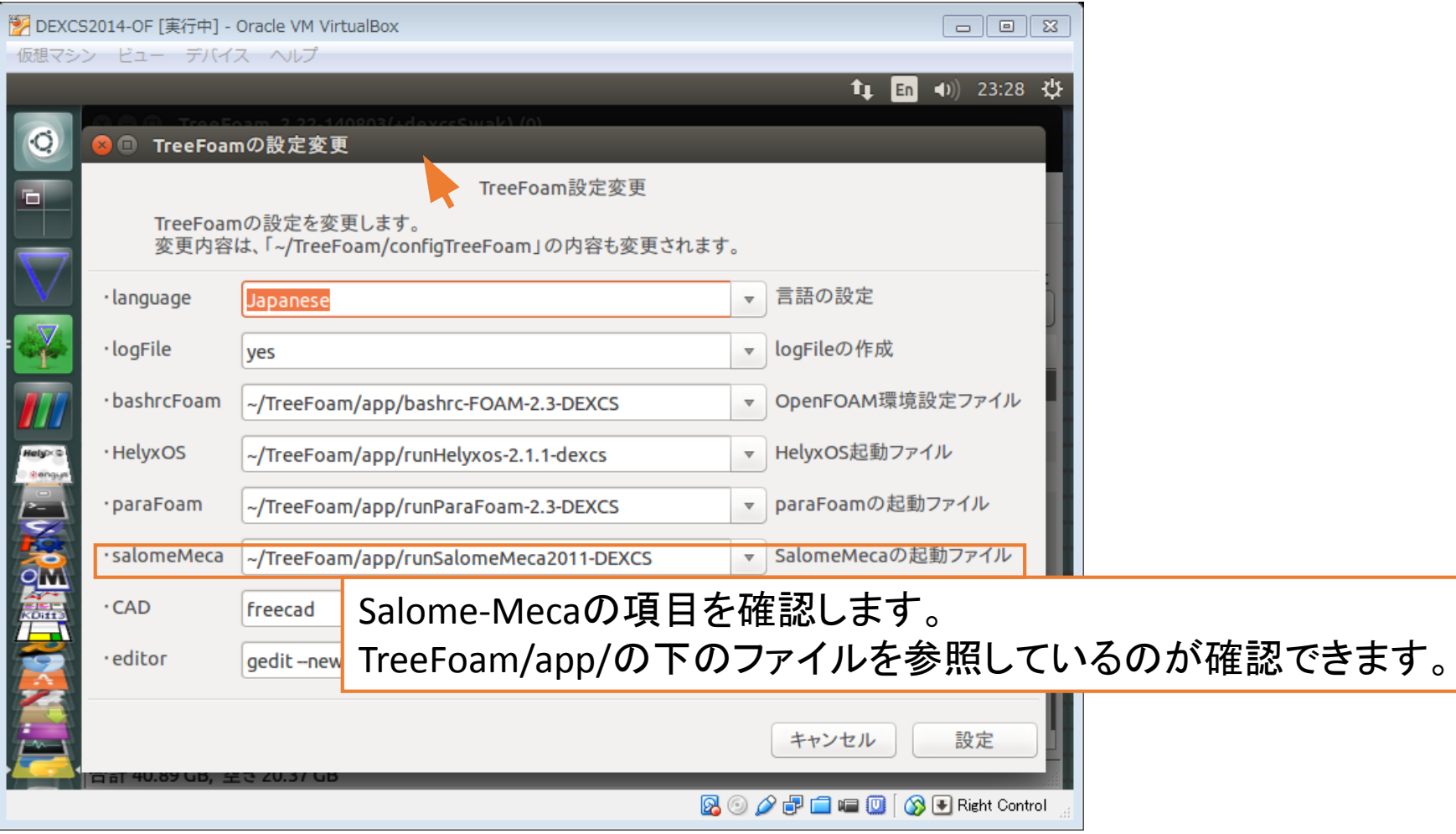

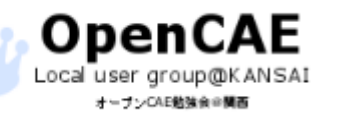

オープンCAE勉強会@関西 http://ofbkansai.sakura.ne.jp/ スペイン インタン インタン マンプレート 84

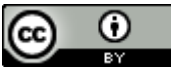

### • Salome-MecaをTreeFoamに登録

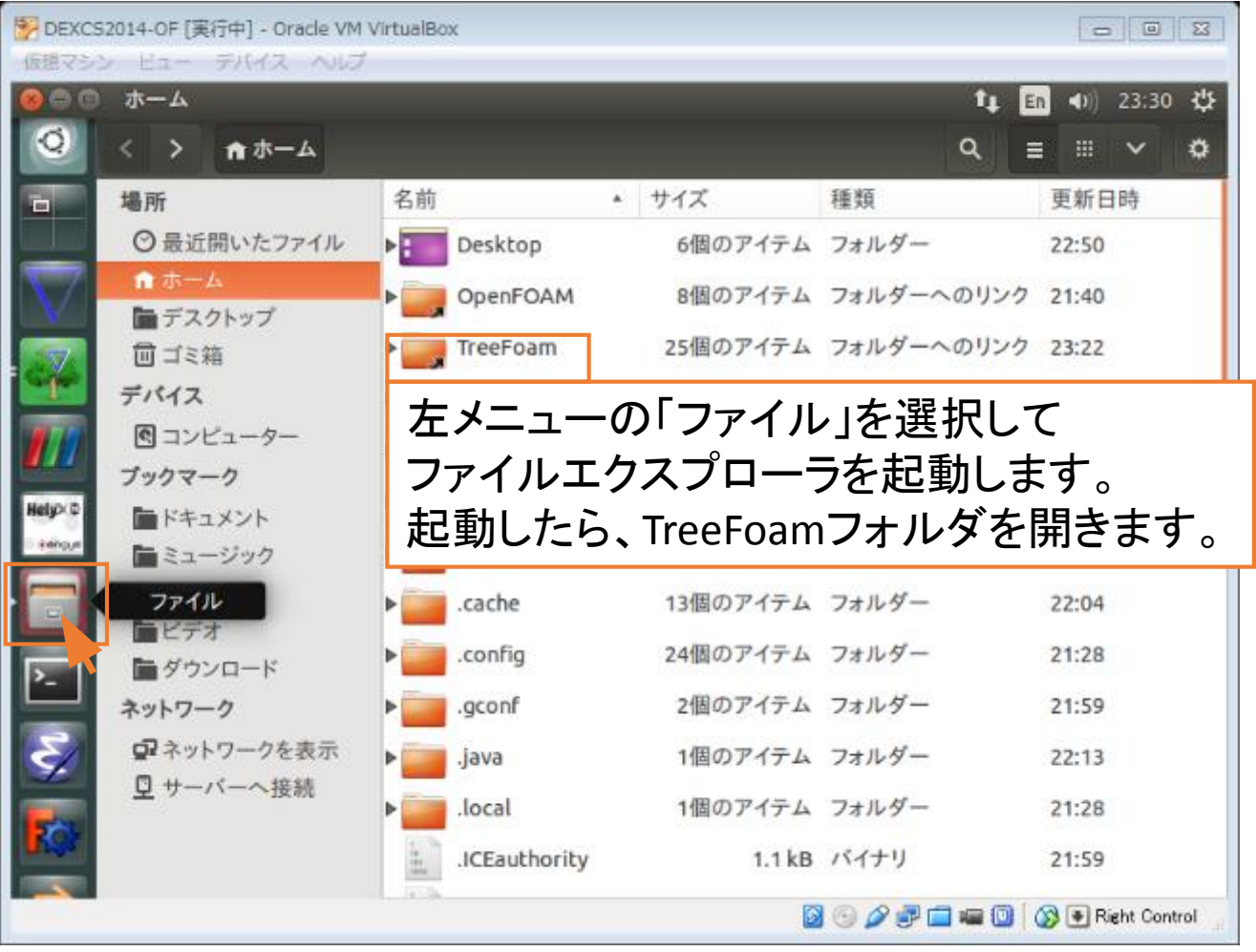

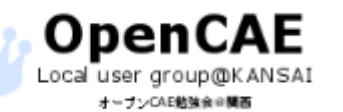

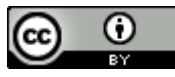

#### • Salome-MecaをTreeFoamに登録

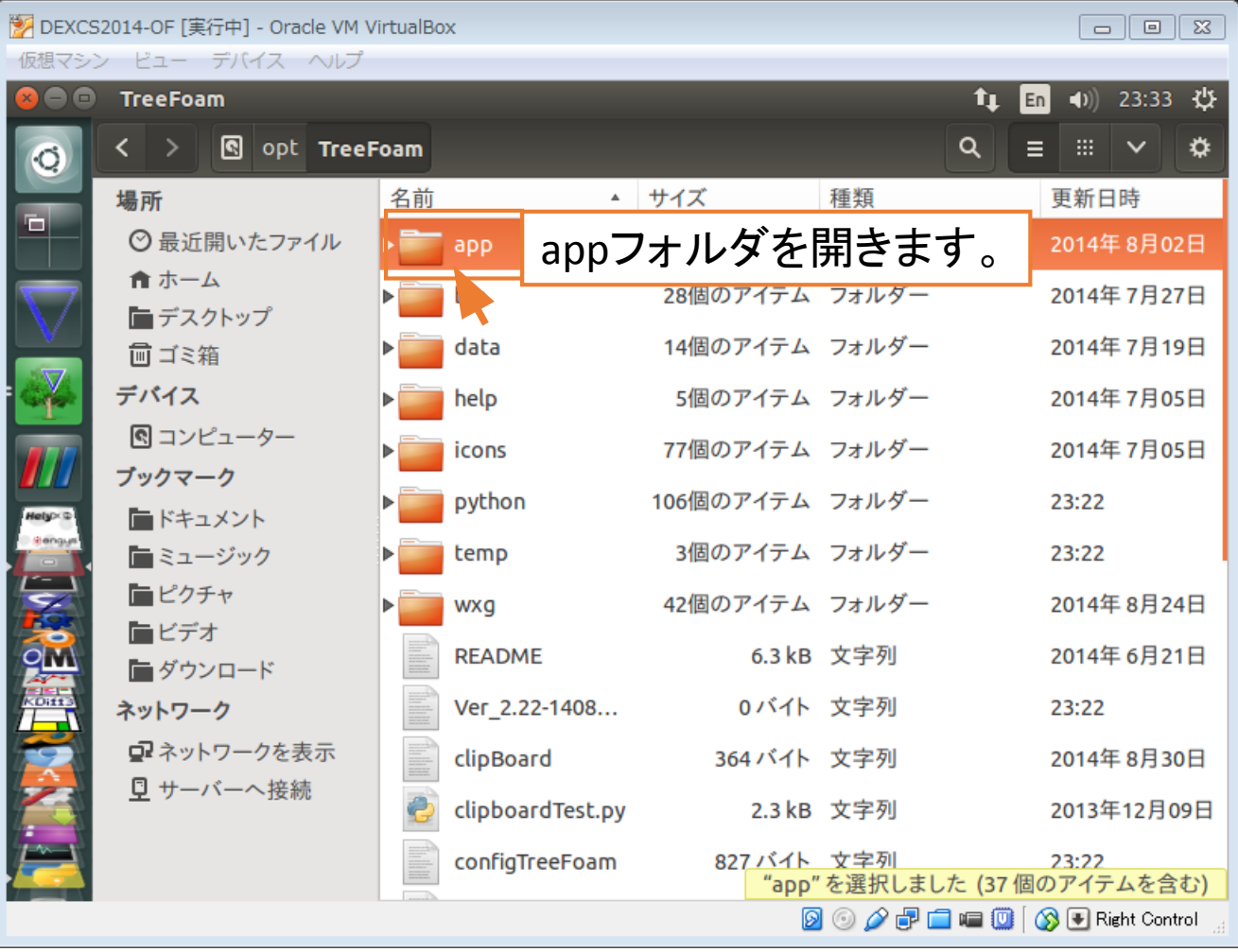

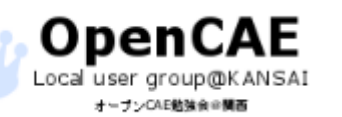

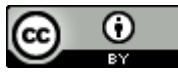

### • Salome-MecaをTreeFoamに登録

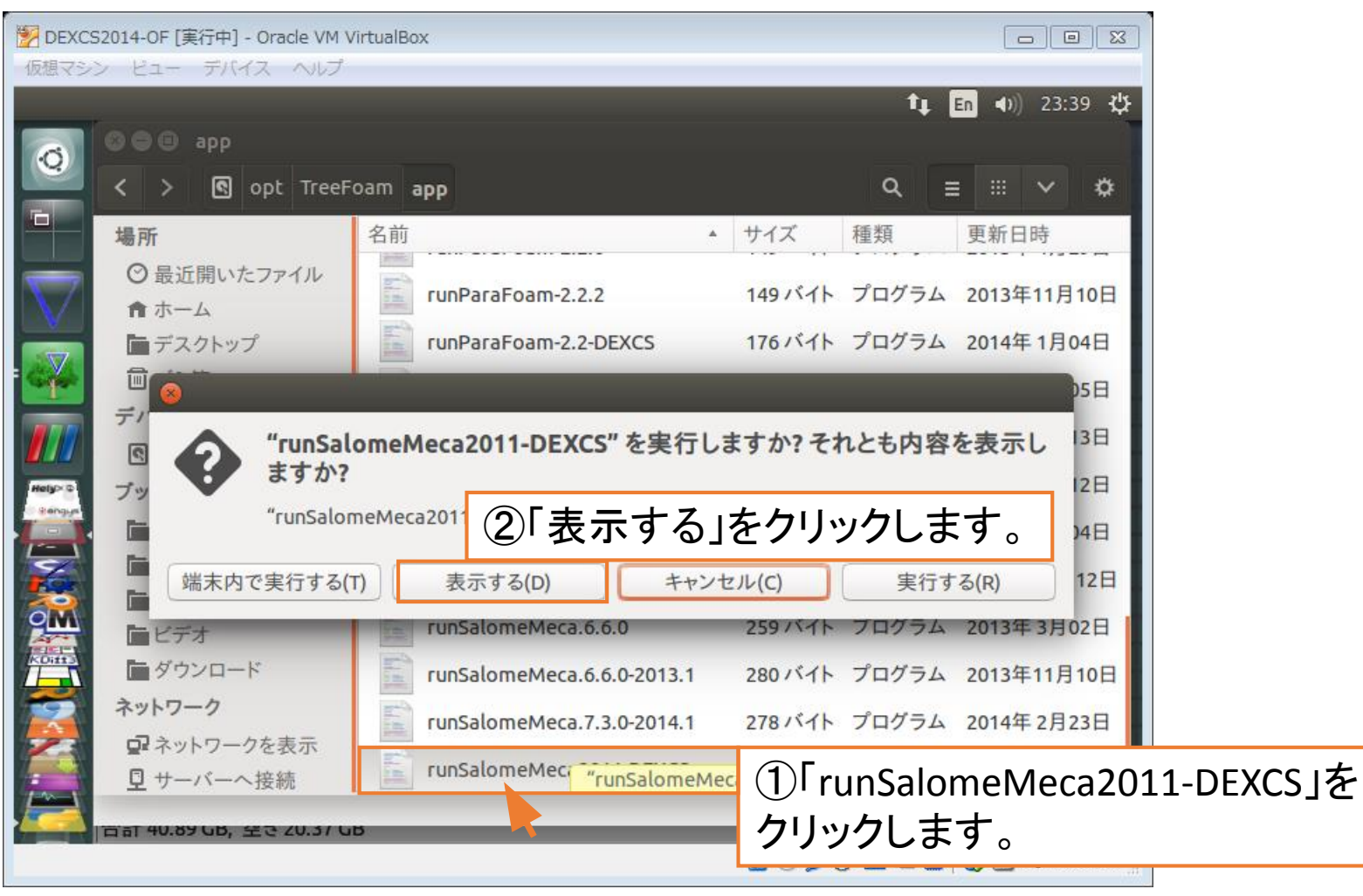

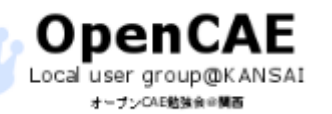

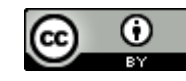

### • Salome-MecaをTreeFoamに登録

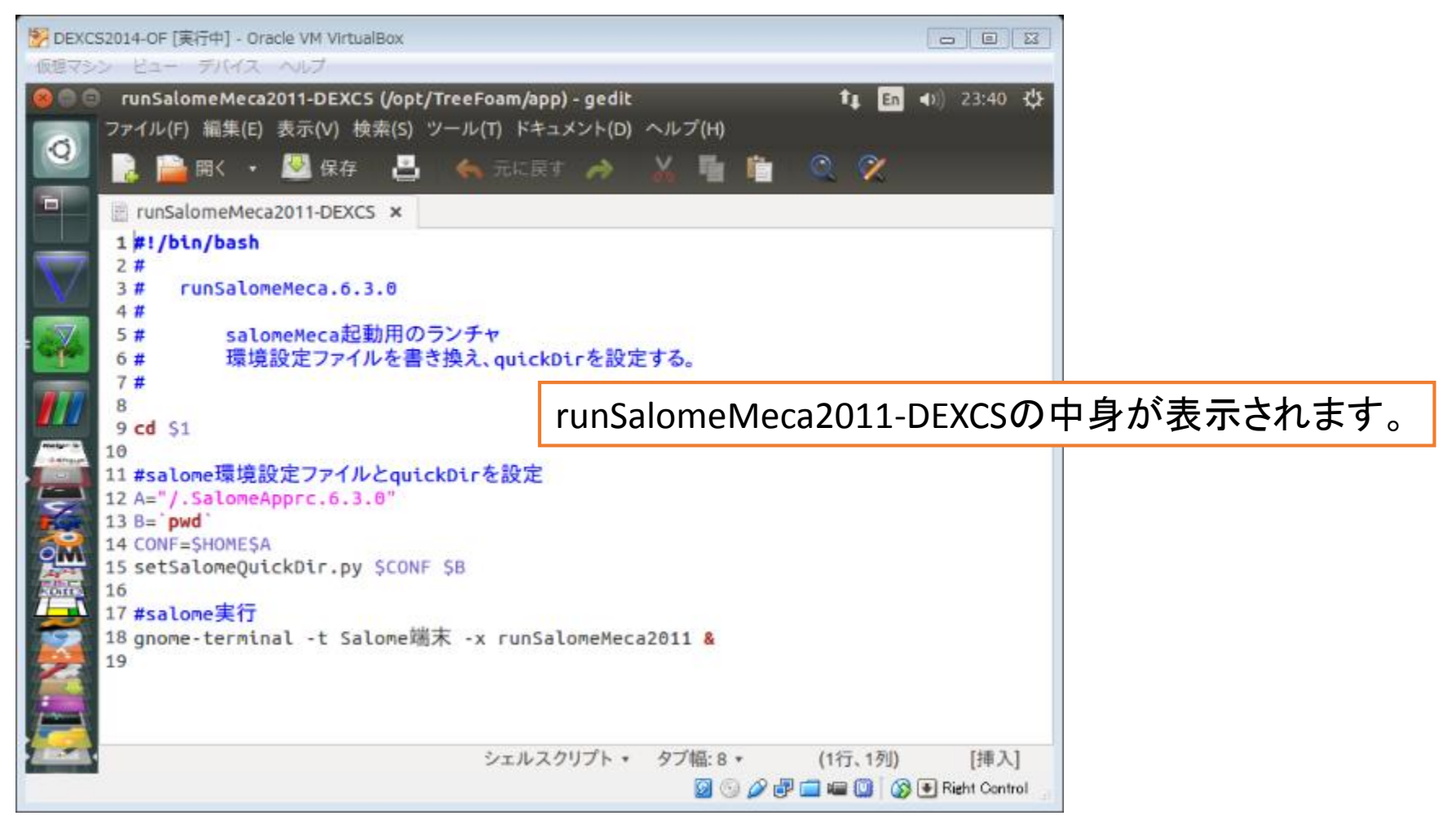

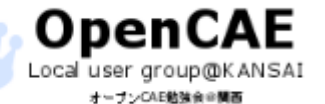

オープンCAE勉強会@関西 http://ofbkansai.sakura.ne.jp/ スペントン (CC) ■ トランプ 88

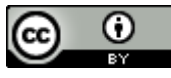

#### • Salome-MecaをTreeFoamに登録

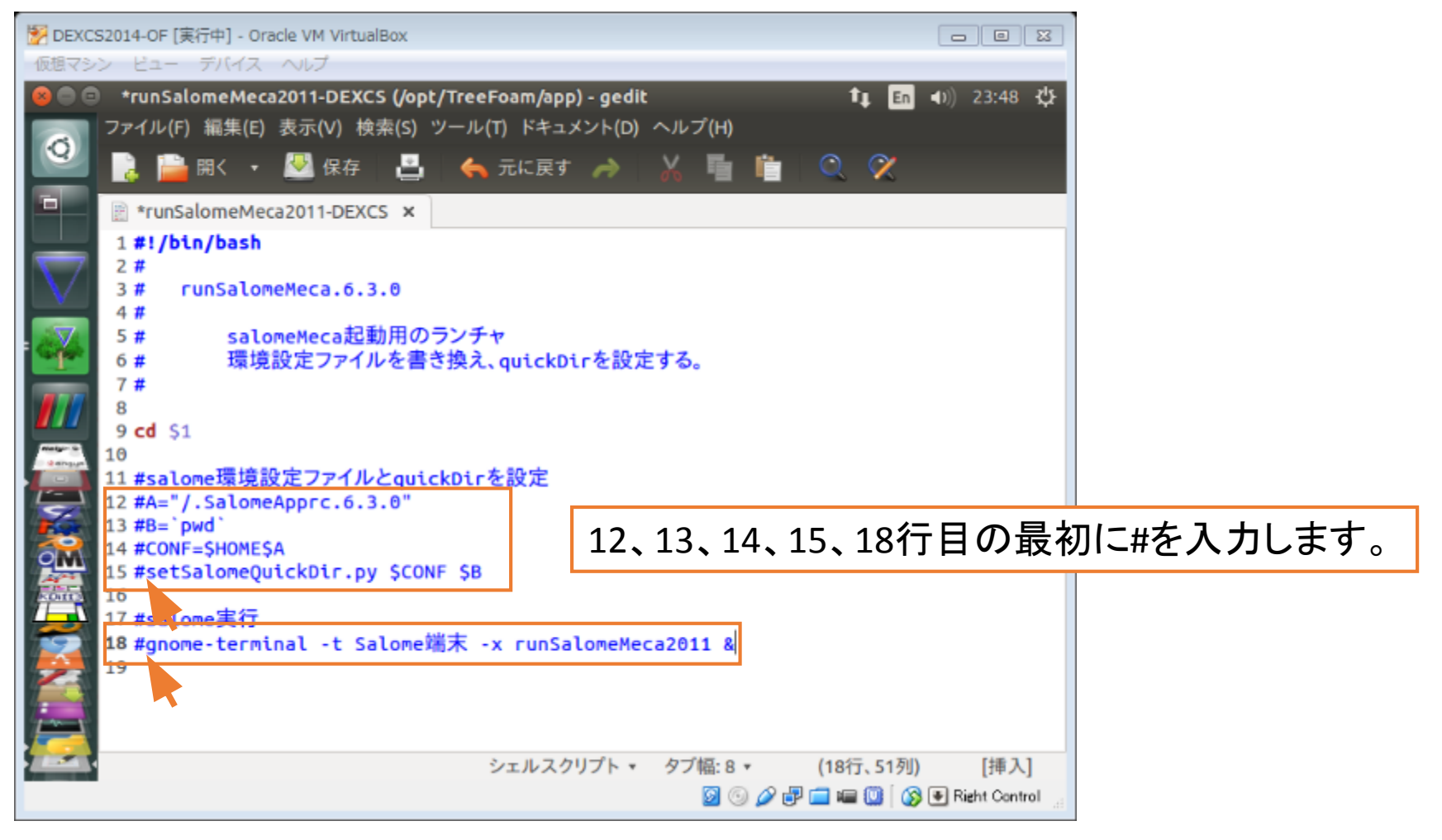

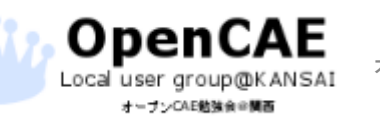

オープンCAE勉強会@関西 http://ofbkansai.sakura.ne.jp/ スペントン (CC) ■ トランプ インタントン 89

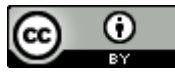

### • Salome-MecaをTreeFoamに登録

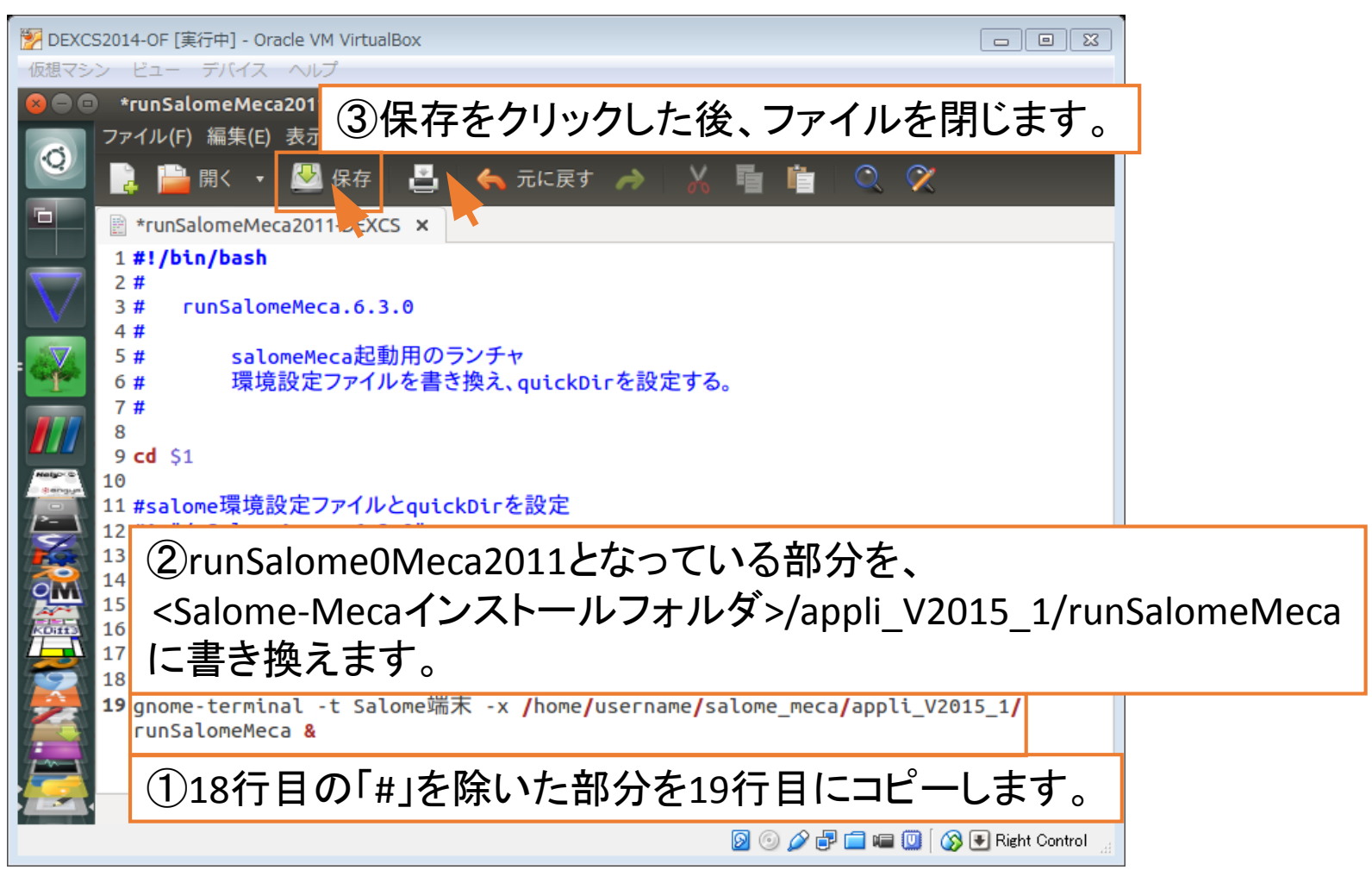

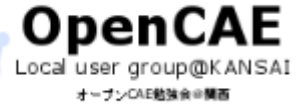

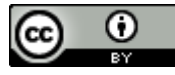

#### • Salome-MecaをTreeFoamに登録

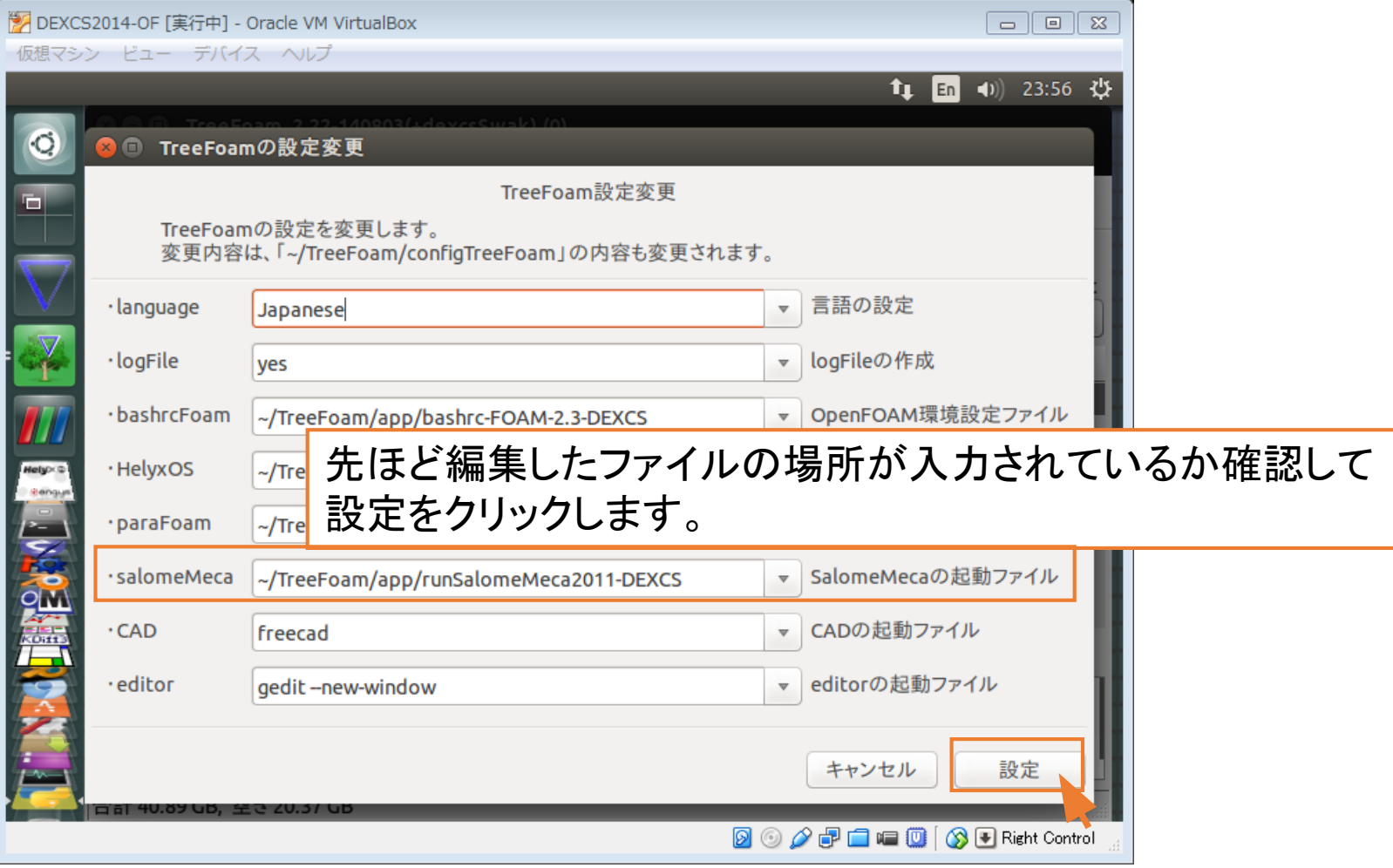

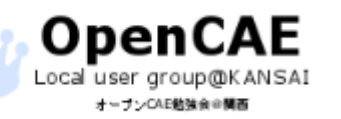

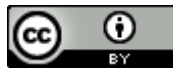

### • Salome-MecaをTreeFoamに登録

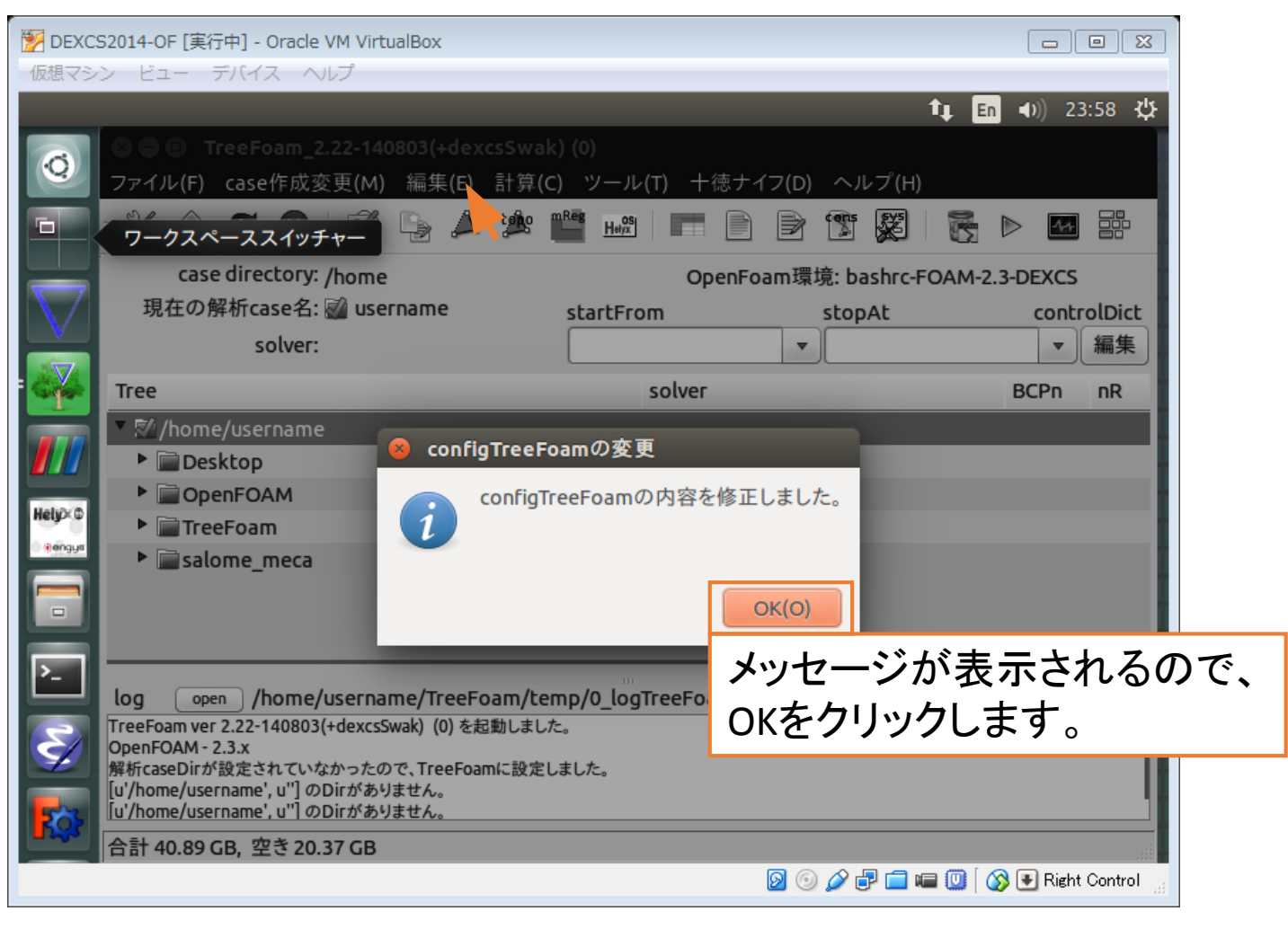

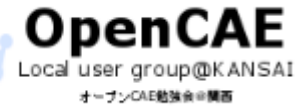

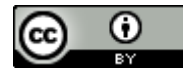

#### • Salome-MecaをTreeFoamに登録

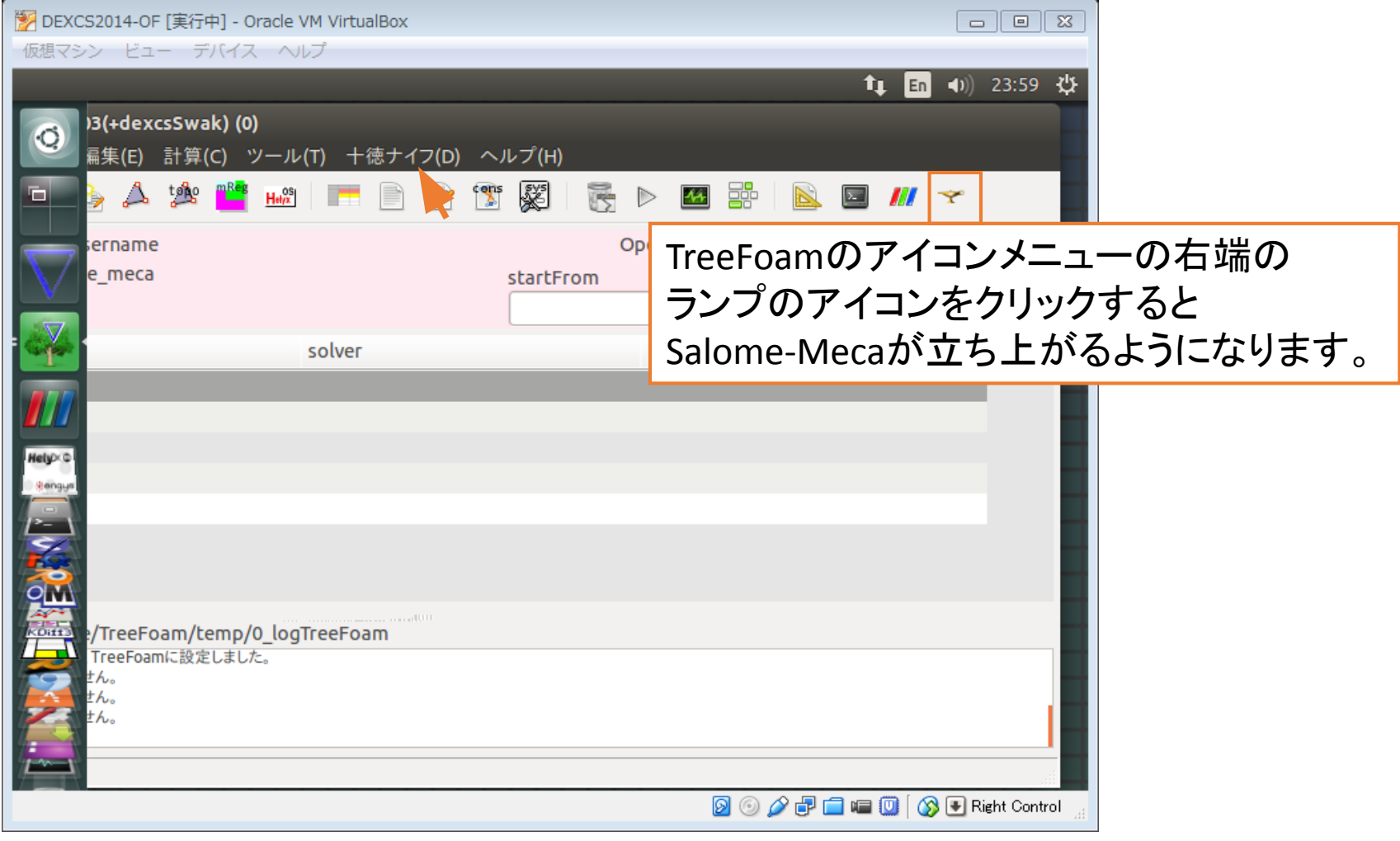

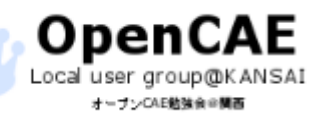

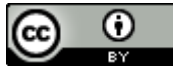

- DEXCSを手に入れたけれど、何からはじめようか・・・・・・
- そんな疑問にお答えするべく、本おまけでは操作方法、チュートリア ルを取り扱っているサイト、資料をご紹介いたします。
- まずは、このおまけに掲載させていただいているサイト、資料を見て 操作方法を覚えていきましょう。

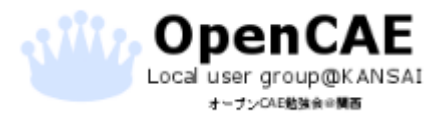

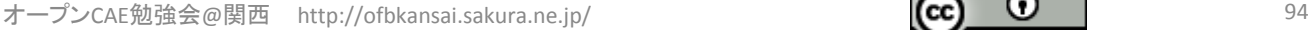

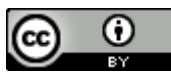

- オープンCAE学会様 (対象: OpenFOAM)
- <http://www.opencae.jp/>
- オープンCAEを取り扱う学会です。OpenFOAMやParaviewの和訳マ ニュアルが手に入ります。ここでまずは資料を手に入れましょう。
- 関東勉強会の資料もあります。 <http://www.opencae.jp/wiki/OpenCAE-User-Group-archive>

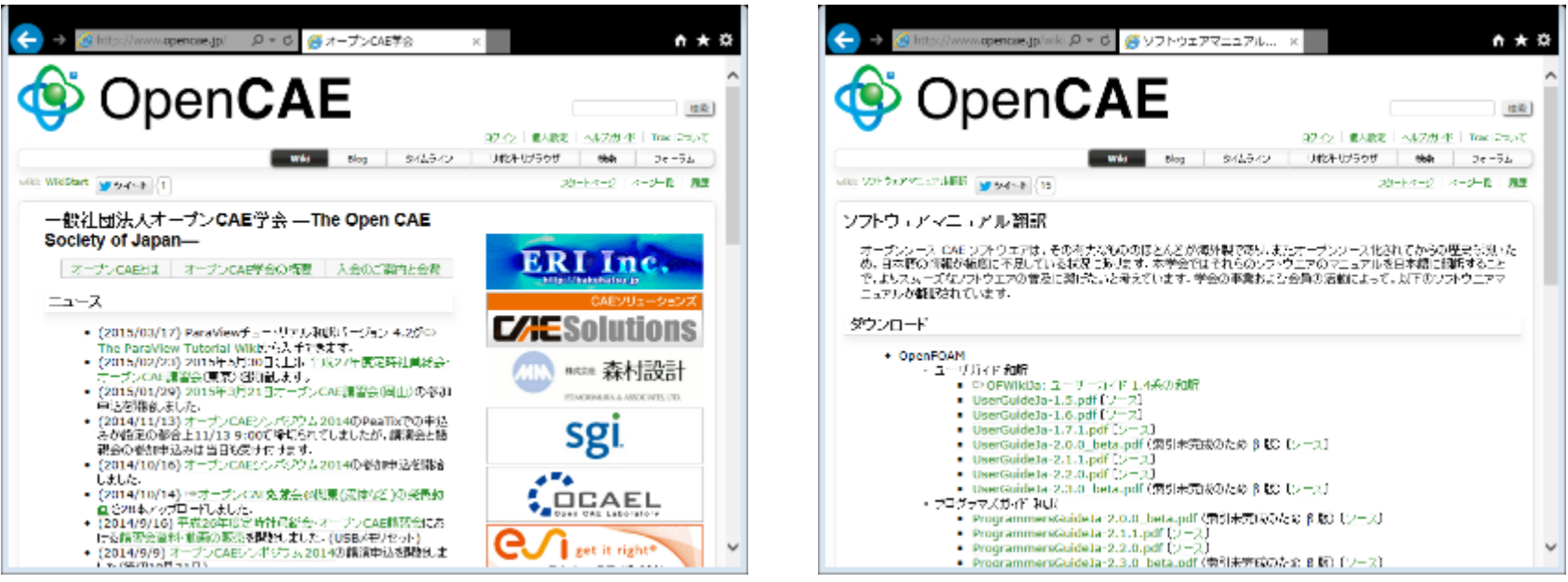

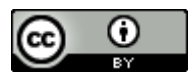

- PENGUINITIS様 (対象: OpenFOAM)
- <http://www.geocities.jp/penguinitis2002/>
- 国内最大級のOpenFOAM情報を取り扱うサイトです。
- メッシュの作成方法から計算投入までのあらゆる操作方法について のメモを公開されています。まずはこのサイトのOpenFOAMページを 見て操作に慣れていきましょう

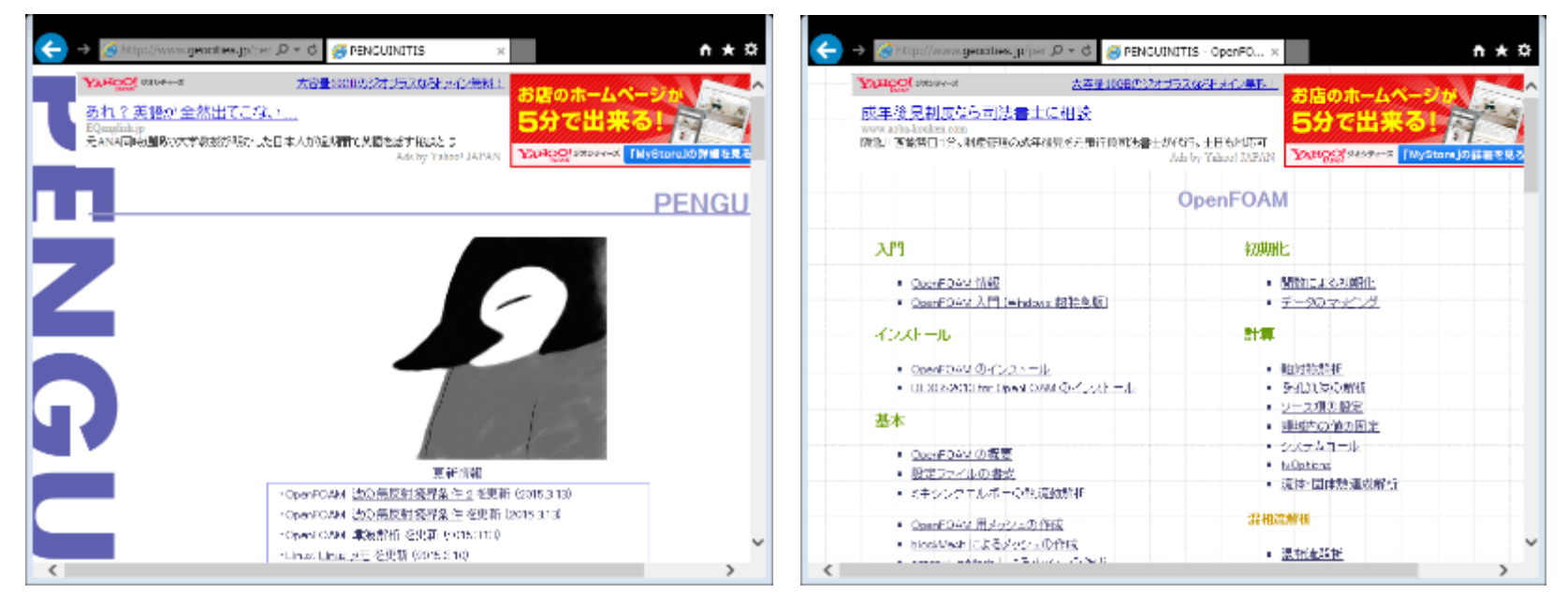

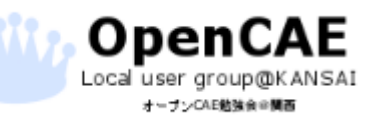

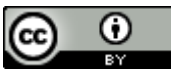

- OpenFOAM Google Group様(対象:OpenFOAM)
- <https://groups.google.com/forum/?fromgroups#!forum/openfoam>
- OpenFOAMコミュニティで作る「相互補助」のグループサイトです。
- どうしてもわからないことや相談したいことがあれば、このサイトに 投稿してみましょう。答えが得られるかもしれません。
- また、他の誰かを助けることも忘れないようにしましょう。

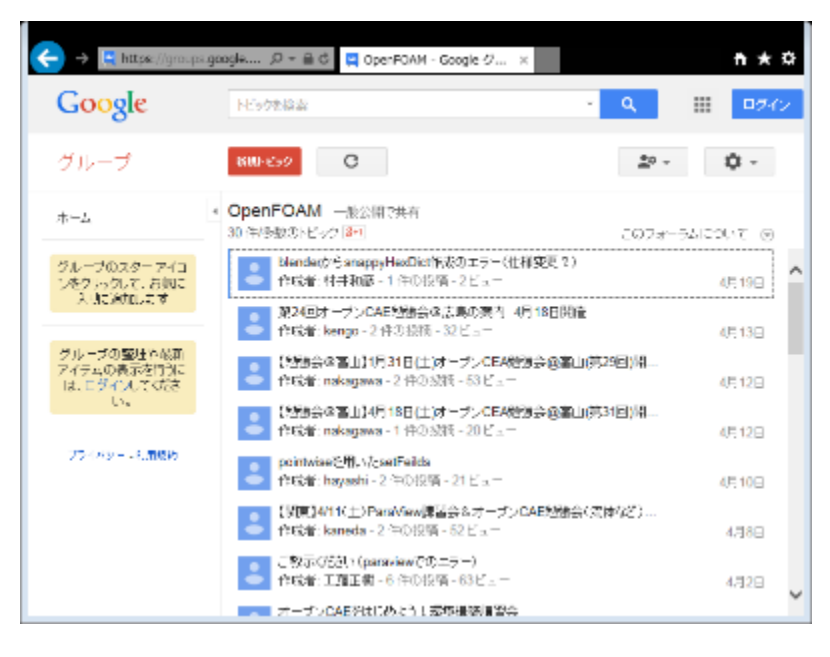

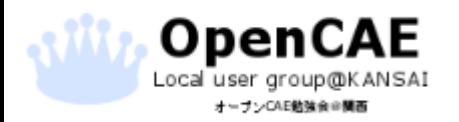

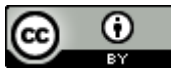

- オープンCAE勉強会@関西 (対象:OpenFOAM)
- <http://ofbkansai.sakura.ne.jp/>
- オープンCAE勉強会@関西のHPです。
- 過去の勉強会資料や講習会の資料がおいてありますので、事例を 知りたい場合にご参照いただければと思います。

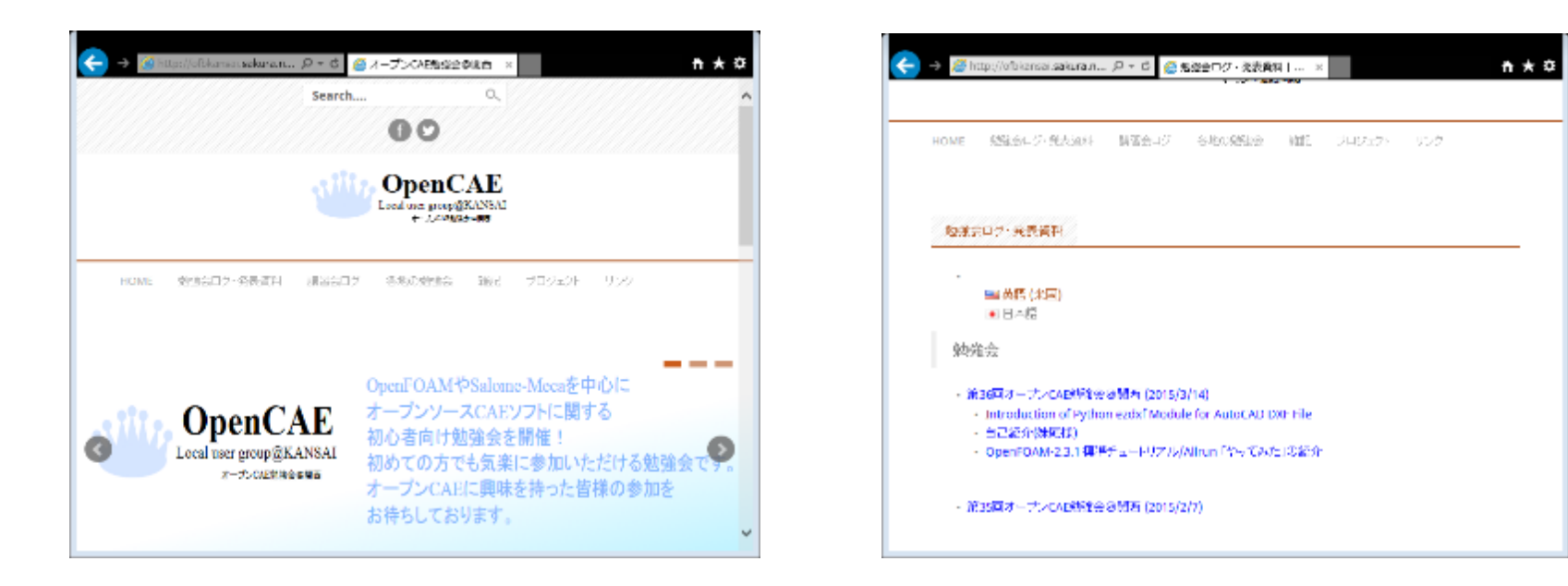

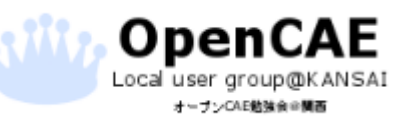

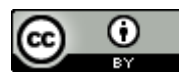

- OpenFOAM Tutorialドキュメント作成プロジェクト様(対象: OpenFOAM)
- <https://sites.google.com/site/freshtamanegi/home>

Local user group@KANSAI オープンCAE動強命の開西

- OpenFOAMのTutorialの解説ドキュメントを作成しているサイトです。
- Tutorialの内容を知ることができますので、自分の分野に関連する Tutorialを探すことができます。
- また、Googleアカウントを持っていれば、ドキュメントを作成する側に

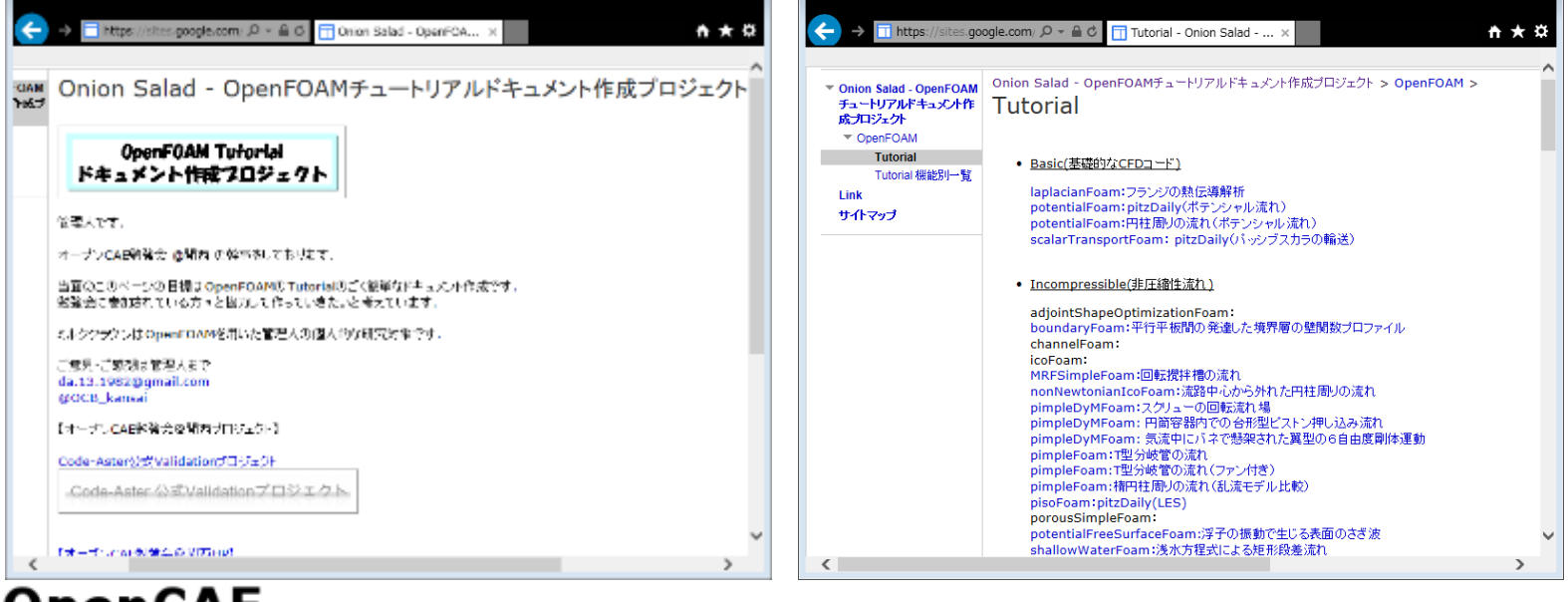

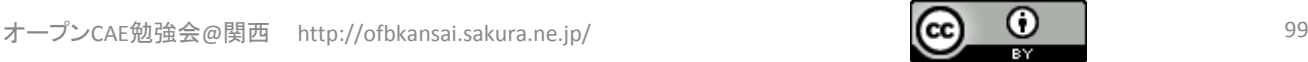

- オープンCAE勉強会@富山様(対象:OpenFOAM)
- [http://eddy.pu-toyama.ac.jp/](http://eddy.pu-toyama.ac.jp/OpenFOAM/) or http://eddy.putoyama.ac.jp/OpenFOAM/
- 富山の勉強会のHPです。OpenFOAMに関する資料を公開されてい ます。
- 特にOpenFOAM用の高速自動メッシャcfMeshの資料やOpenFOAM のカスタマイズ資料は非常に有用です。

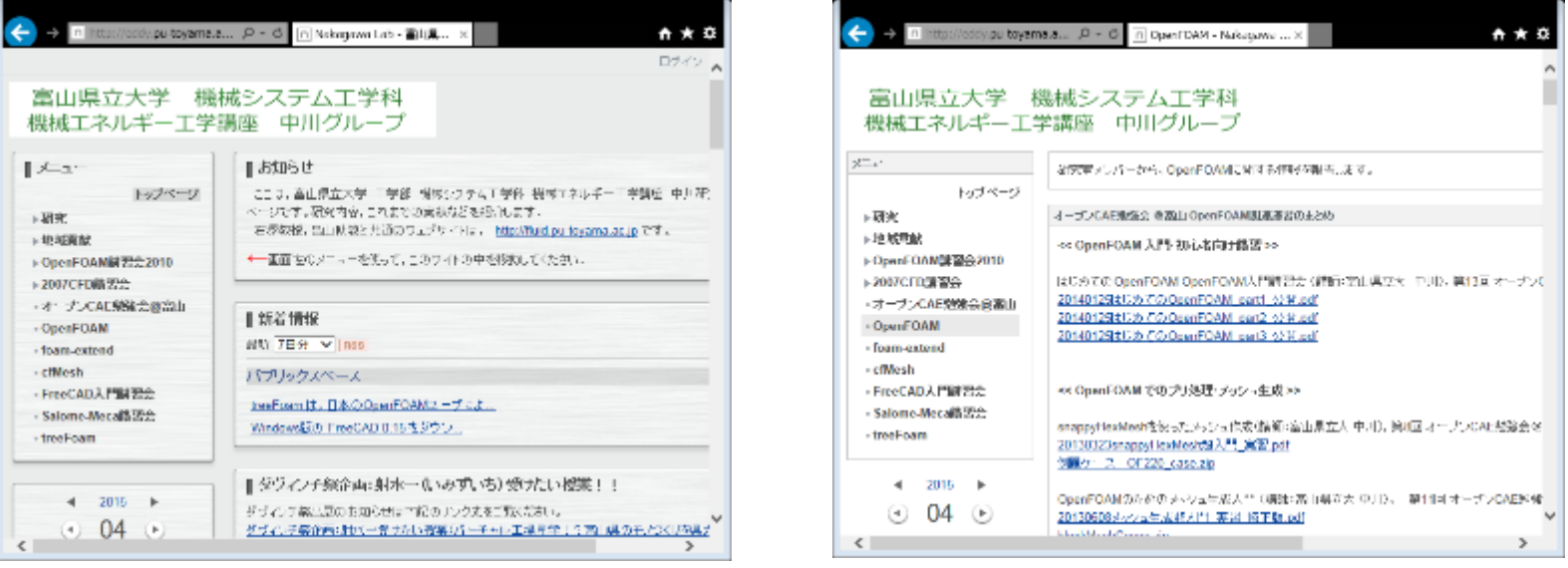

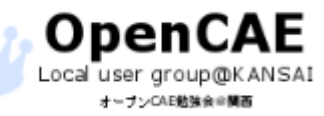

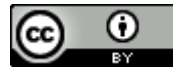

- 実験記録 No.02 様(対象:FreeCAD、OpenMDAO)
- <http://blog.livedoor.jp/blackcode/>
- 関西勉強会参加いただいております方の個人サイトです。
- オープンソースCAD「FreeCAD」や最適化フレームワーク 「OpenMDAO」の資料を公開されております。

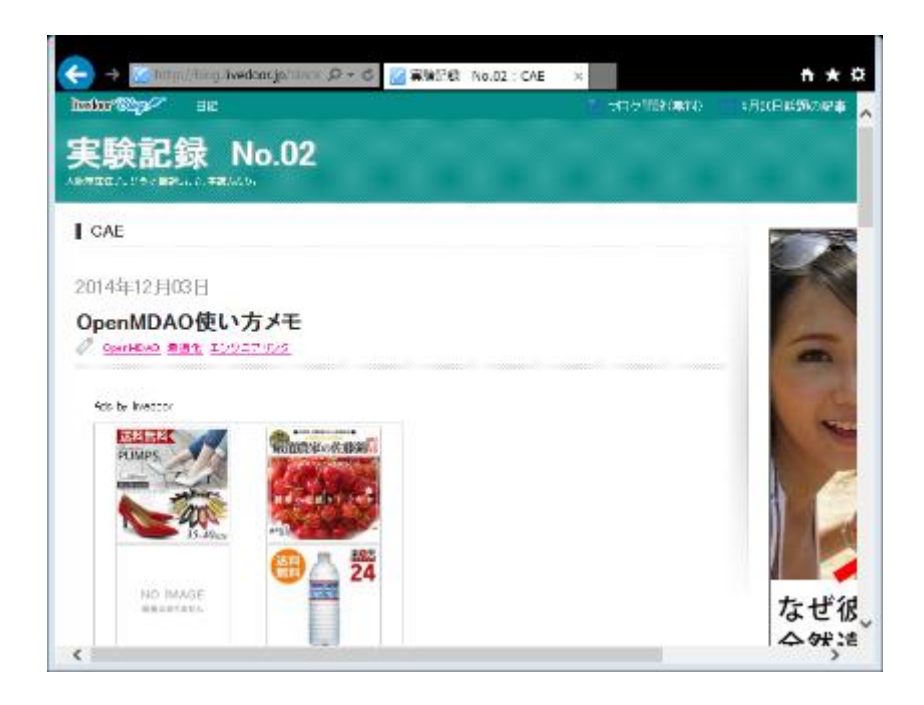

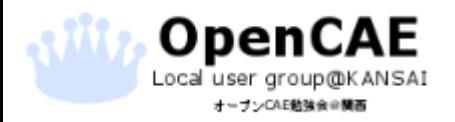

オープンCAE勉強会@関西 http://ofbkansai.sakura.ne.jp/ 101 101 101 101 101 101 101 101 101

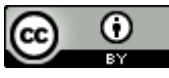

- 書籍 **The OpenFOAM Technology Primer** (対象:OpenFOAM)
- <http://www.sourceflux.de/>
- 現状唯一といっていいOpenFOAMのちゃんとした解説本です。
- 洋書ですが、400ページを超える内容は、メッシュの説明からカスタ マイズまで述べております。

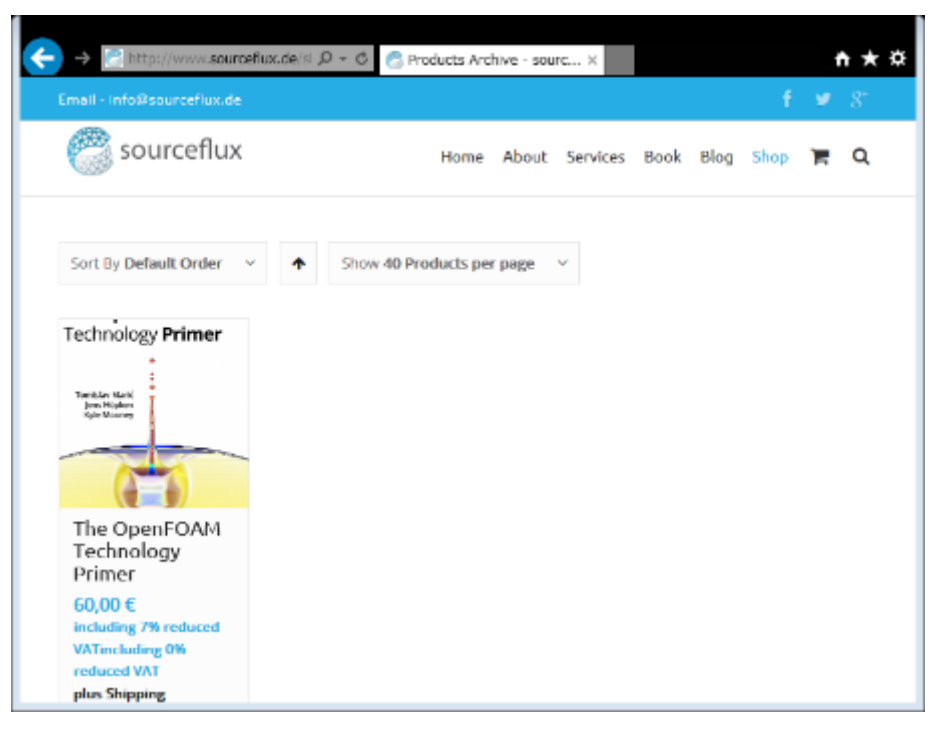

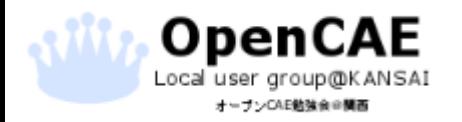

オープンCAE勉強会@関西 http://ofbkansai.sakura.ne.jp/ 102 | 102 | 102 | 102 | 102 | 102 | 102 | 102 | 102 | 102 | 102 |

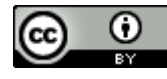

- Code\_Aster & Salome-Meca 日本語解説様 (対象:Salome-Meca)
- <https://sites.google.com/site/codeastersalomemeca/home>
- 日本のSalome-Mecaサイトの大手に分類されるサイトです。
- チュートリアルから並列化コンパイル方法まで網羅されております サイトです。
- Salome-Mecaはこちらのサイトから入門される方が多いです。

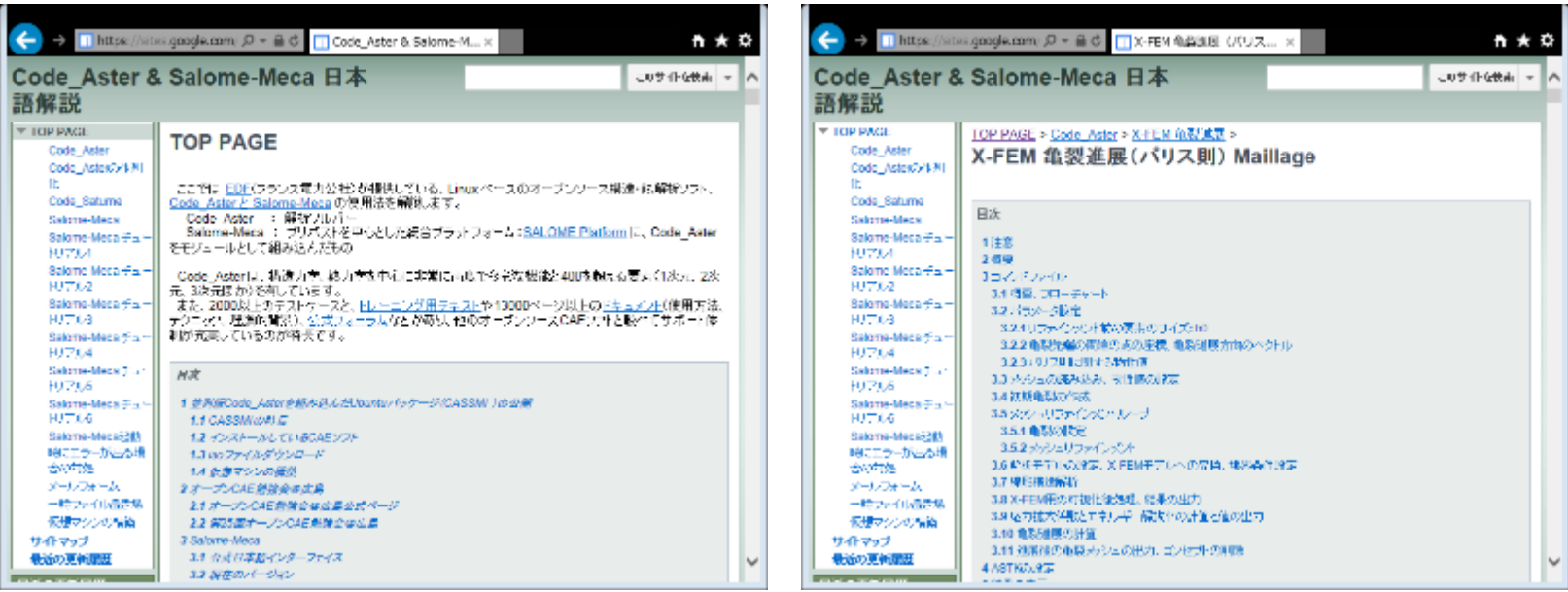

オープンCAE勉強会@関西 http://ofbkansai.sakura.ne.jp/ 103 103 103 103

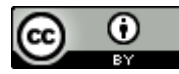

- SALOME Meca導入記様 (対象: Salome-Meca)
- <http://salome-meca.cocolog-nifty.com/blog/>
- Salome-Mecaの非線形・接触解析の実行結果を公開されております。
- ここで取り扱われております情報は、特に入手しづらい情報が多い ので非常に有益です。

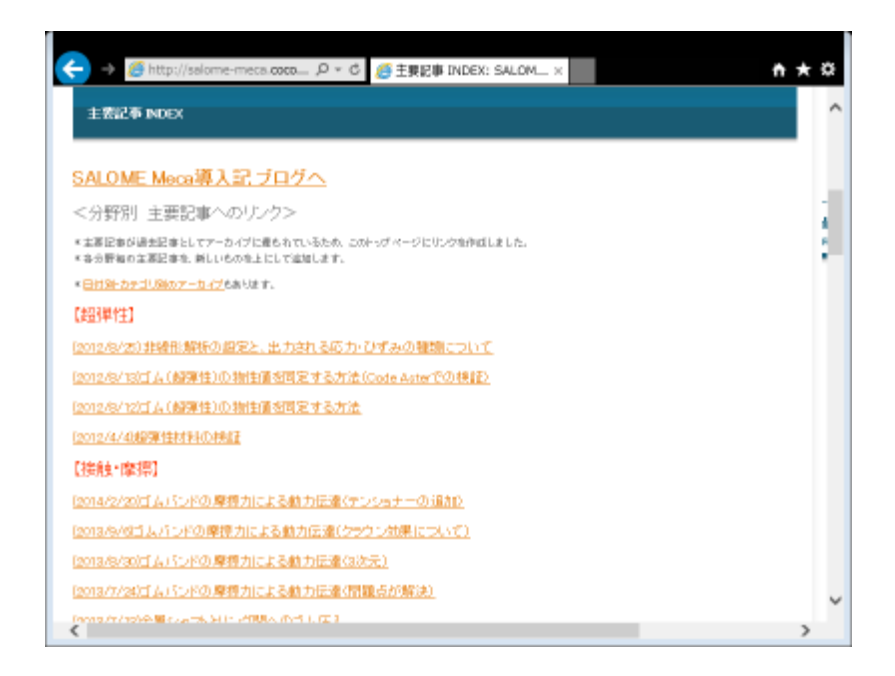

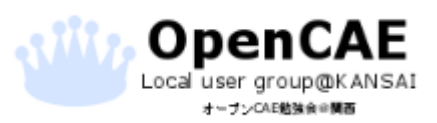

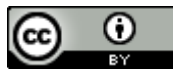

- Salome-Meca & Code\_Aster + Code\_Saturne (対象:Salome-Meca)
- https://groups.google.com/forum/#!forum/code aster-salome-meca
- Salome-MecaのGoogleグループです。こちらも相互補助のグループ サイトとなっています。
- Salome-Mecaの相談はこちらに行きましょう。

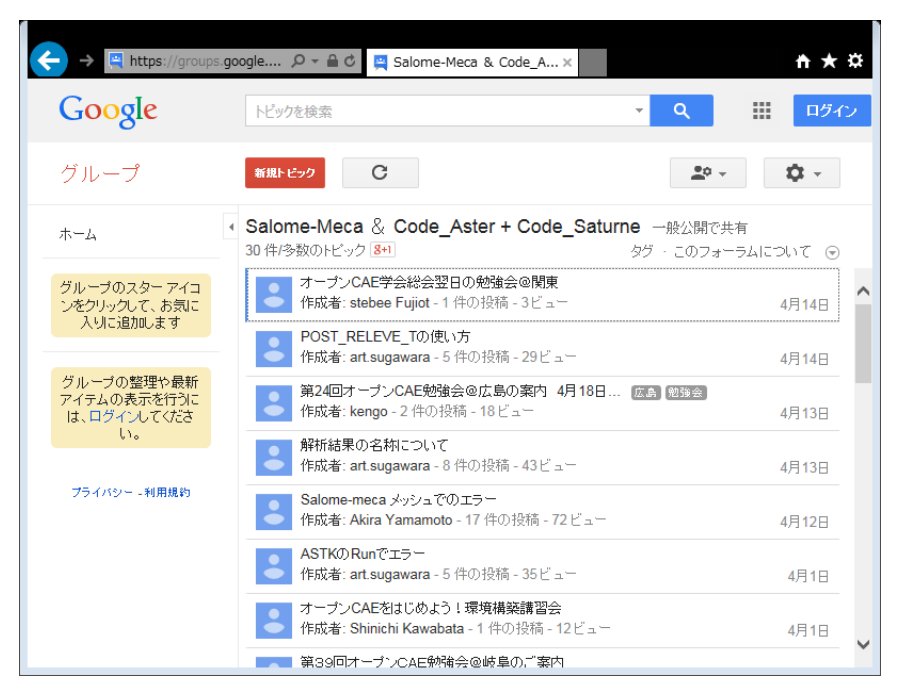

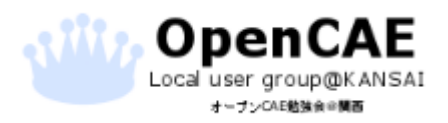

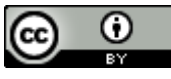

- 書籍 Salome-Mecaではじめる構造解析 (対象:Salome-Meca)
- <https://www.kohgakusha.co.jp/books/detail/978-4-7775-1816-6>
- Salome-Mecaを使用した構造解析の方法について解説している書 籍です。
- 姉妹本に固有値解析・熱伝導解析編があります。

**OpenCAE** Local user group@KANSAI オープンCAE動強命の開西

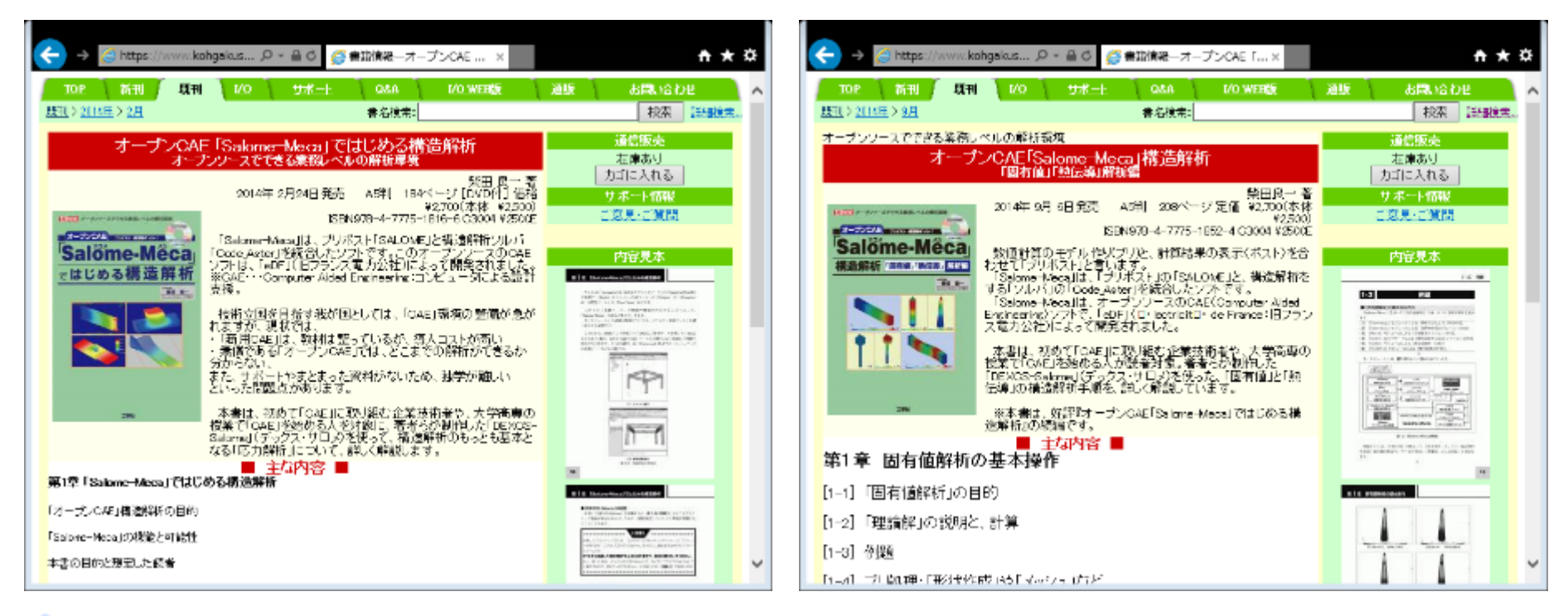

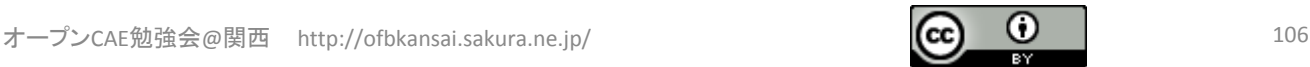

- オープンCAEコンサルタントOCSE^2 (対象:DEXCS、OpenFOAM)
- <http://mogura7.zenno.info/~et/wordpress/ocse/>
- DEXCS OpenFOAM版を作成されている方のサイトです。
- DEXCSについての更新情報やOpenFOAMの話題について投稿され ております。

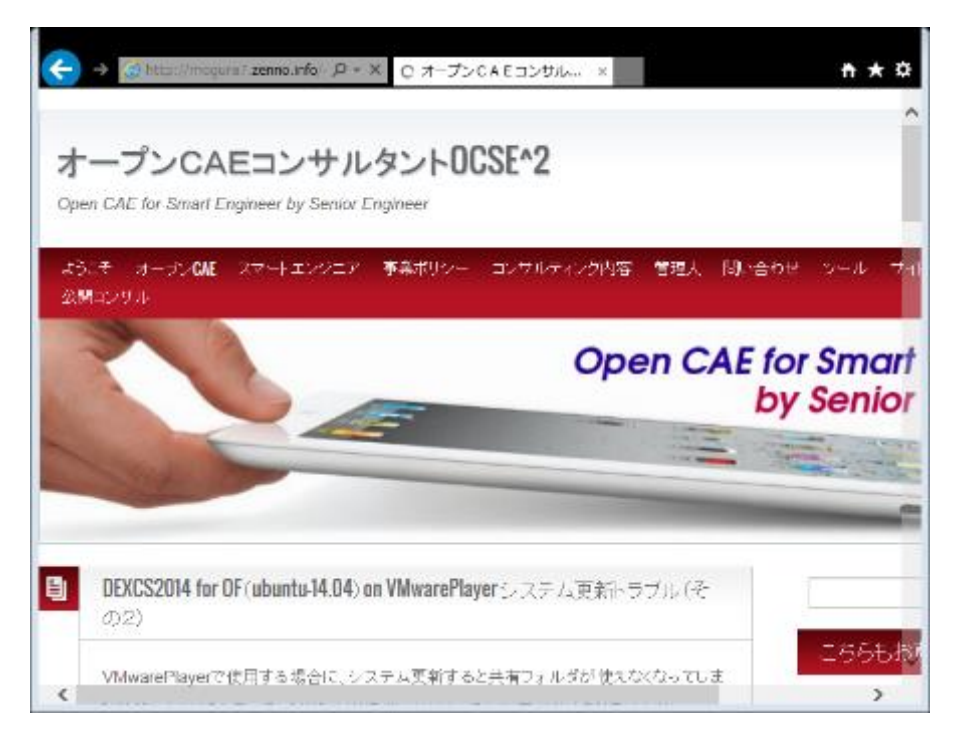

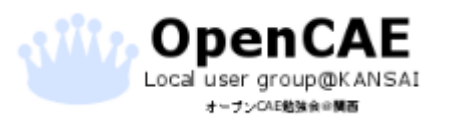

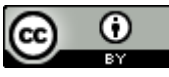

- オープンCAE勉強会@岐阜 関西 (対象:OpenFOAM・Salome-Meca)
- http://opencae.gifu[nct.ac.jp/pukiwiki/index.php?%A5%AA%A1%BC%A5%D7%A5%F3%A3](http://opencae.gifu-nct.ac.jp/pukiwiki/index.php?%A5%AA%A1%BC%A5%D7%A5%F3%A3%C3%A3%C1%A3%C5%BD%E9%BF%B4%BC%D4%CA%D9%B6%AF%B2%F1) %C3%A3%C1%A3%C5%BD%E9%BF%B4%BC%D4%CA%D9%B6%AF%B 2%F1
- 岐阜勉強会のページです。毎年8月に実施している夏合宿の資料 は、入門者にはかなり使える資料です。ぜひ入手して読んでみま しょう。

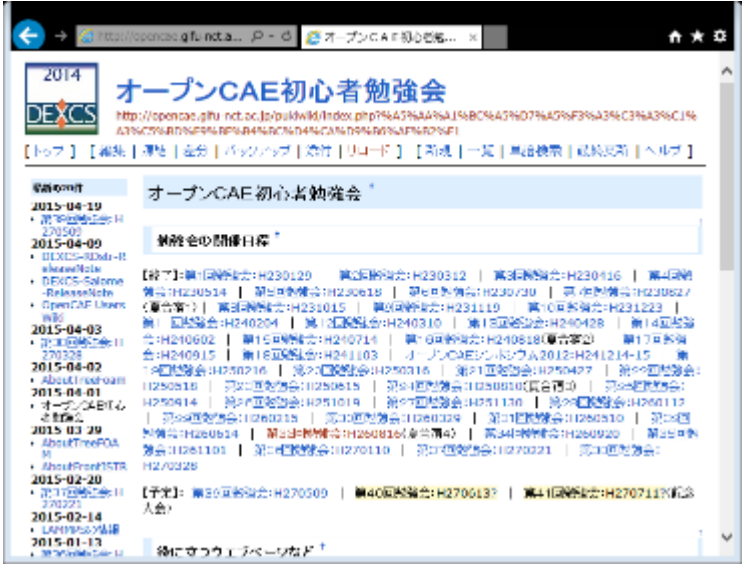

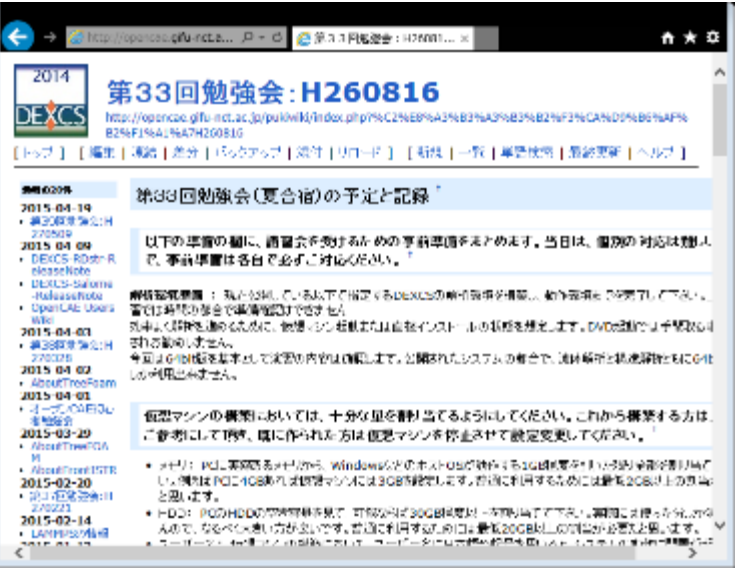

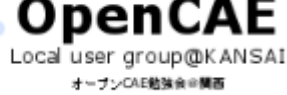

オープンCAE勉強会@関西 http://ofbkansai.sakura.ne.jp/ 108 108 108 108

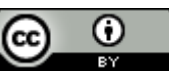
## おまけ2 オープンCAEはじめの一歩:参考サイト、資料の紹介

- SlideShare (対象:オープンCAE全般)
- <http://www.slideshare.net/>
- 海外のスライド共有サイトです。
- ここで「OpenFOAM」など、オープンCAEに関するキーワードで検索す ると多数の資料が見つかります。今なお増加中です。

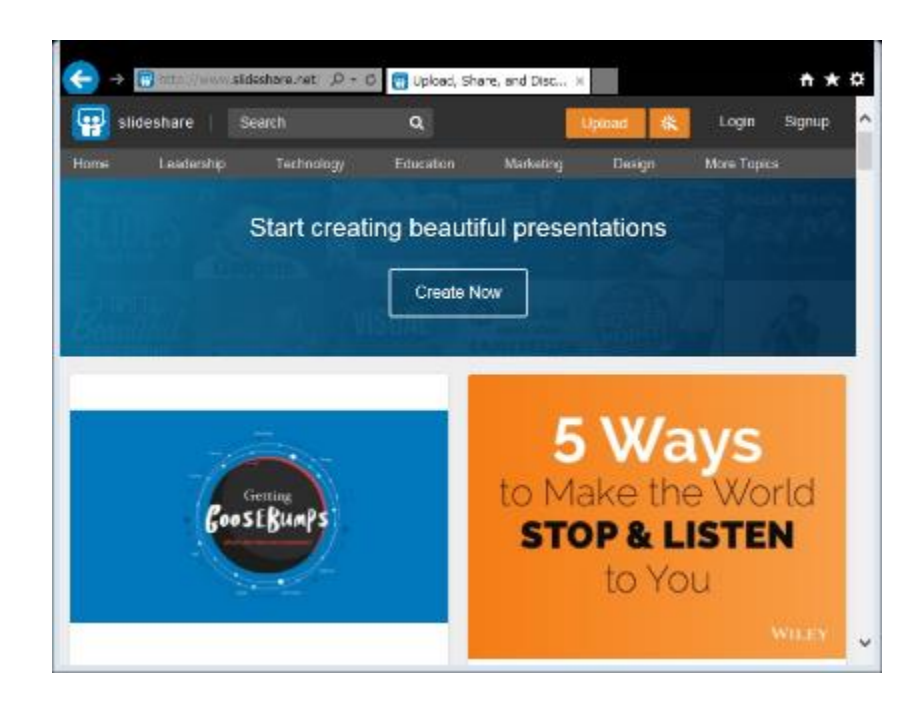

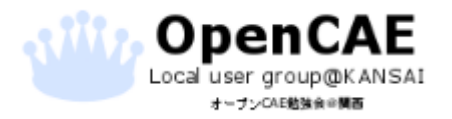

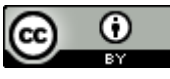

## おまけ2 オープンCAEはじめの一歩:参考サイト、資料の紹介

- ここで紹介したサイト・書籍以外にも有用な情報を得られるソースは 大量にあります。
- 公開されている方に感謝しつつ、情報を読み、学んでいきましょう。
- また、情報を発信する側になれば、更なるステップアップにつながっ ていきます。
- また、使えない情報も氾濫しておりますので、お気をつけて。
- 特に書籍系はレビューをよくご確認ください。
- コミュニティを成長させ、オープンCAEを発展させることで、得られる リターンはさらに増えていくと思います。
- 本講習の内容をオープンCAEライフのきっかけにしていただければ 幸いです。

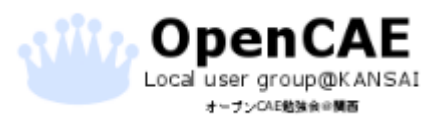

オープンCAE勉強会@関西 http://ofbkansai.sakura.ne.jp/ 1100 - 1100 - 1100 - 1100 - 1100 - 1100 - 1100 - 1100 - 1100 - 1

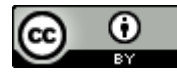

## 以上です。 お疲れ様でした。

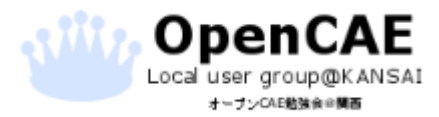

オープンCAE勉強会@関西 http://ofbkansai.sakura.ne.jp/ 111 120 120 120 120 111

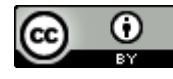